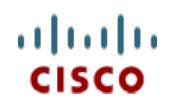

**Spec Sheet**

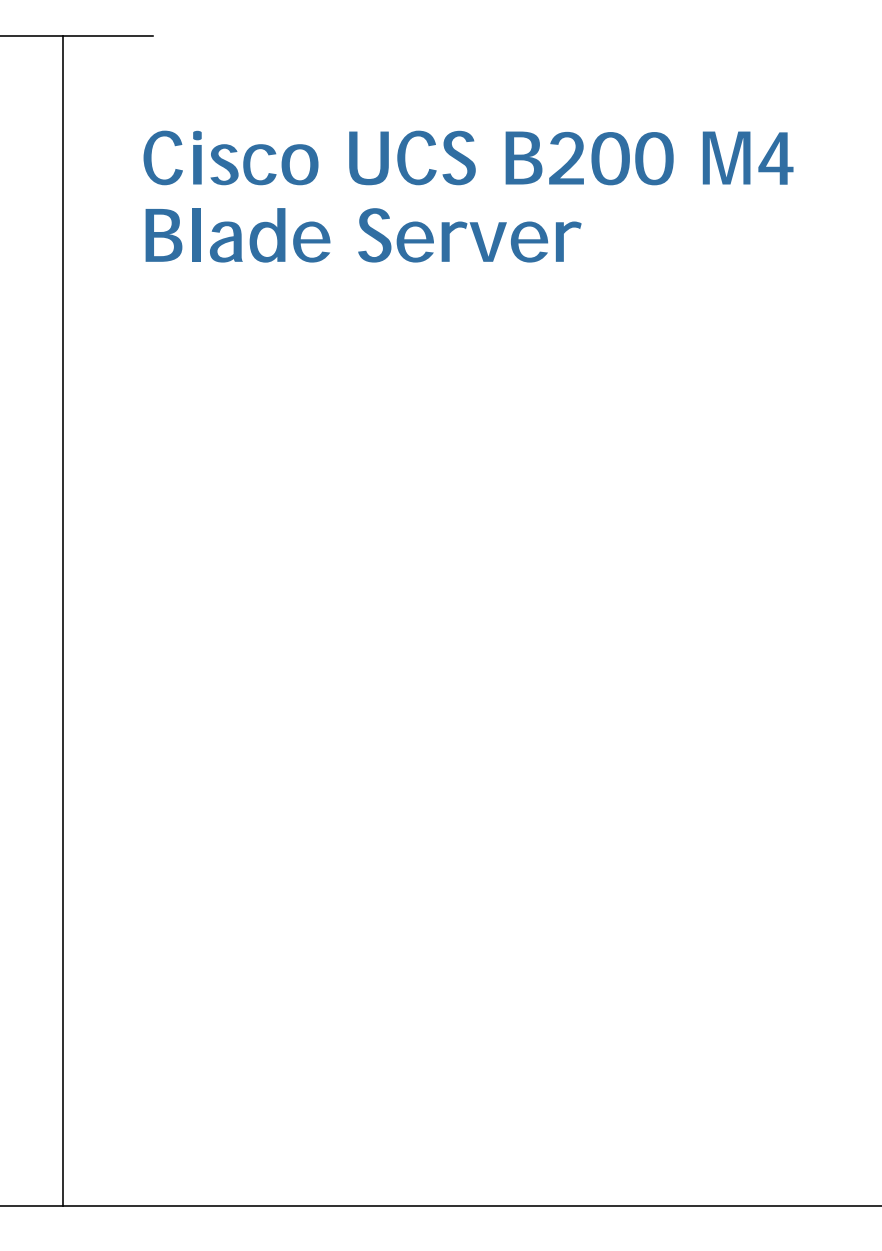

**CISCO SYSTEMS PUBLICATION HISTORY**  170 WEST TASMAN DR. **WWW.CISCO.COM**

SAN JOSE, CA, 95134 REV C.18 JULY 28, 2016

# **CONTENTS**

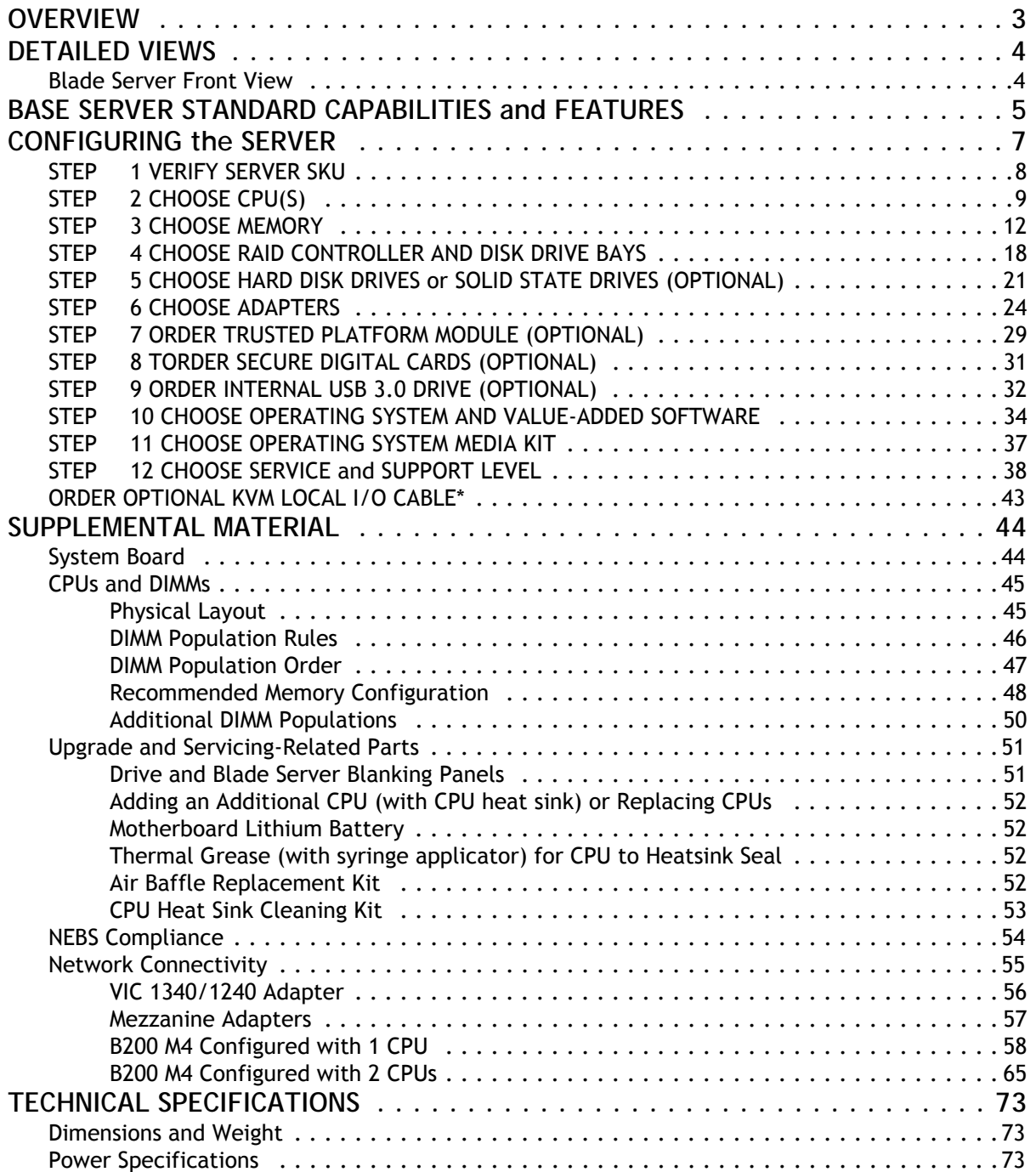

# <span id="page-2-0"></span>**OVERVIEW**

Delivering performance, versatility and density without compromise, the Cisco UCS B200 M4 Blade Server addresses the broadest set of workloads, from IT and web infrastructure through distributed database.

The enterprise-class Cisco UCS B200 M4 blade server extends the capabilities of Cisco's Unified Computing System portfolio in a half-width blade form factor. The Cisco UCS B200 M4 harnesses the power of the latest Intel® Xeon® E5-2600 v3 and v4 Series processor family CPUs with up to 1536 GB of RAM (using 64 GB DIMMs), two solid-state drives (SSDs) or hard disk drives (HDDs), and up to 80 Gbps throughput connectivity.

**Figure 1 Cisco UCS B200 M4 Blade Server**

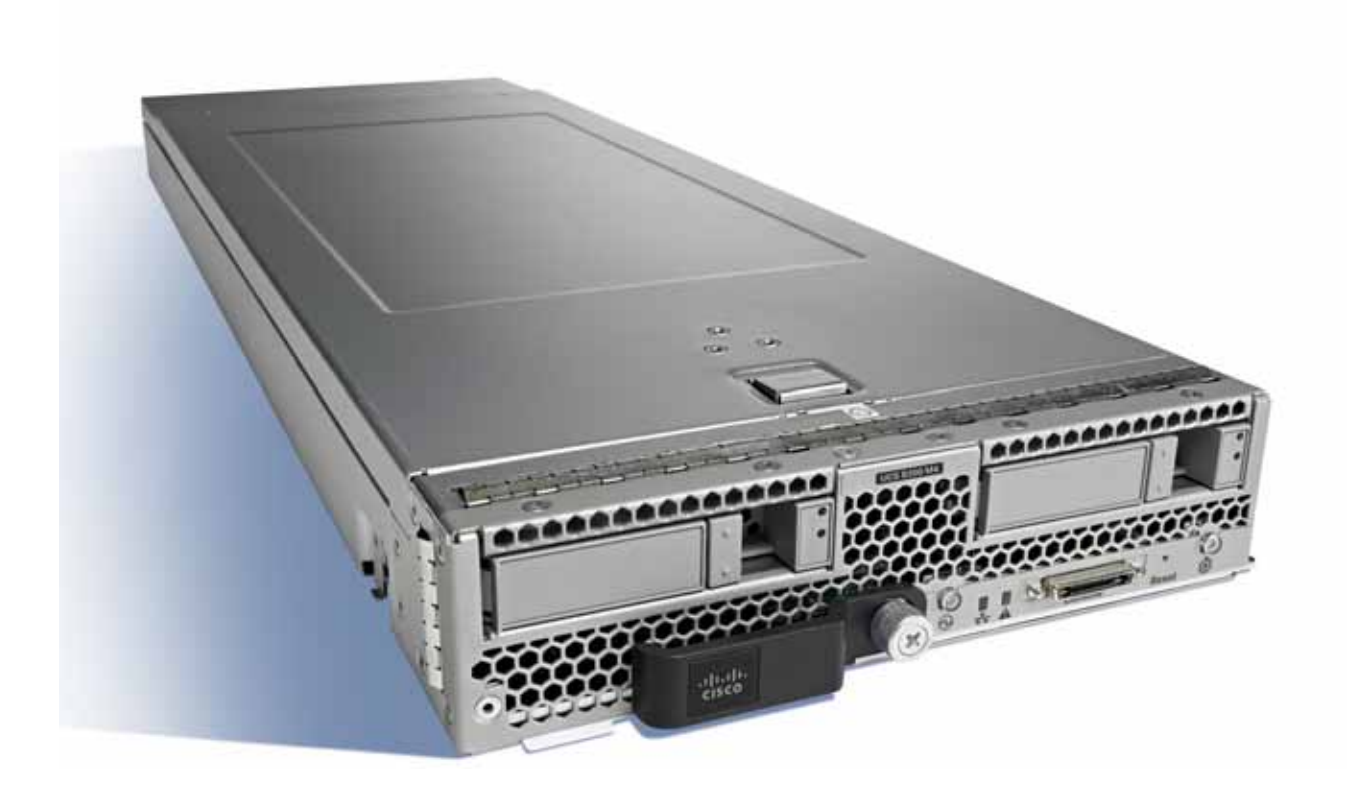

# <span id="page-3-0"></span>**DETAILED VIEWS**

## <span id="page-3-1"></span>**Blade Server Front View**

*[Figure](#page-3-2) 2* is a detailed front view of the Cisco UCS B200 M4 Blade Server.

#### <span id="page-3-2"></span>**Figure 2 Blade Server Front View**

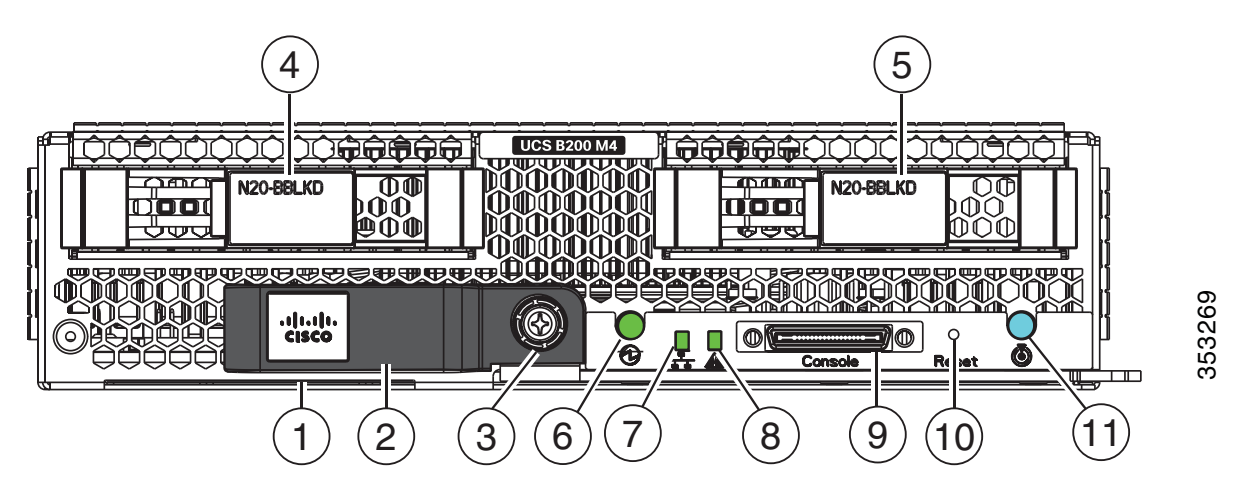

s

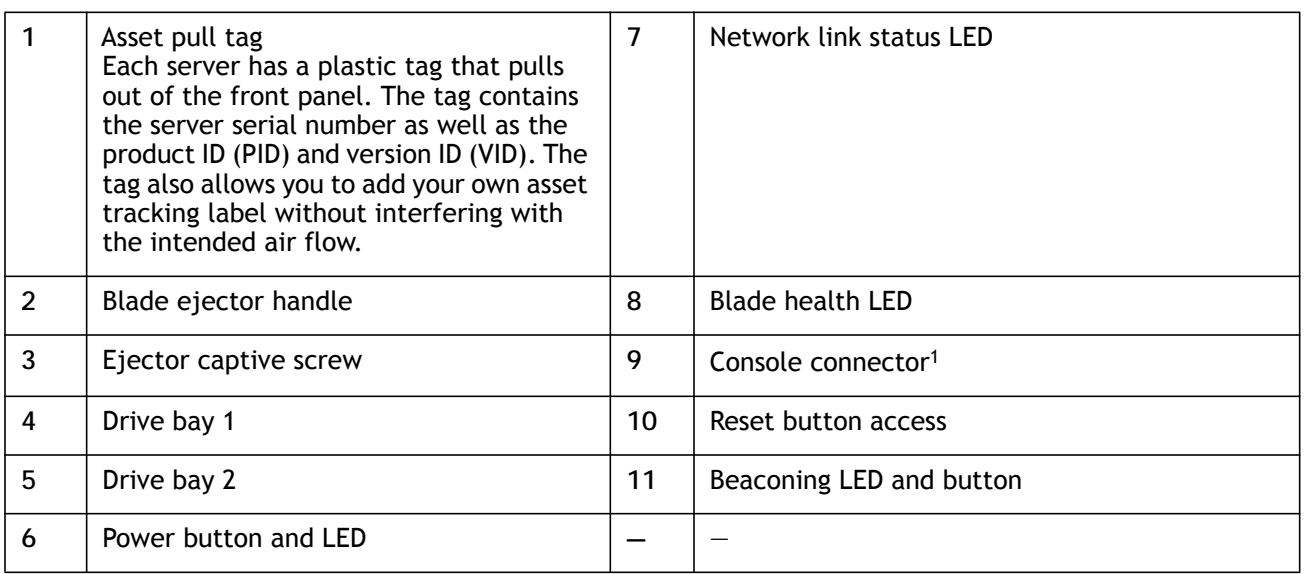

**Notes...**

<sup>1.</sup> For information about the KVM local I/O cable that plugs into the console connector (a cable is included with every Cisco UCS 5100 Series blade server chassis accessory kit), see *[ORDER OPTIONAL KVM LOCAL I/O CABLE\\*](#page-42-0)  [on page 43](#page-42-0)*.

# <span id="page-4-0"></span>**BASE SERVER STANDARD CAPABILITIES and FEATURES**

*[Table](#page-4-1) 1* lists the capabilities and features of the base server. Details about how to configure the server for a particular feature or capability (for example, number of processors, disk drives, or amount of memory) are provided in *[CONFIGURING the SERVER on page 7](#page-6-0)*.

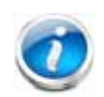

**NOTE:** The B200 M4 blade server requires UCS Manager (UCSM) to operate as part of the UCS system.

- The B200 M4 with E5-2600 v4 CPUs requires UCSM 2.2(7) or later
	- Cisco UCS Manager Release 2.2(4) introduced a server pack feature that allows Intel E5-2600 v4 CPUs to run with Cisco UCS Manager Release 2.2(4) or later, provided that the CIMC, BIOS, and Capability Catalog are all running Release 2.2(7) or later.
	- For B200 M4 upgrades to v4 CPUs, please refer to the following link: **[http://www.cisco.com/c/en/us/td/docs/unified\\_computing/ucs/hw/blade-s](http://www.cisco.com/c/en/us/td/docs/unified_computing/ucs/hw/blade-servers/install/CPU_Upgrade_Guide_v4_Series.html) ervers/install/CPU\_Upgrade\_Guide\_v4\_Series.html**
- The B200 M4 with E5-2600 v3 CPUs requires UCSM 2.2(3) or later

<span id="page-4-1"></span>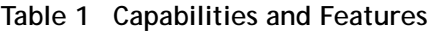

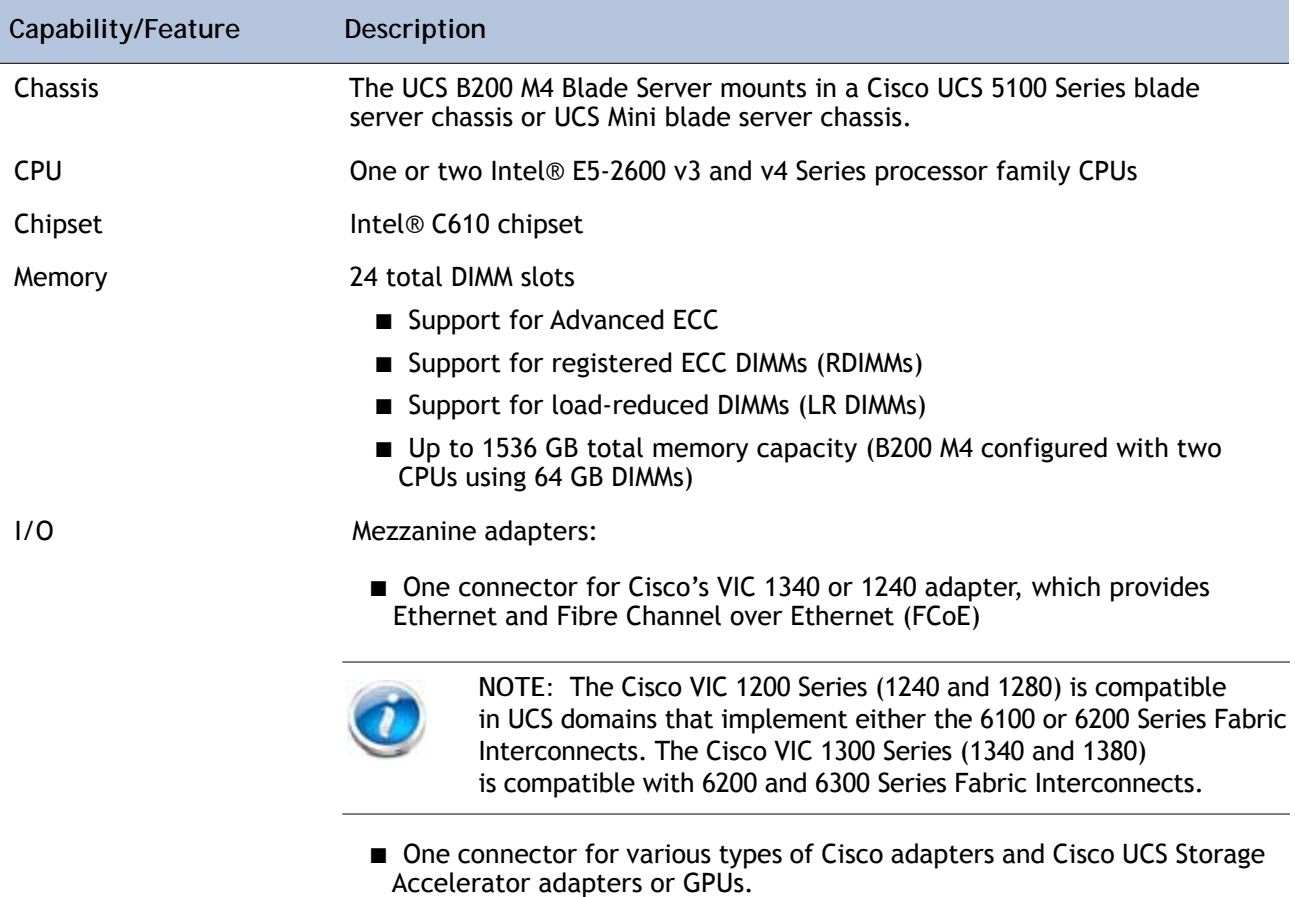

### **Table 1 Capabilities and Features** *(continued)*

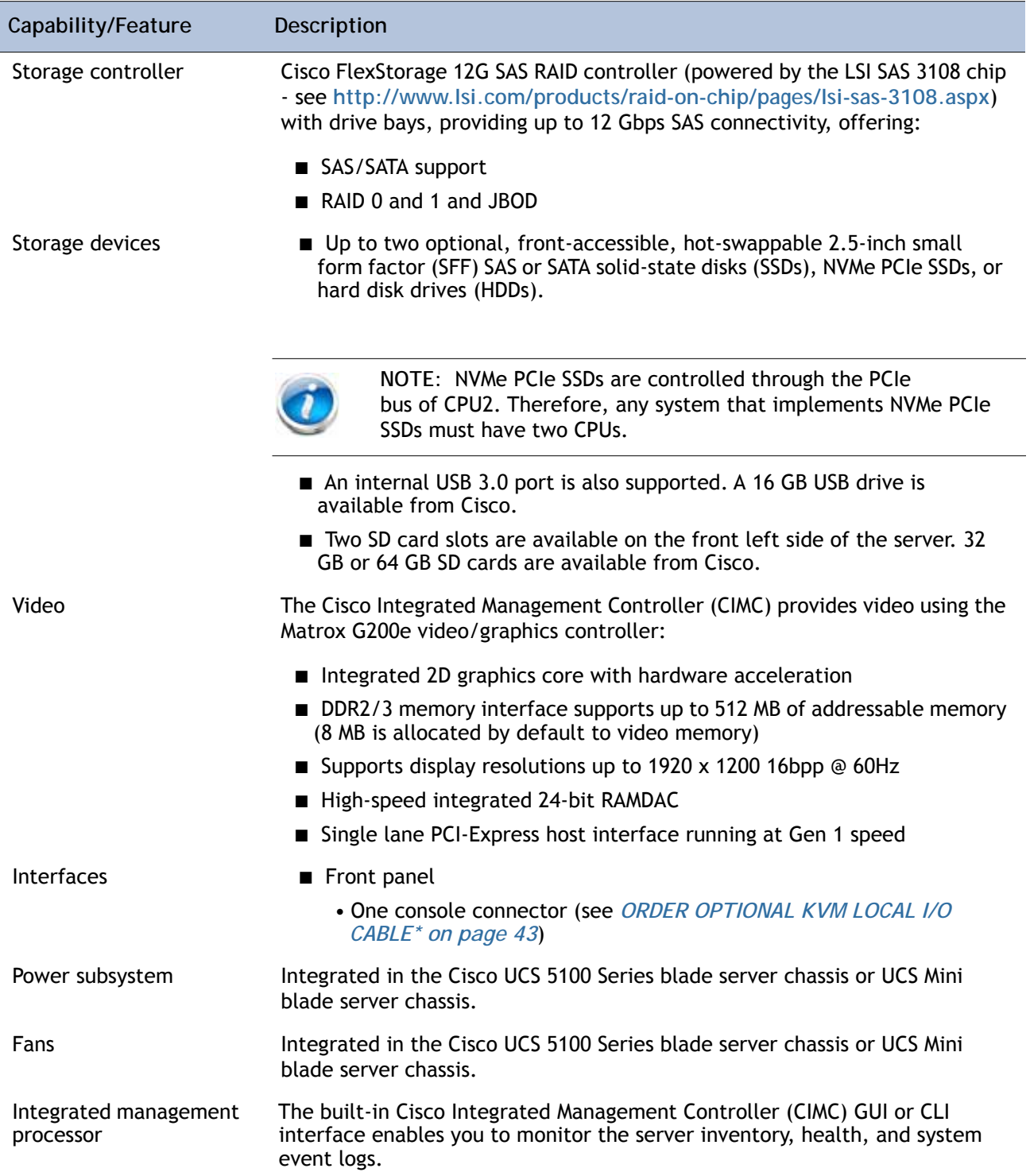

# <span id="page-6-0"></span>**CONFIGURING the SERVER**

Follow these steps to configure the Cisco UCS B200 M4 Blade Server:

- *[STEP 1 VERIFY SERVER SKU, page 8](#page-7-0)*
- *[STEP 2 CHOOSE CPU\(S\), page 9](#page-8-0)*
- *[STEP 3 CHOOSE MEMORY, page 12](#page-11-0)*
- *[STEP 4 CHOOSE RAID CONTROLLER AND DISK DRIVE BAYS, page 18](#page-17-0)*
- *[STEP 5 CHOOSE HARD DISK DRIVES or SOLID STATE DRIVES \(OPTIONAL\), page 21](#page-20-0)*
- *[STEP 6 CHOOSE ADAPTERS, page 24](#page-23-0)*
- *[STEP 7 ORDER TRUSTED PLATFORM MODULE \(OPTIONAL\), page 29](#page-28-0)*
- *[STEP 8 TORDER SECURE DIGITAL CARDS \(OPTIONAL\), page 31](#page-30-0)*
- *[STEP 9 ORDER INTERNAL USB 3.0 DRIVE \(OPTIONAL\), page 32](#page-31-0)*
- *[STEP 10 CHOOSE OPERATING SYSTEM AND VALUE-ADDED SOFTWARE, page 34](#page-33-0)*
- *[STEP 11 CHOOSE OPERATING SYSTEM MEDIA KIT, page 37](#page-36-0)*
- *[STEP 12 CHOOSE SERVICE and SUPPORT LEVEL, page 38](#page-37-0)*

## <span id="page-7-0"></span>**STEP 1 VERIFY SERVER SKU**

Verify the product ID (PID) of the server as shown in *[Table](#page-7-1) 2*.

<span id="page-7-1"></span>**Table 2 PID of the Base UCS B200 M4 Blade Server**

| Product ID (PID)    | Description                                                                                          |
|---------------------|----------------------------------------------------------------------------------------------------|
| <b>UCSB-B200-M4</b> | UCS B200 M4 Blade Server without CPU, memory, drive bays, HDD, VIC adapter,<br>or mezzanine adapters |

The base Cisco UCS B200 M4 blade server does not include the following components. They must be selected during product ordering:

- CPUs
- Memory
- Cisco FlexStorage RAID controller with drive bays (or blank, for no local drives support)
- Disk drives
- Cisco adapters (such as the VIC 1340, VIC 1380, VIC 1240, VIC 1280, or Port Expander)
- Cisco UCS Storage Accelerators (such as the Fusion-io adapter) or GPUs

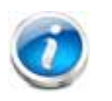

**NOTE:** Use the steps on the following pages to order servers with the configurable components that you want configured in your servers.

# <span id="page-8-0"></span>**STEP 2 CHOOSE CPU(S)**

The standard CPU features are:

- Intel Xeon E5-2600 v3 or v4 series processor family CPUs
- Intel C610 series chipset
- Up to 22 cores per processor, for a total of up to 44 cores per server

#### **Select CPUs**

The available CPUs are listed in *[Table](#page-8-1) 3*.

#### <span id="page-8-1"></span>**Table 3 Available Intel CPUs**

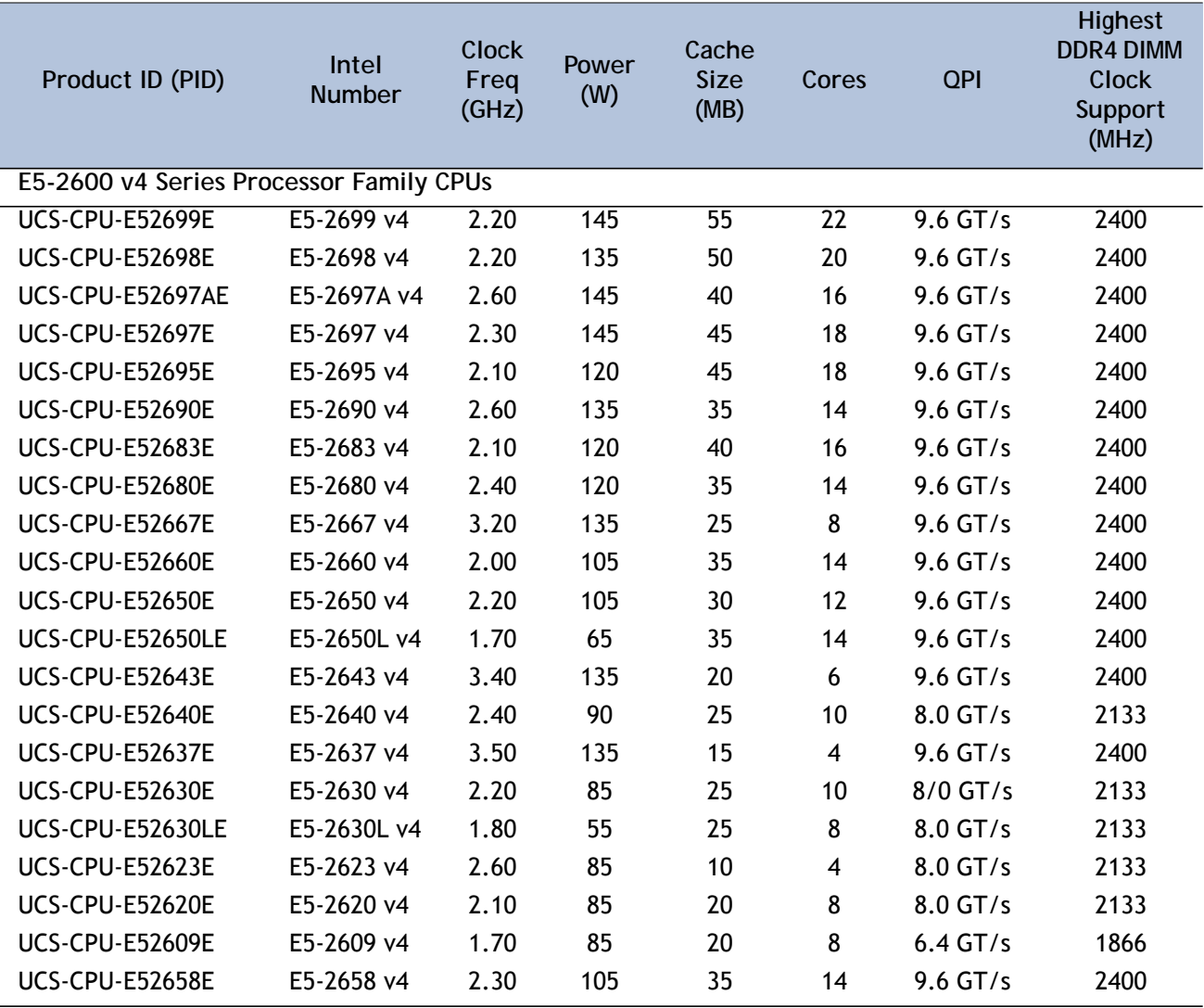

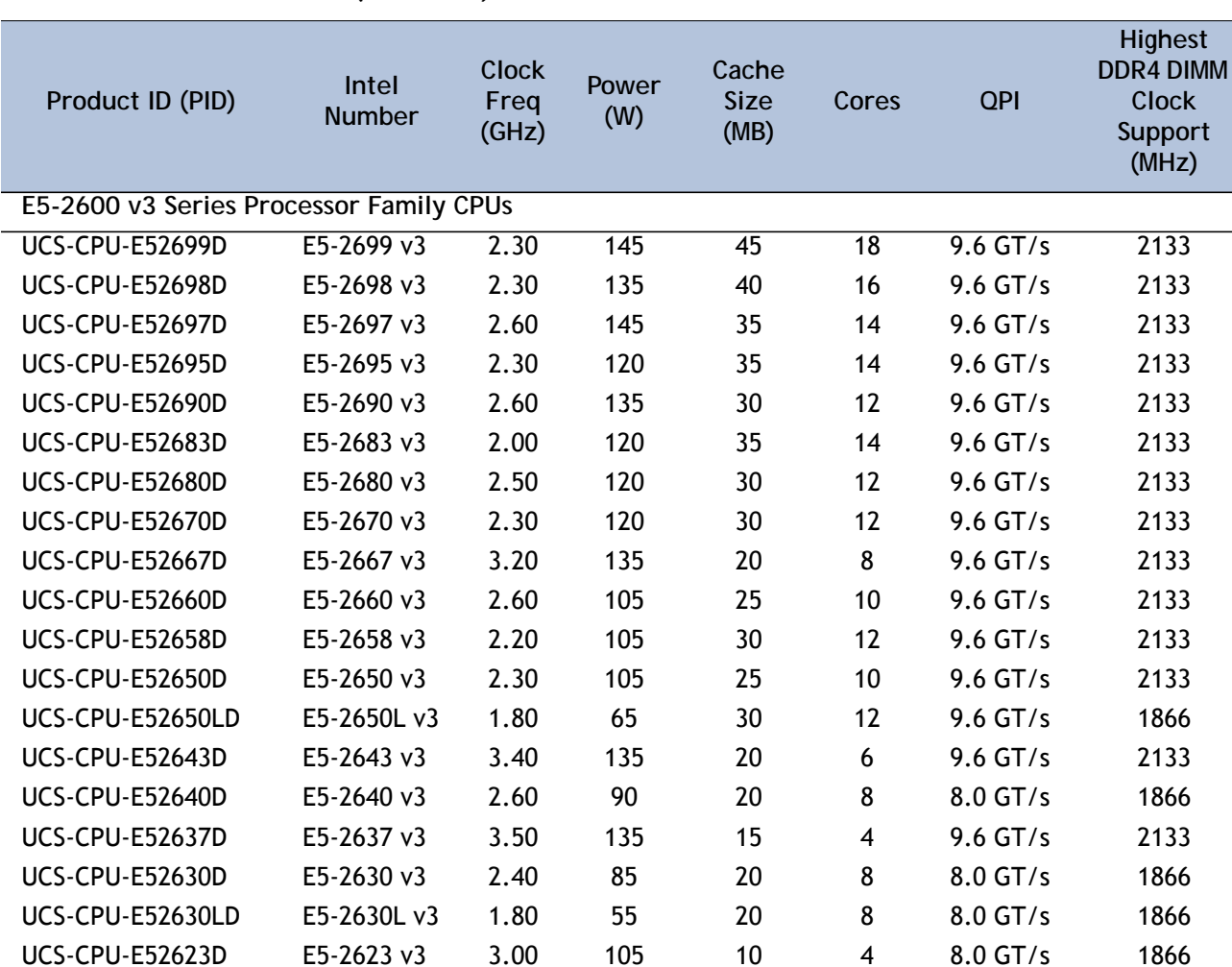

#### **Table 3 Available Intel CPUs** *(continued)*

**Notes...**

1. The E5-2609 v3 CPU does not support Intel Hyper-Threading or Intel Turbo Boost technologies.

UCS-CPU-E52620D E5-2620 v3 2.40 85 15 6 8.0 GT/s 1866 UCS-CPU-E52609D<sup>1</sup> E5-2609 v3 1.90 85 15 6 6.4 GT/s 1600

#### **Supported Configurations**

- **(1) One-CPU Configuration**
	- Choose one CPU from any one of the rows of *Table [3 on page 9](#page-8-1)*.
- **(2) Two-CPU Configuration**
	- Choose two identical CPUs from any one of the rows of *Table [3 on page 9](#page-8-1)*.
- If the mezzanine slot is either empty or contains a Port Expander Card for VIC, only 1 CPU is required, although you may install 2 CPUs.
- If the mezzanine slot contains anything but a Port Expander Card for VIC, 2 CPUs are required to make the mezzanine slot operable.
- See *Table [10 on page 27](#page-26-0)* for more details regarding how many CPUs are required for different I/O or mezzanine adapter card configurations. Also see *[B200 M4 Configured with](#page-57-0)  [1 CPU on page 58](#page-57-0)* and *[B200 M4 Configured with 2 CPUs on page 65](#page-64-0)*.
- See *[NEBS Compliance on page 54](#page-53-0)* for complete information on Network Equipment Building Standards (NEBS) support for a B200 M4 configured with 1 CPU or 2 CPUs.

### <span id="page-11-0"></span>**STEP 3 CHOOSE MEMORY**

The standard memory features are:

- **DIMMs** 
	- Clock speed: 2400 or 2133 MHz
	- Ranks per DIMM: 1, 2, 4, or 8
	- Operational voltage: 1.2 V
	- Registered ECC DDR4 DIMMs (RDIMMs), TSV-RDMMS, or load-reduced ECC DDR4 DIMMs (LRDIMMs)
- Memory is organized with four memory channels per CPU, with up to three DIMMs per channel (DPC), as shown in *[Figure](#page-11-1) 3*.

<span id="page-11-1"></span>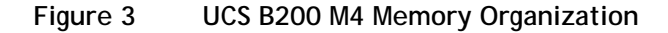

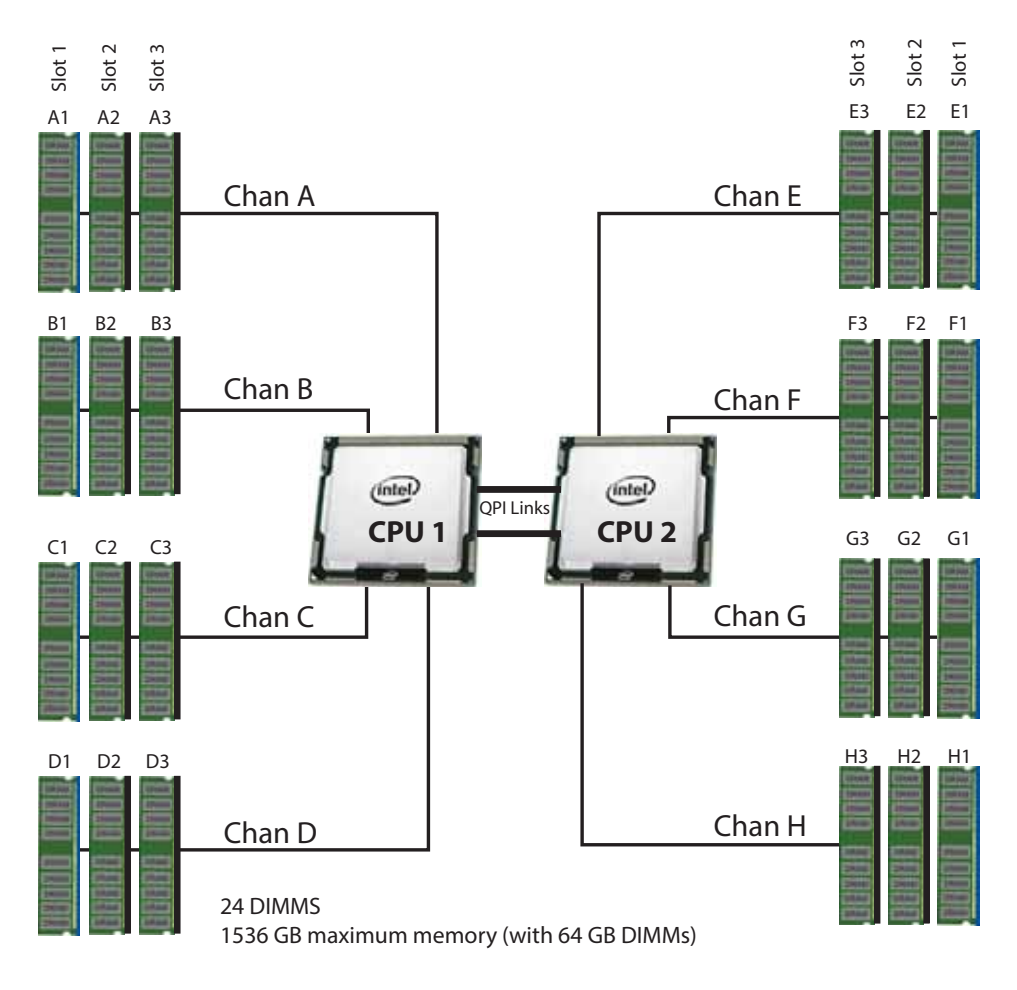

4 memory channels per CPU, up to 3 DIMMs per channel

**Choose DIMMs and Memory Mirroring**

Select the memory configuration and whether or not you want the memory mirroring option. The supported memory DIMMs and the mirroring option are listed in *[Table](#page-12-0) 4*.

**NOTE:** When memory mirroring is enabled, the memory subsystem simultaneously writes identical data to two adjacent channels. If a memory read from one of the channels returns incorrect data due to an uncorrectable memory error, the system automatically retrieves the data from the other channel. A transient or soft error in one channel does not affect the mirrored data, and operation continues unless there is a simultaneous error in exactly the same location on a DIMM and its mirrored DIMM. Memory mirroring reduces the amount of memory available to the operating system by 50% because only one of the two populated channels provides data.

The supported memory DIMMs in the UCS B200 M4 are listed in *[Table](#page-12-0) 4*

#### <span id="page-12-0"></span>**Table 4 Available DDR4 DIMMs**

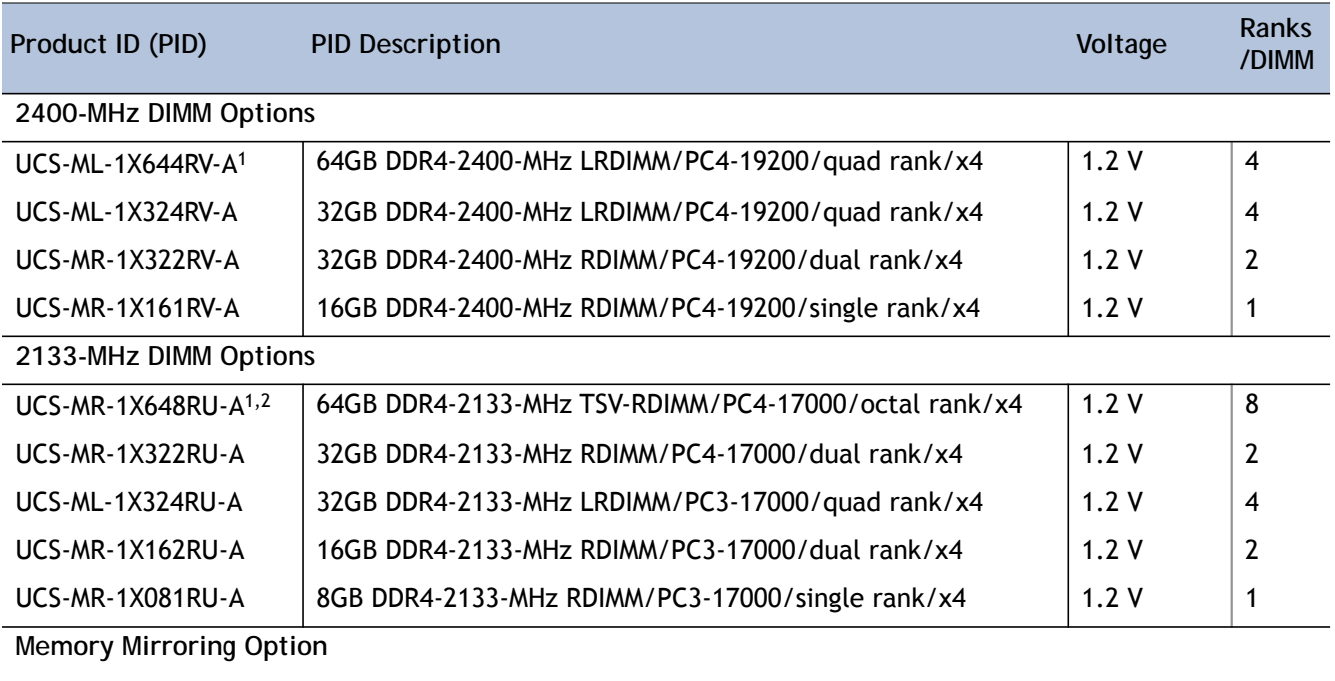

N01-MMIRROR Memory mirroring option

**Notes...**

1. If a GPU is selected, you can choose a maximum of 14 of these DIMMs.

2. Power capping is not supported when using 64 GB TSV-RDIMMS.

#### **Supported Configurations**

- **(1) 1-CPU configuration without memory mirroring:**
	- Select from 1 to 12 DIMMs. Refer to *[DIMM Population Rules on page 46](#page-45-0)* for more detailed information.
- **(2) 1-CPU configuration with memory mirroring:**
	- Select 2, 4, 8, or 12 identical DIMMs. The DIMMs will be placed by the factory as shown in the following table.

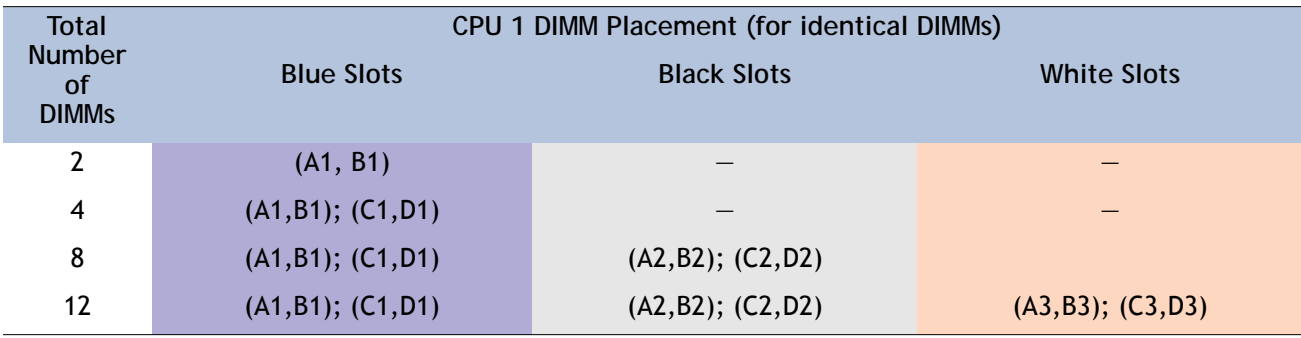

- Select the memory mirroring option (N01-MMIRROR) as shown in *Table [4 on page 13](#page-12-0)*.
- **(3) 2-CPU configuration without memory mirroring:**
	- Select from 1 to 12 DIMMs per CPU. Refer to *[DIMM Population Rules on page 46](#page-45-0)*, for more detailed information.
- **(4) 2-CPU configuration with memory mirroring:**
	- Select 2, 4, 8, or 12 identical DIMMs per CPU. The DIMMs will be placed by the factory as shown in the following table.

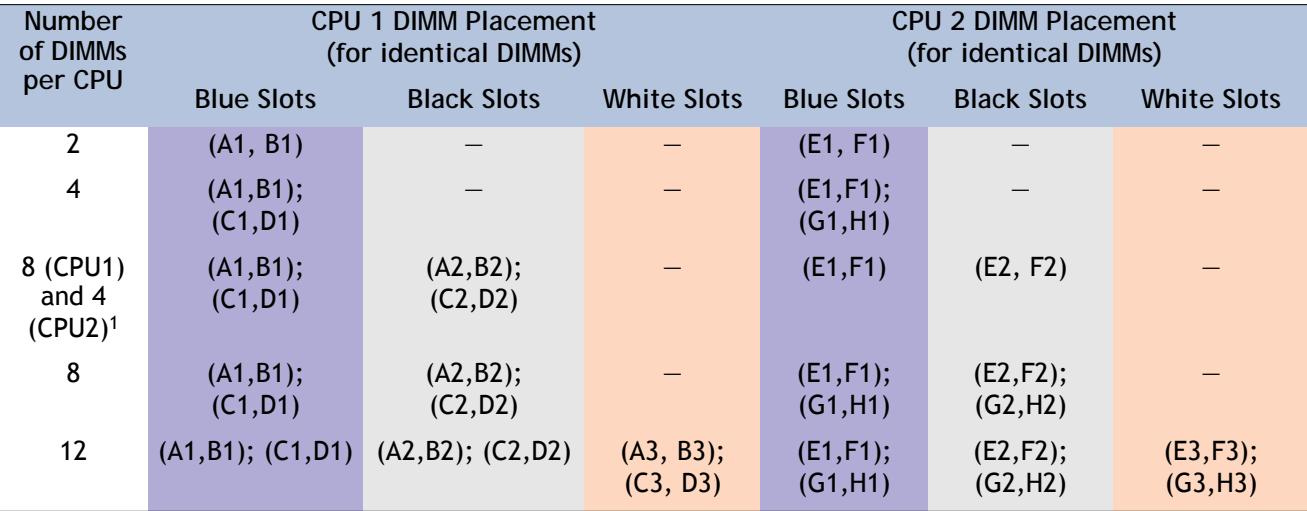

**Notes...**

1. Not recommended (for performance reasons)

■ Select the memory mirroring option (N01-MMIRROR) as shown in *Table [4 on page 13](#page-12-0)*.

**NOTE:** System performance is optimized when the DIMM type and quantity are equal for both CPUs, and when each populated channel is filled completely equally across the CPUs in the server.

#### **Caveats**

■ System speed is dependent on how many DIMMs are populated per channel and the CPU DIMM speed support. See *[Table](#page-14-0) 5* for details.

<span id="page-14-0"></span>**Table 5 2133-MHz DIMM Memory Speeds with Different v3 CPUs**

| DIMM Speed   DPC |      |                       |                              | 1600-MHz Capable CPU   1866-MHz Capable CPU   2133-MHz Capable CPU |                              |                       |                                                                                         |
|------------------|------|-----------------------|------------------------------|--------------------------------------------------------------------|------------------------------|-----------------------|-----------------------------------------------------------------------------------------|
|                  |      | <b>LRDIMM</b><br>(QR) | <b>RDIMM</b><br>(8R, DR, SR) | <b>LRDIMM</b><br>(QR)                                              | <b>RDIMM</b><br>(8R, DR, SR) | <b>LRDIMM</b><br>(QR) | RDIMM (8R, DR, SR)                                                                      |
| 2133 DIMM        | 1DPC | 1600                  | 1600                         | 1866                                                               | 1866                         | 2133                  | 2133                                                                                    |
|                  | 2DPC | 1600                  | 1600                         | 1866                                                               | 1866                         | 2133                  | 2133                                                                                    |
|                  | 3DPC | 1600                  | 1600                         | 1600                                                               | 1600                         | 1866                  | 1866<br>(32 GB RDIMMs and<br>16 GB DIMMs)<br>1600<br>(64 GB TSV RDIMMs,<br>8 GB RDIMMs) |

| <b>DIMM and CPU</b><br><b>Frequencies</b> | <b>DPC</b> | <b>LRDIMM</b><br>$(QRx4)$ -<br>64 GB | <b>RDIMM</b><br>$(DRx4)$ -<br>32 GB | <b>LRDIMM</b><br>(QRx4) -<br>$32 \text{ GB}^1$ | <b>RDIMM</b><br>$(SRx4)$ -<br>16 GB |
|-------------------------------------------|------------|--------------------------------------|-------------------------------------|------------------------------------------------|-------------------------------------|
|                                           |            | 1.2V                                 | 1.2V                                | 1.2V                                           | 1.2V                                |
| $DIMM = 2400 MHz$<br>$CPU = 2400 MHz$     | 1DPC       | 2400 MHz                             | 2400 MHz                            | 2400 MHz                                       | 2400 MHz                            |
|                                           | 2DPC       | 2400 MHz                             | 2400 MHz                            | 2400 MHz                                       | 2400 MHz                            |
|                                           | 3DPC       | 2133 MHz                             | 1866 MHz                            | 2133 MHz                                       | 2133 MHz                            |
| $DIMM = 2400 MHz$<br>$CPU = 2133 MHz$     | 1DPC       | 2133 MHz                             | 2133 MHz                            | 2133 MHz                                       | 2133 MHz                            |
|                                           | 2DPC       | 2133 MHz                             | 2133 MHz                            | 2133 MHz                                       | 2133 MHz                            |
|                                           | 3DPC       | 1866 MHz                             | 1866 MHz                            | 1866 MHz                                       | 1866 MHz                            |
| $DIMM = 2400 MHz$<br>$CPU = 1866 MHz$     | 1DPC       | 1866 MHz                             | 1866 MHz                            | 1866 MHz                                       | 1866 MHz                            |
|                                           | 2DPC       | 1866 MHz                             | 1866 MHz                            | 1866 MHz                                       | 1866 MHz                            |
|                                           | 3DPC       | 1866 MHz                             | 1600 MHz                            | 1866 MHz                                       | 1600 MHz                            |

**Table 6 2400-MHz DIMM Memory Speeds with Different v4 CPUs**

- The B200 M4 server supports four different memory reliability, availability, and serviceability (RAS) modes:
	- Independent Channel Mode
	- Mirrored Channel Mode
	- Lockstep Channel Mode
- Below are the system level RAS Mode combination limitations:
	- Mixing of Independent and Lockstep channel mode is not allowed per platform.
	- Mixing of Non-Mirrored and Mirrored mode is not allowed per platform.
	- Mixing of Lockstep and Mirrored mode is not allowed per platform.
- Do not mix RDIMMs, LRDIMMs, TSV-RDIMMs
- Do not mix 64GB DDR4-2133-MHz TSV-RDIMMs with any other DIMMs
- Single-rank DIMMs can be mixed with dual-rank DIMMs in the same channel
- For best performance, observe the following:
	- When single or dual rank DIMMs are populated for 2DPC or 3DPC, always populate the higher number rank DIMM first (starting from the slot farthest from the CPU).
- DIMMs for CPU 1 and CPU 2 (when populated) must always be configured identically.
- When using mirroring, DIMMs must be installed in identical pairs across paired DDR4 buses. That is, mirrored pairs in channels A and B must be identical and pairs in channels C and D

must be identical. However, the DIMMs used in channels A and B can be different from those in channels C and D.

- Pairs of DIMMs (A1/B1, A2/B2, etc) must be the exact same (same PID and DIMM loading order)
- Cisco memory from previous generation servers (DDR3) is not compatible with this server

For more information regarding memory, see *[CPUs and DIMMs on page 45](#page-44-0)*.

## <span id="page-17-0"></span>**STEP 4 CHOOSE RAID CONTROLLER AND DISK DRIVE BAYS**

The UCS B200 M4 can be ordered with or without the Cisco FlexStorage RAID controller with disk drive bays (local storage subsystem).

There is no RAID or local storage controller or drive bays included (embedded) with the B200 M4 server. Therefore, a Cisco FlexStorage RAID controller with drive bays must be purchased in order to support any (1 or 2) local hard disk drives (HDDs) or solid state drives (SSDs). Either Cisco FlexStorage RAID controller supports RAID 0 and 1 as well as JBOD configurations.

For servers that will not need any local HDDs or SSDs (for example, for booting from SAN), you can order the server without a Cisco FlexStorage RAID controller with disk drive bays; however be sure to select the Cisco FlexStorage blanking panels.

The ordering information is listed in *[Table](#page-25-0) 9*.

**Table 7 Cisco UCS B-Series M4 Blade Server RAID Controller1 and Drive Bay Options**

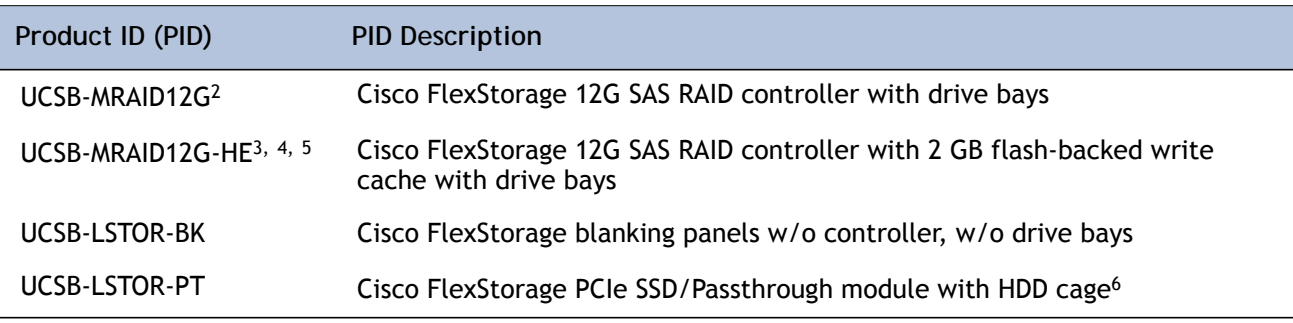

**Notes...**

1. [Cisco FlexStorage 12G SAS RAID controller \(powered by the LSI SAS 3108 chip - see](http://www.lsi.com/products/raid-on-chip/pages/lsi-sas-3108.aspx)  **[h](http://www.lsi.com/products/raid-on-chip/pages/lsi-sas-3108.aspx)ttp://www.lsi.com/products/raid-on-chip/pages/lsi-sas-3108.aspx**) with drive bays, providing up to 12 Gbps SAS connectivity, offering:

- SAS/SATA support
- RAID 0 and 1 and JBOD
- 2. The UCSB-MRAID-12G RAID controller runs iMegaRAID, which has a lower-capability software stack, provides RAID 0/1 levels, and has no support for caching. Note that you cannot upgrade from this RAID controller to the to UCSB-MRAID12G-HE RAID controller.
- 3. The UCSB-MRAID12G-HE RAID controller runs a MegaRAID fully-featured software stack, has access to cache, and is recommended for VSAN. Its queue depth is much higher than that of the UCSB-MRAID-12G. Supports RAID 0/1/5/6 levels. Note that you can implement either the UCSB-MRAID-12G RAID controller or the UCSB-MRAID12G-HE RAID controller. However, if you are using a UCSB-MRAID-12G RAID controller, there is no kit available that allows you to upgrade from the UCSB-MRAID-12G RAID controller to the UCSB-MRAID12G-HE RAID controller. The only way to do that is to swap out controllers.
- 4. The flash-backed write cache provides RAID controller cache protection using NAND flash memory and a supercapacitor. In the event of a power or server failure, cached data is automatically transferred from the RAID controller DRAM write cache to flash. Once power is restored, the data in the NAND flash is copied back into the DRAM write cache until it can be flushed to the disk drives.
- 5. The B200 M4 with the UCSB-MRAID12G-HE requires UCSM 2.2(6) or later
- 6. If selected, can only select with NVMe SSD PCIe option (cannot select any SAS/SATA HDD/SSDs).

See *Figure [4 on page 20](#page-19-0)* for a top view of the B200 M4 server with and without the Cisco FlexStorage SAS RAID controller and drive bays. See *Figure [5 on page 20](#page-19-1)* for a front view of these configurations. When no drive bays are installed, blanking panels must be installed.

#### <span id="page-19-0"></span>**Figure 4 UCS B200 M4 With and Without RAID Controller and Drive Bays (Top View)**

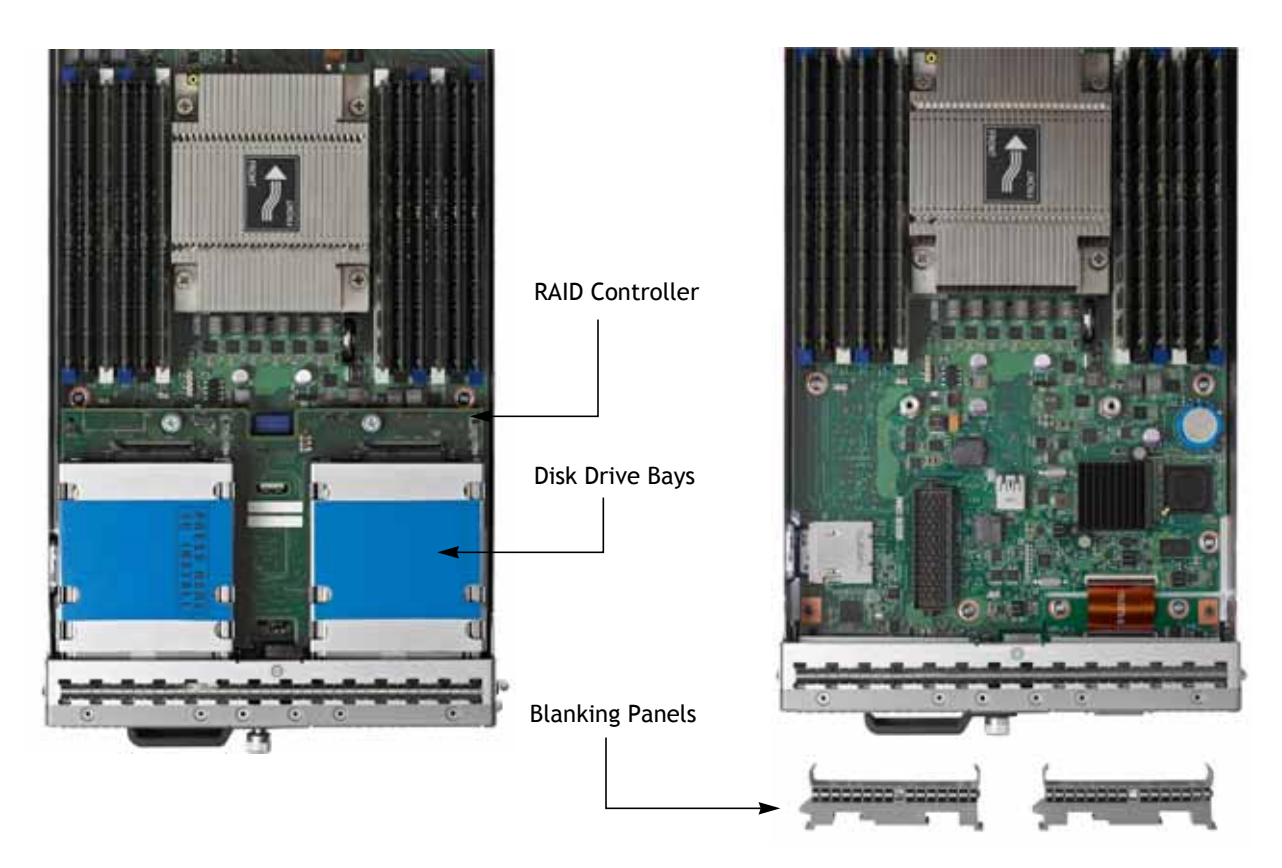

(a) Server with RAID Controller and drive bays (b) Server with no RAID Controller or drive bays

#### <span id="page-19-1"></span>**Figure 5 UCS B200 M4 With and Without RAID Controller (hidden) and Drives (Front View)**

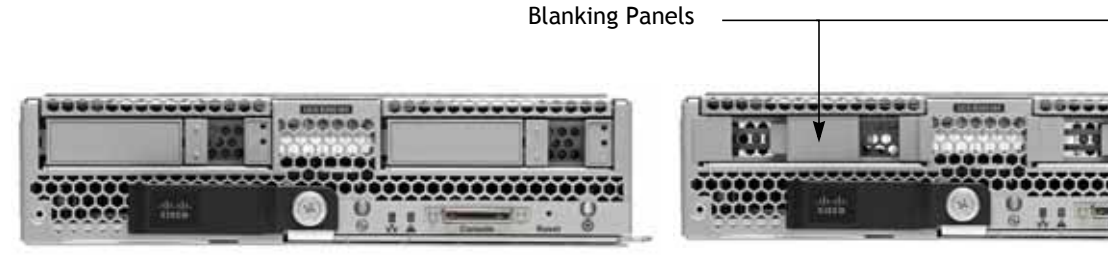

- 
- (a) Server with RAID Controller and drives (b) Server with no RAID Controller or drives

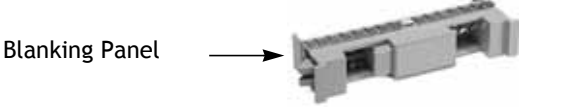

# <span id="page-20-0"></span>**STEP 5 CHOOSE HARD DISK DRIVES or SOLID STATE DRIVES (OPTIONAL)**

The UCS B200 M4 can be ordered with or without drives. The standard disk drive features are:

- 2.5-inch small form factor
- Hot-pluggable
- Sled-mounted

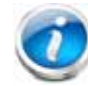

**NOTE:** The UCS B200 M4 blade server meets the external shared storage target (SAN, NAS, and iSCSI) and storage switch certifications as described in the following link:

**[http://www.cisco.com/en/US/docs/switches/datacenter/mds9000/interoperabilit](http://www.cisco.com/en/US/docs/switches/datacenter/mds9000/interoperability/matrix/Matrix8.html#wp323852) y/matrix/Matrix8.html#wp323852**

#### **Choose Drives**

The supported drives in the UCS B200 M4 are listed in *[Table](#page-20-1) 8*.

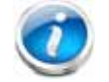

**NOTE:** 4K format drives are not qualified or supported at this time with B-Series UCS servers.

#### <span id="page-20-1"></span>**Table 8 Supported Hot-Pluggable Sled-Mounted HDDs and SSDs**

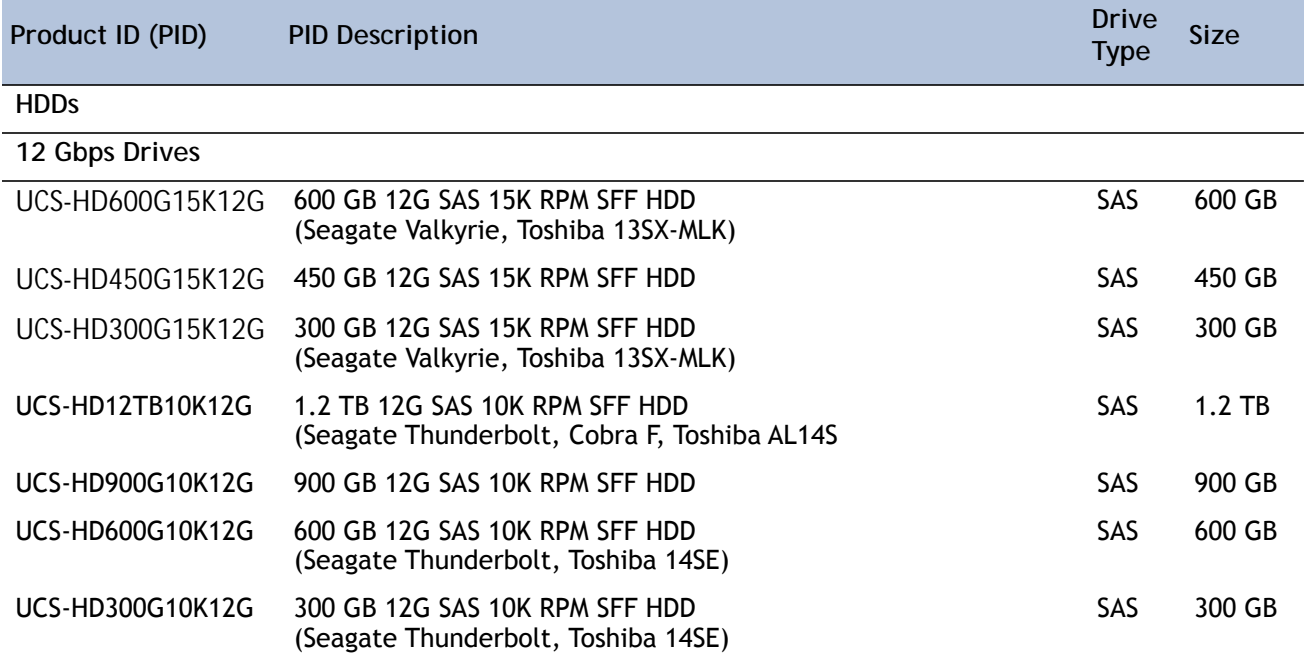

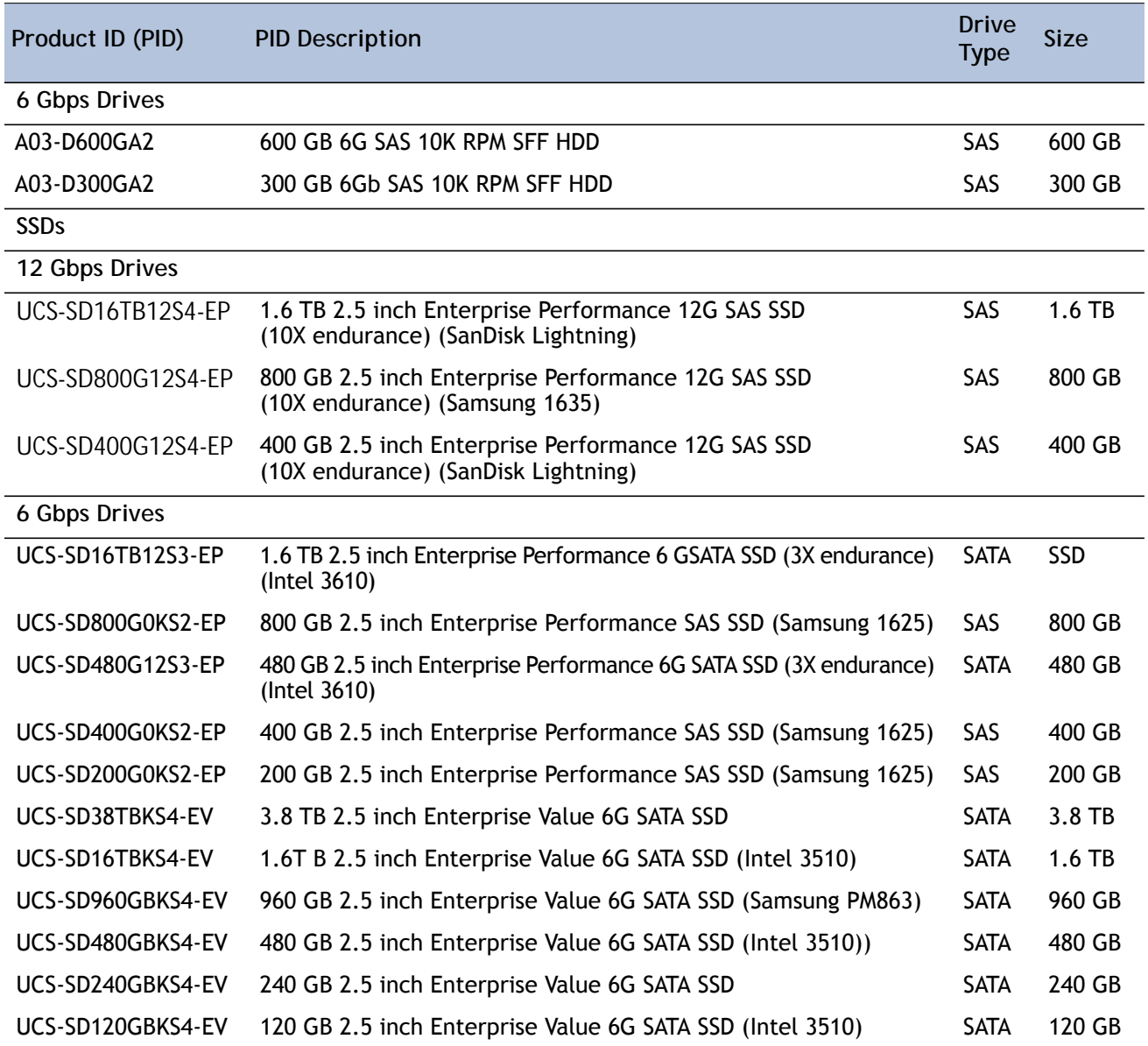

### **Table 8 Supported Hot-Pluggable Sled-Mounted HDDs and SSDs** *(continued)*

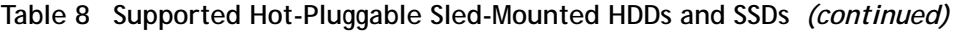

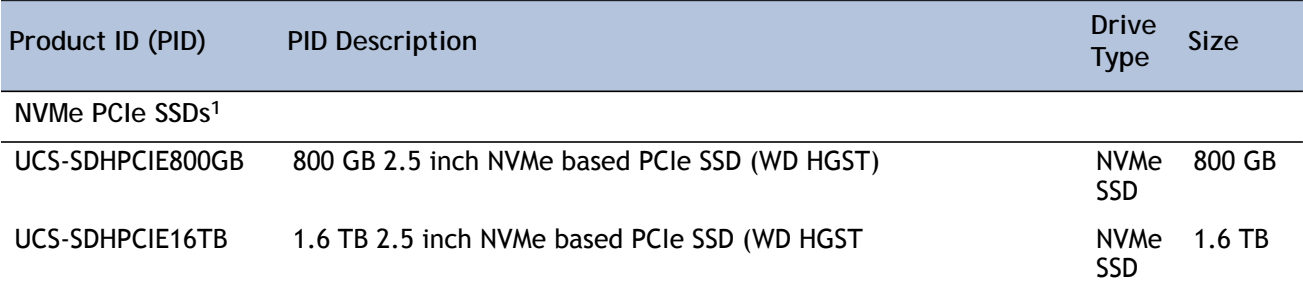

**Notes...**

1. If selected then UCSB-LSTOR-PT must be selected, SSDs and HDDs cannot be selected, and the number of CPUs selected must be two.

#### **Supported Configurations**

- **(1) 1-Drive System**
	- Select one of the drives listed in *[Table](#page-20-1) 8*.
- **(1) 2-Drive System**
	- Select two drives from *[Table](#page-20-1) 8*.

#### **Caveats**

- For RAID'ed configurations, if you select two drives, they must be identical in type (HDD or SSD) and capacity.
- For JBOD configurations, if you select two drives, you can mix and match any combination of HDD and SSD, regardless of capacity.
- A maximum of two NVMe PCIe SSDs can be ordered.
- NVMe PCIe SSDs are not bootable.
- NVMe PCIe SSDs cannot be controlled with a UCSB-MRAID12G or UCSB-MRAID12G-HE RAID controller.
- Two CPUs must be ordered when one or two NVMe PCIe SSDs are ordered.

## <span id="page-23-0"></span>**STEP 6 CHOOSE ADAPTERS**

The adapter offerings are:

■ Cisco Virtual Interface Cards (VICs)

Cisco developed 1200 Series and 1300 Series Virtual Interface Cards (VICs) to provide flexibility to create multiple NIC and HBA devices. The VICs also support adapter Fabric Extender and Virtual Machine Fabric Extender technologies. The VIC features are listed here:

- 1200 Series VICs enable advanced networking features including Netflow for network statistics, and DPDK, USNIC for low-latency computing applications.
- 1300 Series VICs include all of the 1200 Series features plus additional enhancements including network overlay offload support for NVGRE and VXLAN, and RoCE services.
- In addition, 1300 Series VICs support PCIe Gen 3.0 for greater bandwidth than 1200 Series VICs
- Two Converged Network Adapter (CNA) ports, supporting both Ethernet and FCoE
- Delivers 80 Gbps total I/O throughput to the server
	- VIC 1240 supports dual 4 x 10 Gbps Unified I/O ports
	- VIC 1340 supports dual 4x 10 Gbps Unified I/O ports or 2x40 (native) Gbps Unified I/O ports
- Creates up to 256 fully functional unique and independent PCIe adapters and interfaces (NICs or HBAs) without requiring single-root I/O virtualization (SR-IOV) support from operating systems or hypervisors
- Provides virtual machine visibility from the physical network and a consistent network operations model for physical and virtual servers
- Supports customer requirements for a wide range of operating systems and hypervisors
- Cisco UCS Storage Accelerator Adapters

Cisco UCS Storage Accelerator adapters are designed specifically for the Cisco UCS B Series M4 blade servers and integrate seamlessly to allow improvement in performance and relief of I/O bottlenecks.

■ GPUs

NVIDIA GPUs are designed specifically for the Cisco UCS B Series M4 blade servers and provide outstanding processing power to offload the CPUs.

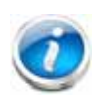

**NOTE:** For environments with 6100 Series Fabric Interconnects, you must configure only the VIC 1240/1280 adapters (1200 Series) and not 1340/1380 (1300 Series). From an I/O connectivity standpoint, configure only the VIC 1200 Series with the 6100 Series Fabric Interconnects.

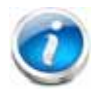

**NOTE:** There are two slots on the server. One is a dedicated slot for the VIC 1340/1240 adapter only and one accommodates Cisco adapters or Cisco Storage Accelerator adapters as well as other options. *[Table](#page-25-0) 9* shows which adapters plug into each of the two slots. Only the VIC 1340 or 1240 adapter plugs into the mLOM slot. All other adapters plug into the mezzanine adapter slot.

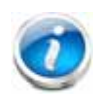

**NOTE:** You must have a B200 M4 configured with 2 CPUs to support cards that plug into the mezzanine connector. The VIC 1340 and 1240 adapters are supported on both 1- and 2-CPU configured systems.

#### **Choose a Mezzanine Adapter**

The supported mezzanine adapters in the UCS B200 M4 are listed in *[Table](#page-25-0) 9* .

#### <span id="page-25-0"></span>**Table 9 Supported Mezzanine Adapters**

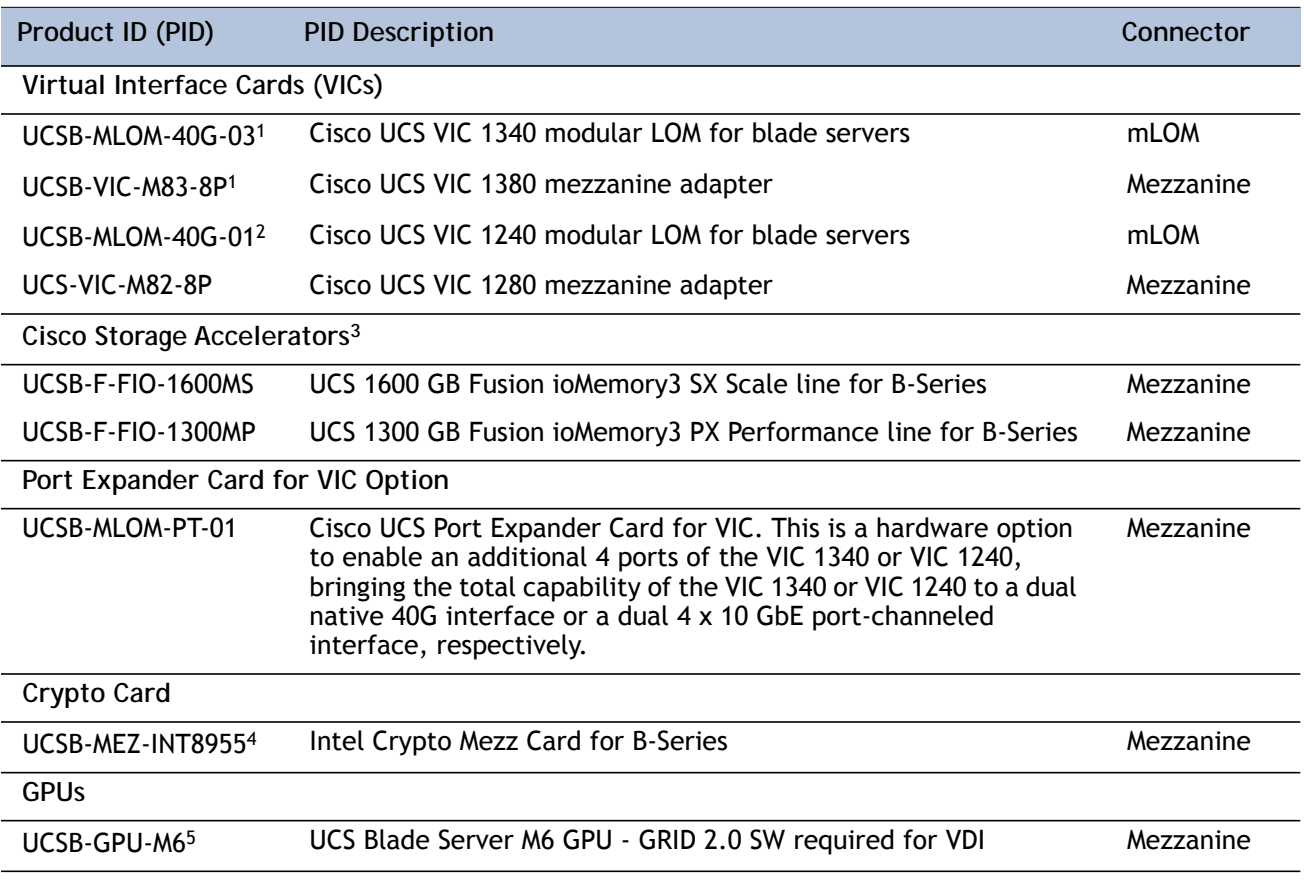

**Notes...**

1. The VIC 1340/1380 are only supported with the 6200 and 6300 Series Fabric Interconnects. They are not supported with the 6100 Series Fabric Interconnects.

2. The VIC 1240/1280 are supported with the 6100, 6200, and 6300 Series Fabric Interconnects.

3. Do not mix Fusion io storage accelerator families. That is, do not mix "MP" or "MS" (ioMemory3) with "M" (ioDrive2) family cards.

4. If selected, N20-FW012 v2.2 or N20-FW014 v3.1 is required, Invalid with any other selections.

5. [The spare \(PID UCSB-GPU-M6=\) comes with a riser board and the necessary tool for installation. For further](http://www.cisco.com/c/en/us/support/servers-unified-computing/ucs-b-series-blade-servers/products-installation-guides-list.html)  [installation details, see](http://www.cisco.com/c/en/us/support/servers-unified-computing/ucs-b-series-blade-servers/products-installation-guides-list.html) 

**[h](http://www.cisco.com/c/en/us/support/servers-unified-computing/ucs-b-series-blade-servers/products-installation-guides-list.html)ttp://www.cisco.com/c/en/us/support/servers-unified-computing/ucs-b-series-blade-servers/products-ins tallation-guides-list.html**

#### **Supported Configurations**

The supported configurations are listed in *[Table](#page-26-0) 10*. Choose one configuration. Refer to *[B200](#page-57-0)  [M4 Configured with 1 CPU on page 58](#page-57-0)* and *[B200 M4 Configured with 2 CPUs on page 65](#page-64-0)* for more details.

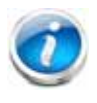

**NOTE:** When the Cisco UCS 6324 Fabric Interconnect is implemented in the UCS Mini, it combines the functions of both Fabric Extender and Fabric Interconnect. Therefore, when the 6324 FI is used, the 2304, 2208XP, 2204XP, or 2104XP Fabric Extenders are not used. The 2 x 6324 column in the table indicates if the 6324 is supported and the total bandwidth for each case.

#### <span id="page-26-0"></span>**Table 10 Supported B200 M4 I/O Configurations**

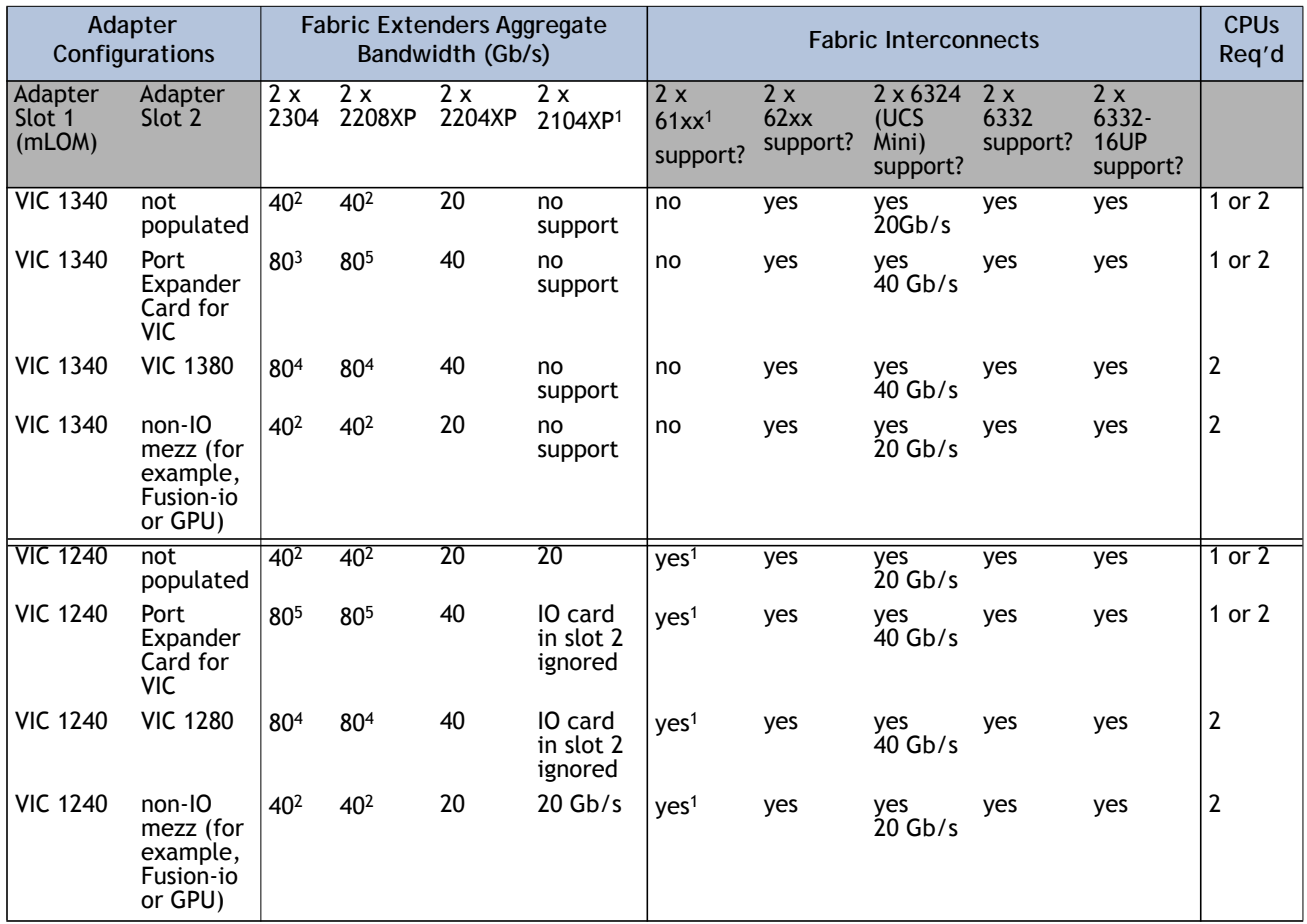

**Notes...**

1. Support until UCSM 2.2.x (but not UCSM 3.x and later)

2. This combination uses two 2x10G port-channels (see *[Figure 20 on page 65](#page-64-1)* and *[Figure 24 on page 68](#page-67-0)*)

3. This combination uses a dual native 40G interface

4. This combination implements four 2x10G port-channels (see *[Figure 21 on page 66](#page-65-0)* and *[Figure 25 on page 69](#page-68-0)*)

5. This combination uses two 4x10 port-channels (see *[Figure 22 on page 66](#page-65-1)* and *[Figure 26 on page 69](#page-68-1)*)

To check that your operating system is compatible with the adapter you have selected, please check the Hardware Compatibility List at this URL:

**[http://www.cisco.com/en/US/products/ps10477/prod\\_technical\\_reference\\_list.html](www.cisco.com/en/US/products/ps10477/prod_technical_reference_list.html)**

**Caveats**

■ You must have VIC 1340 or VIC 1240 adapter installed in order to have I/O connectivity.

# <span id="page-28-0"></span>**STEP 7 ORDER TRUSTED PLATFORM MODULE (OPTIONAL)**

Trusted Platform Module (TPM) is a computer chip or microcontroller that can securely store artifacts used to authenticate the platform or server. These artifacts can include passwords, certificates, or encryption keys. A TPM can also be used to store platform measurements that help ensure that the platform remains trustworthy. Authentication (ensuring that the platform can prove that it is what it claims to be) and attestation (a process helping to prove that a platform is trustworthy and has not been breached) are necessary steps to ensure safer computing in all environments. See *Figure [7 on page 44](#page-43-2)* for the mounting location of the TPM.

The TPM ordering information is listed in *[Table](#page-28-1) 11* .

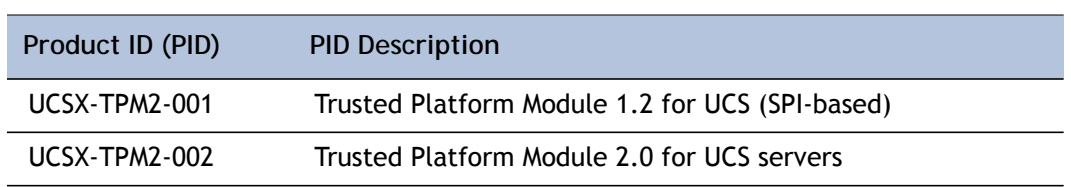

#### <span id="page-28-1"></span>**Table 11 Trusted Platform Module**

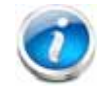

**NOTE:** The module used in this system conforms to TPM v1.2 and 2.0, as defined by the Trusted Computing Group (TCG). It is also SPI-based.

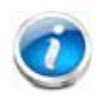

**NOTE:** TPM installation is supported after-factory. However, a TPM installs with a one-way screw and cannot be replaced, upgraded, or moved to another server. If a server with a TPM is returned, the replacement server must be ordered with a new TPM. If there is no existing TPM in the server, you can install TPM 2.0. You must first upgrade to UCS firmware that supports Intel E5-2600 v4 CPUs, which is Cisco UCS Manager Release 2.2(7) and later or Release 3.1(1) and later (because Cisco aligned support for TPM 2.0 with these CPUs).

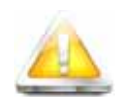

**CAUTION:** If the Cisco UCS server (with Intel E5-2600 v4 or v3 CPUs) is running UCS firmware that added support for Intel E5-2600 v4 CPUs, then it will work with TPM version 2.0. However, if you downgrade the firmware and BIOS to a version earlier than Release 2.2(7) or earlier than Release 3.1(1), then you are vulnerable to a potential security exposure. See the following support matrix for TPM versions.

.

| Intel CPU        | <b>TPM Version</b> | Minimum UCS Manager (UCSM) Version   |
|------------------|--------------------|--------------------------------------|
| Intel E5-2600 v3 | <b>TPM 1.2</b>     | Release $2.2(3)$                     |
|                  | <b>TPM 2.0</b>     | Release $2.2(7)$ or Release $3.1(1)$ |
| Intel E5-2600 v4 | <b>TPM 1.2</b>     | Release $2.2(7)$ or Release $3.1(1)$ |
|                  | TPM 2.0            | Release $2.2(7)$ or Release $3.1(1)$ |

**Table 12 TPM Support Matrix by Intel CPU Version**

# <span id="page-30-0"></span>**STEP 8 TORDER SECURE DIGITAL CARDS (OPTIONAL)**

Dual SDHC flash card sockets are provided on the front left side of the server.

**NOTE:** Dual card support (mirroring) is supported.

The SDHC card ordering information is listed in *[Table](#page-30-1) 13* .

<span id="page-30-1"></span>**Table 13 Supported Secure Digital Cards**

| Product ID (PID) | <b>PID Description</b>               |
|------------------|--------------------------------------|
| UCS-SD-64G-S     | 64 GB SD Card module for UCS Servers |
| UCS-SD-32G-S     | 32 GB SD Card module for UCS Servers |

**Supported Configurations**

**(1) Select either one or two 64 GB SD cards or one or two 32 GB SD cards. Do not mix 64 GB SD cards with 32 GB SD cards.**

## <span id="page-31-0"></span>**STEP 9 ORDER INTERNAL USB 3.0 DRIVE (OPTIONAL)**

You may order one optional internal USB 3.0 drive. The USB drive ordering information is listed in *[Table](#page-31-1) 14* .

<span id="page-31-1"></span>**Table 14 USB 3.0 Drive**

| Product ID (PID)  | <b>PID Description</b>           |
|-------------------|----------------------------------|
| UCS-USBFLSHB-16GB | UCS Servers 16GB Flash USB Drive |

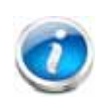

**NOTE:** A clearance of 0.950 inches (24.1 mm) is required for the USB device to be inserted and removed (see the following figures). A "peephole" is provided so you can see the connector for the USB drive (see also the figures on the following page).

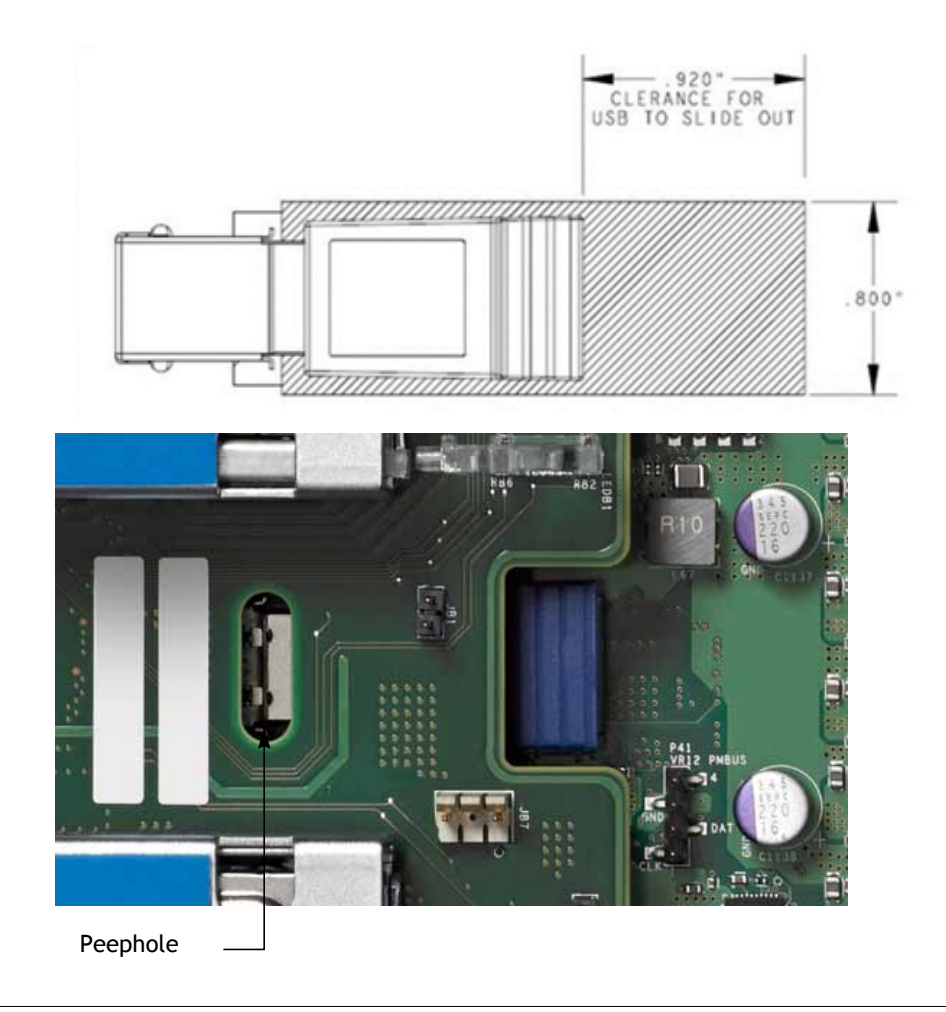

See *Figure [7 on page 44](#page-43-2)* for the location of the USB connector on the motherboard.

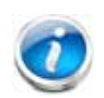

**NOTE:** The figures below show a "peephole" provided on the RAID controller board where you can look to make sure the USB drive is fully inserted into the USB connector.

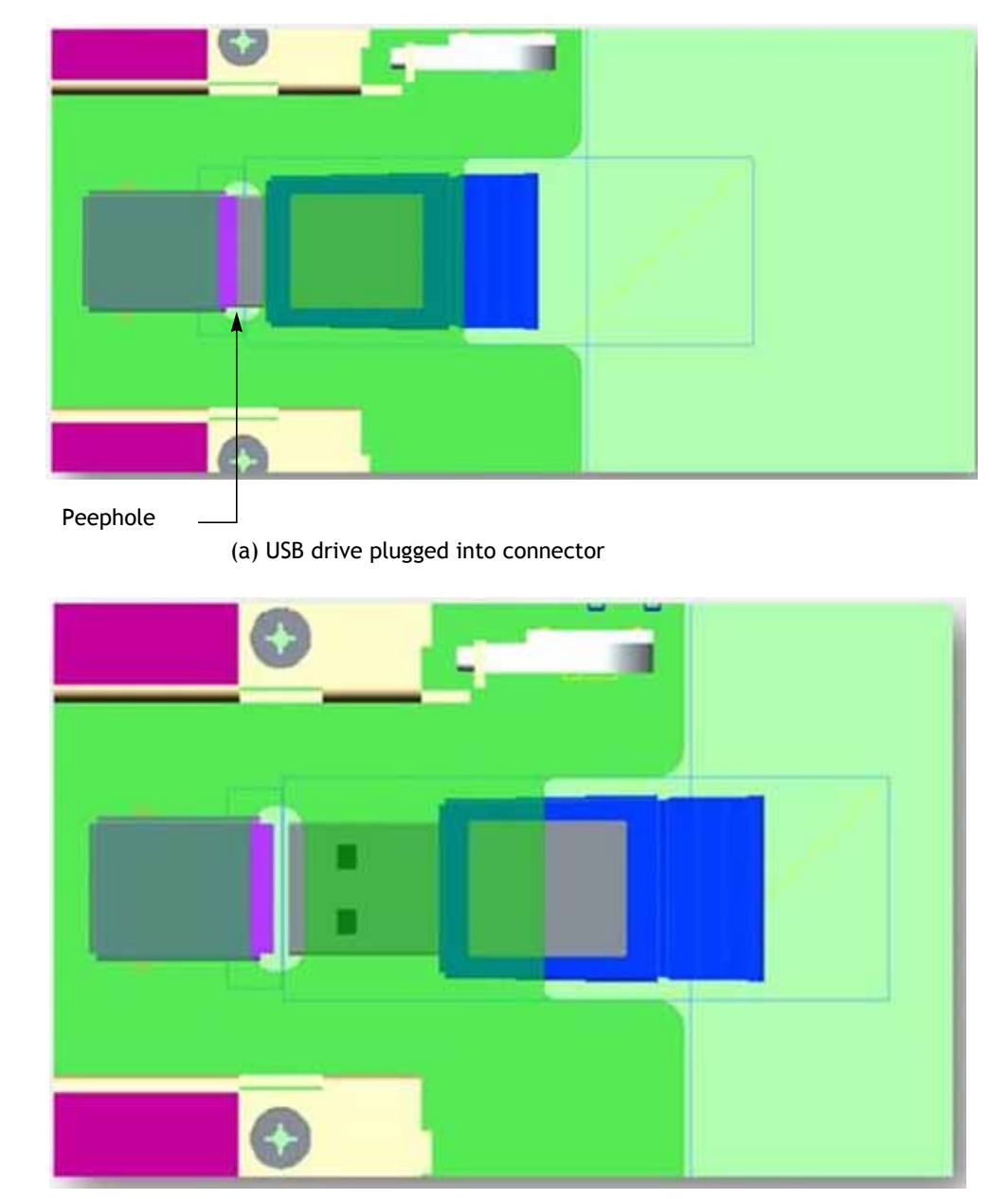

(b) USB drive unplugged from connector

# <span id="page-33-0"></span>**STEP 10 CHOOSE OPERATING SYSTEM AND VALUE-ADDED SOFTWARE**

Several software programs are available. Select as desired from *[Table](#page-33-1) 15*.

<span id="page-33-1"></span>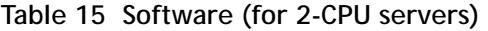

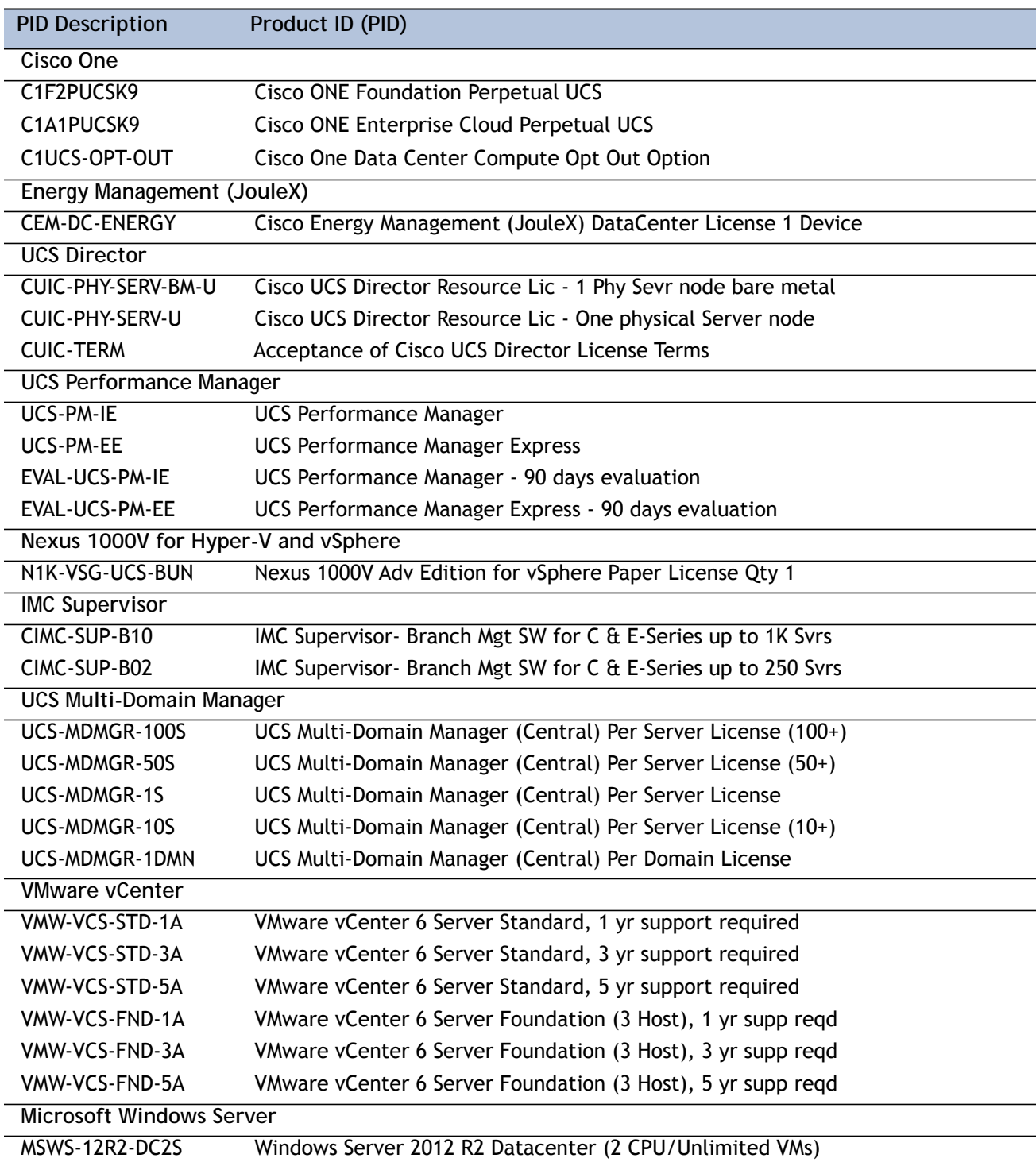

| <b>PID Description</b>  | Product ID (PID)                                              |
|-------------------------|---------------------------------------------------------------|
| <b>MSWS-12-ST2S</b>     | Windows Server 2012 Standard (2 CPU/2 VMs)                    |
| MSWS-12-DC2S            | Windows Server 2012 Datacenter (2 CPU/Unlimited VMs)          |
| MSWS-12-ST2S-NS         | Windows Server 2012 Standard (2 CPU/2 VMs) No Cisco SVC       |
| MSWS-12R2-DC2S-NS       | Windows Server 2012 R2 Datacen (2 CPU/Unlim VM) No Cisco Svc  |
| <b>MSWS-12R2-ST2S</b>   | Windows Server 2012 R2 Standard (2 CPU/2 VMs)                 |
| MSWS-12-DC2S-NS         | Windows Server 2012 Datacenter (2 CPU/Unlim VM) No Cisco Svc  |
| MSWS-12R2-ST2S-NS       | Windows Server 2012 R2 Standard (2 CPU/2 VMs) No Cisco SVC    |
| <b>Red Hat</b>          |                                                               |
| RHEL-2S2V-3A            | Red Hat Enterprise Linux (1-2 CPU, 1-2 VN); 3-Yr Support Req  |
| RHEL-2S2V-1A            | Red Hat Enterprise Linux (1-2 CPU, 1-2 VN); 1-Yr Support Req  |
| <b>VMware</b>           |                                                               |
| VMW-VSP-EPL-5A          | VMware vSphere 6 Ent Plus (1 CPU), 5-yr, Support Required     |
| VMW-VSP-STD-1A          | VMware vSphere 6 Standard (1 CPU), 1-yr, Support Required     |
| VMW-VSP-STD-3A          | VMware vSphere 6 Standard (1 CPU), 3-yr, Support Required     |
| VMW-VSP-EPL-3A          | VMware vSphere 6 Ent Plus (1 CPU), 3-yr, Support Required     |
| VMW-VSP-EPL-1A          | VMware vSphere 6 Ent Plus (1 CPU), 1-yr, Support Required     |
| VMW-VSP-STD-5A          | VMware vSphere 6 Standard (1 CPU), 5-yr, Support Required     |
| <b>SLES SAP</b>         |                                                               |
| <b>SLES-SAP-2S2V-1S</b> | SLES for SAP Apps (1-2 CPU, 1-2 VM); Priority 1-Yr SnS        |
| SLES-SAP-2SUV-1S        | SLES for SAP Apps (1-2 CPU, Unl VM); Priority 1-Yr SnS        |
| SLES-SAP-2S2V-3S        | SLES for SAP Apps (1-2 CPU, 1-2 VM); Priority 3-Yr SnS        |
| SLES-SAP-2SUV-3S        | SLES for SAP Apps (1-2 CPU, Unl VM); Priority 3-Yr SnS        |
| SLES-SAP-2S2V-5S        | SLES for SAP Apps (1-2 CPU, 1-2 VM); Priority 5-Yr SnS        |
| SLES-SAP-2SUV-5S        | SLES for SAP Apps (1-2 CPU, Unl VM); Priority 5-Yr SnS        |
| SLES-SAP-2S2V-5A        | SLES for SAP Apps (1-2 CPU, 1-2 VM); 5-Yr Support Regd        |
| SLES-SAP-2SUV-3A        | SLES for SAP Apps (1-2 CPU, Unl VM); 3-Yr Support Reqd        |
| SLES-SAP-2S2V-3A        | SLES for SAP Apps (1-2 CPU, 1-2 VM); 3-Yr Support Regd        |
| SLES-SAP-2SUV-5A        | SLES for SAP Apps (1-2 CPU, Unl VM); 5-Yr Support Regd        |
| SLES-SAP-2S2V-1A        | SLES for SAP Apps (1-2 CPU, 1-2 VM); 1-Yr Support Regd        |
| SLES-SAP-2SUV-1A        | SLES for SAP Apps (1-2 CPU, Unl VM); 1-Yr Support Regd        |
| <b>SUSE</b>             |                                                               |
| <b>SLES-2S2V-1A</b>     | SUSE Linux Enterprise Svr (1-2 CPU, 1-2 VM); 1-Yr Support Req |
| SLES-2SUV-1A            | SUSE Linux Enterprise Svr (1-2 CPU, Unl VM); 1-Yr Support Req |
| <b>SLES-2S2V-3A</b>     | SUSE Linux Enterprise Svr (1-2 CPU, 1-2 VM); 3-Yr Support Req |
| SLES-2SUV-3A            | SUSE Linux Enterprise Svr (1-2 CPU, Unl VM); 3-Yr Support Req |
| SLES-2S2V-5A            | SUSE Linux Enterprise Svr (1-2 CPU, 1-2 VM); 5-Yr Support Req |
| SLES-2SUV-5A            | SUSE Linux Enterprise Svr (1-2 CPU, Unl VM); 5-Yr Support Req |
| SLES-2S2V-1S            | SUSE Linux Enterprise Svr (1-2 CPU, 1-2 VM); Prio 1-Yr SnS    |
|                         |                                                               |

**Table 15 Software (for 2-CPU servers)** *(continued)*

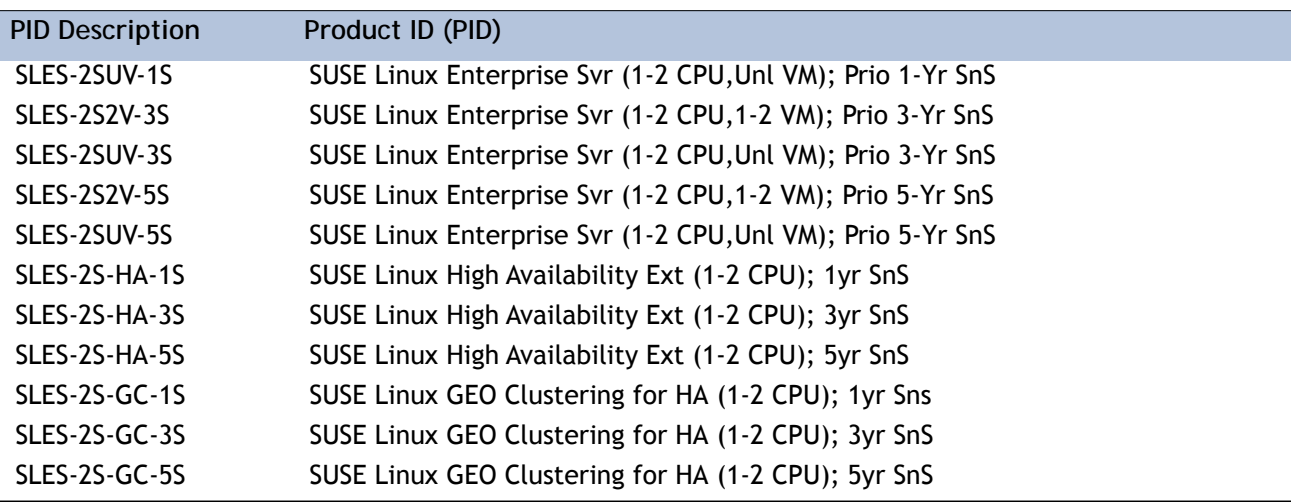

#### **Table 15 Software (for 2-CPU servers)** *(continued)*

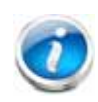

**NOTE:** For additional information, see OS/hypervisor support matrix at the following link:

**[http://www.cisco.com/en/US/products/ps10477/prod\\_technical\\_reference\\_list.html](http://www.cisco.com/en/US/products/ps10477/prod_technical_reference_list.html)**
## **STEP 11 CHOOSE OPERATING SYSTEM MEDIA KIT**

Choose the optional operating system media listed in *[Table](#page-36-0) 16*.

<span id="page-36-0"></span>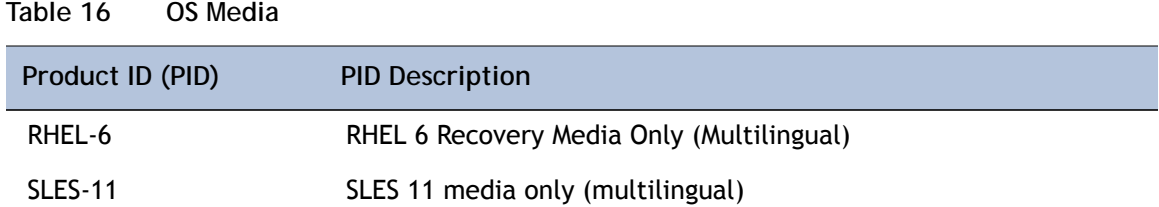

## **STEP 12 CHOOSE SERVICE and SUPPORT LEVEL**

A variety of service options are available, as described in this section.

#### **Unified Computing Warranty, No Contract**

If you have noncritical implementations and choose to have no service contract, the following coverage is supplied:

- Three-year parts coverage.
- Next business day (NBD) parts replacement eight hours a day, five days a week.
- 90-day software warranty on media.
- Downloads of BIOS, drivers, and firmware updates.
- UCSM updates for systems with Unified Computing System Manager. These updates include minor enhancements and bug fixes that are designed to maintain the compliance of UCSM with published specifications, release notes, and industry standards.

#### **Unified Computing Support Service**

For support of the entire Unified Computing System, Cisco offers the Cisco Unified Computing Support Service. This service provides expert software and hardware support to help sustain performance and high availability of the unified computing environment. Access to Cisco Technical Assistance Center (TAC) is provided around the clock, from anywhere in the world.

For UCS blade servers, there is Smart Call Home, which provides proactive, embedded diagnostics and real-time alerts. For systems that include Unified Computing System Manager, the support service includes downloads of UCSM upgrades. The Unified Computing Support Service includes flexible hardware replacement options, including replacement in as little as two hours. There is also access to Cisco's extensive online technical resources to help maintain optimal efficiency and uptime of the unified computing environment. You can choose a desired service listed in *[Table](#page-37-0) 17*.

| Product ID (PID) | On Site?  | Description                               |
|------------------|-----------|-------------------------------------------|
| CON-PREM-B200M4  | Yes       | ONSITE 24X7X2 UCS B200 M4 Blade Server    |
| CON-OSP-B200M4   | Yes       | ONSITE 24X7X4 UCS B200 M4 Blade Server    |
| CON-OSE-B200M4   | Yes       | ONSITE 8X5X4 UCS B200 M4 Blade Server     |
| CON-OS-B200M4    | Yes       | ONSITE 8X5XNBD UCS B200 M4 Blade Server   |
| CON-S2P-B200M4   | <b>No</b> | SMARTNET 24X7X2 UCS B200 M4 Blade Server  |
| CON-SNTP-B200M4  | <b>No</b> | SMARTNET 24X7X4 UCS B200 M4 Blade Server  |
| CON-SNTE-B200M4  | <b>No</b> | SMARTNET 8X5X4 UCS B200 M4 Blade Server   |
| CON-SNT-B200M4   | <b>No</b> | SMARTNET 8X5XNBD UCS B200 M4 Blade Server |

<span id="page-37-0"></span>**Table 17 Unified Computing Support Service** 

#### **Unified Computing Warranty Plus Service**

For faster parts replacement than is provided with the standard Cisco Unified Computing System warranty, Cisco offers the Cisco Unified Computing Warranty Plus Service. You can choose from several levels of advanced parts replacement coverage, including onsite parts replacement in as little as four hours. Warranty Plus provides remote access any time to Cisco support professionals who can determine if a return materials authorization (RMA) is required. You can choose a service listed in *[Table](#page-38-0) 18*.

<span id="page-38-0"></span>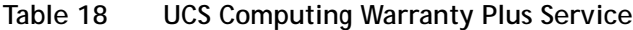

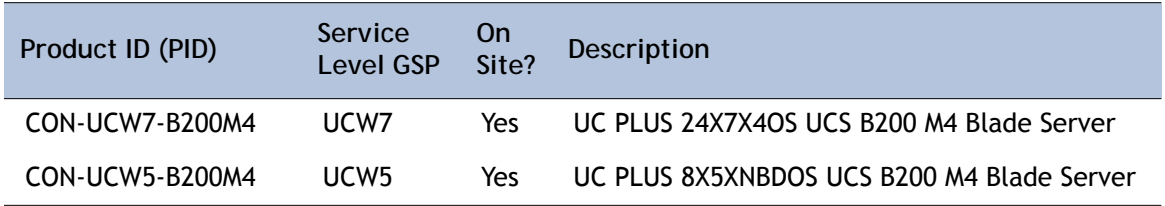

#### **Unified Computing Partner Support Service**

Cisco Partner Support Service (PSS) is a Cisco Collaborative Services service offering that is designed for partners to deliver their own branded support and managed services to enterprise customers. Cisco PSS provides partners with access to Cisco's support infrastructure and assets to help them:

- Expand their service portfolios to support the most complex network environments
- Lower delivery costs
- Deliver services that increase customer loyalty

Partner Unified Computing Support Options enable eligible Cisco partners to develop and consistently deliver high-value technical support that capitalizes on Cisco intellectual assets. This helps partners to realize higher margins and expand their practice.

PSS is available to all Cisco PSS partners, but requires additional specializations and requirements. For additional information, see the following URL:

#### **<www.cisco.com/go/partnerucssupport>**

The two Partner Unified Computing Support Options include:

- Partner Support Service for UCS
- Partner Support Service for UCS Hardware Only

Partner Support Service for UCS provides hardware and software support, including triage support for third party software, backed by Cisco technical resources and level three support.

#### See *[Table](#page-39-0) 19*.

| Product ID (PID) | Service<br>Level GSP | On<br>Site? | Description                                   |
|------------------|----------------------|-------------|-----------------------------------------------|
| CON-PSJ1-B200M4  | PSJ <sub>1</sub>     | No.         | UCS SUPP PSS 8X5XNBD UCS B200 M4 Blade Server |
| CON-PSJ2-B200M4  | PSJ <sub>2</sub>     | No.         | UCS SUPP PSS 8X5X4 UCS B200 M4 Blade Server   |
| CON-PSJ3-B200M4  | PSJ3                 | No.         | UCS SUPP PSS 24X7X4 UCS B200 M4 Blade Server  |
| CON-PSJ4-B200M4  | PSJ4                 | No.         | UCS SUPP PSS 24X7X2 UCS B200 M4 Blade Server  |

<span id="page-39-0"></span>**Table 19 Partner Support Service for UCS** 

Partner Support Service for UCS Hardware Only provides customers with replacement parts in as little as two hours. See *[Table](#page-39-1) 20*.

<span id="page-39-1"></span>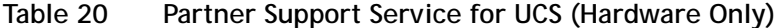

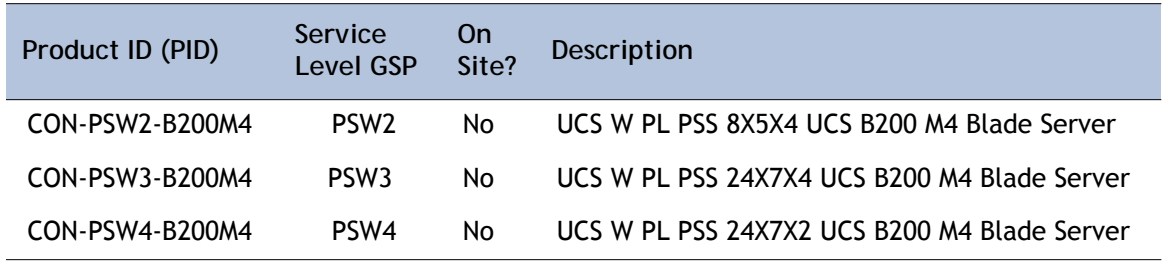

#### **Unified Computing Combined Support Service**

Combined Services makes it easier to purchase and manage required services under one contract. SMARTnet services for UCS help increase the availability of your vital data center infrastructure and realize the most value from your unified computing investment. The more benefits you realize from the Cisco Unified Computing System (Cisco UCS), the more important the technology becomes to your business. These services allow you to:

- Optimize the uptime, performance, and efficiency of your UCS
- Protect your vital business applications by rapidly identifying and addressing issues
- Strengthen in-house expertise through knowledge transfer and mentoring
- Improve operational efficiency by allowing UCS experts to augment your internal staff resources
- Enhance business agility by diagnosing potential issues before they affect your operations

You can choose a service listed in *[Table](#page-40-0) 21*.

| Product ID (PID) | Service<br>Level<br><b>GSP</b> | On<br>Site? | Description                                    |
|------------------|--------------------------------|-------------|------------------------------------------------|
| CON-NCF2-B200M4  | NCF <sub>2</sub>               | No          | CMB SPT SVC 24X7X2 UCS B200 M4 Blade Server    |
| CON-NCF2P-B200M4 | NCF <sub>2</sub> P             | Yes         | CMB SPT SVC 24X7X2OS UCS B200 M4 Blade Server  |
| CON-NCF4P-B200M4 | NCF4P                          | Yes         | CMB SPT SVC 24X7X4OS UCS B200 M4 Blade Server  |
| CON-NCF4S-B200M4 | NCF4S                          | Yes         | CMB SPT SVC 8X5X4OS UCS B200 M4 Blade Server   |
| CON-NCFCS-B200M4 | <b>NCFCS</b>                   | Yes         | CMB SPT SVC 8X5XNBDOS UCS B200 M4 Blade Server |
| CON-NCFF-B200M4  | <b>NCFF</b>                    | No.         | CMB SPT SVC 8X5X4 UCS B200 M4 Blade Server     |
| CON-NCFP-B200M4  | <b>NCFP</b>                    | No.         | CMB SPT SVC 24X7X4 UCS B200 M4 Blade Server    |
| CON-NCFT-B200M4  | <b>NCFT</b>                    | No          | CMB SPT SVC 8X5XNBD UCS B200 M4 Blade Server   |

<span id="page-40-0"></span>**Table 21 UCS Computing Combined Support Service**

**Unified Computing Drive Retention Service**

With the Cisco Unified Computing Drive Retention (UCDR) Service, you can obtain a new disk drive in exchange for a faulty drive without returning the faulty drive. In exchange for a Cisco replacement drive, you provide a signed Certificate of Destruction (CoD) confirming that the drive has been removed from the system listed, is no longer in service, and has been destroyed.

Sophisticated data recovery techniques have made classified, proprietary, and confidential information vulnerable, even on malfunctioning disk drives. The UCDR service enables you to retain your drives and ensures that the sensitive data on those drives is not compromised, which reduces the risk of any potential liabilities. This service also enables you to comply with regulatory, local, and federal requirements.

If your company has a need to control confidential, classified, sensitive, or proprietary data, you might want to consider one of the Drive Retention Services listed in *[Table](#page-41-0) 22*.

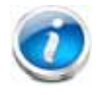

**NOTE:** Cisco does not offer a certified drive destruction service as part of this service.

<span id="page-41-0"></span>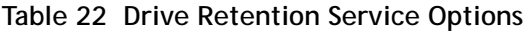

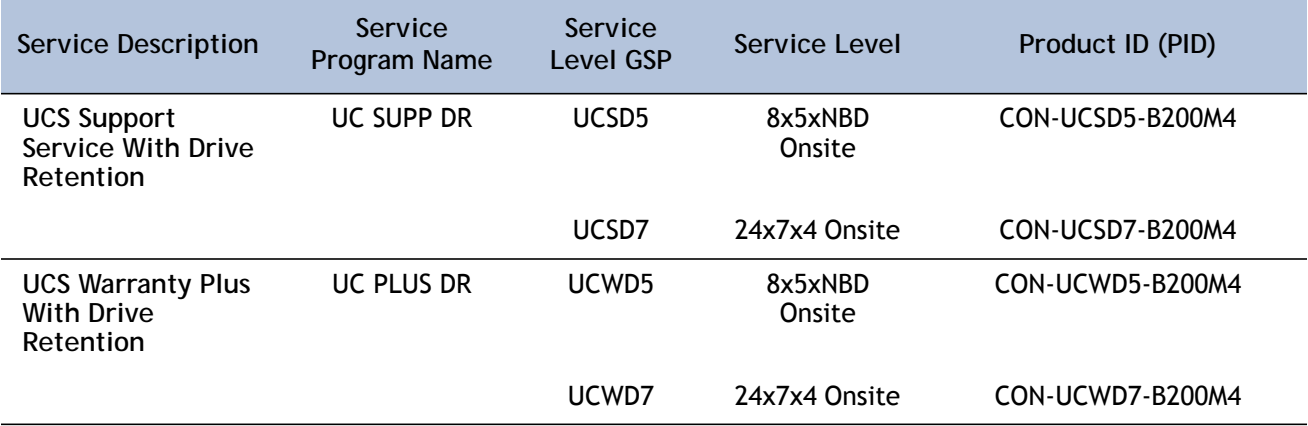

For more service and support information, see the following URL:

**[http://www.cisco.com/en/US/services/ps2961/ps10312/ps10321/Cisco\\_UC\\_Warranty\\_Support\\_DS.pdf](http://www.cisco.com/en/US/services/ps2961/ps10312/ps10321/Cisco_UC_Warranty_Support_DS.pdf)**

For a complete listing of available services for Cisco Unified Computing System, see this URL:

**[http://www.cisco.com/en/US/products/ps10312/serv\\_group\\_home.html](http://www.cisco.com/en/US/products/ps10312/serv_group_home.html)**

## **ORDER OPTIONAL KVM LOCAL I/O CABLE\***

The KVM local I/O cable ships with every UCS 5100 Series blade server chassis accessory kit. The KVM local I/O cable provides a connection into the server, with a DB9 serial connector, a VGA connector for a monitor, and dual USB ports for a keyboard and mouse. With this cable, you can create a direct connection to the operating system and the BIOS running on the server.

The KVM local I/O cable ordering information is listed in *[Table](#page-42-0) 23*.

### <span id="page-42-0"></span>**Table 23 KVM Local I/O Cable**

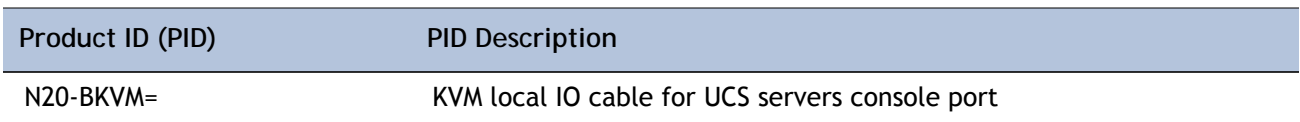

## **Figure 6 KVM Local I/O Cable**

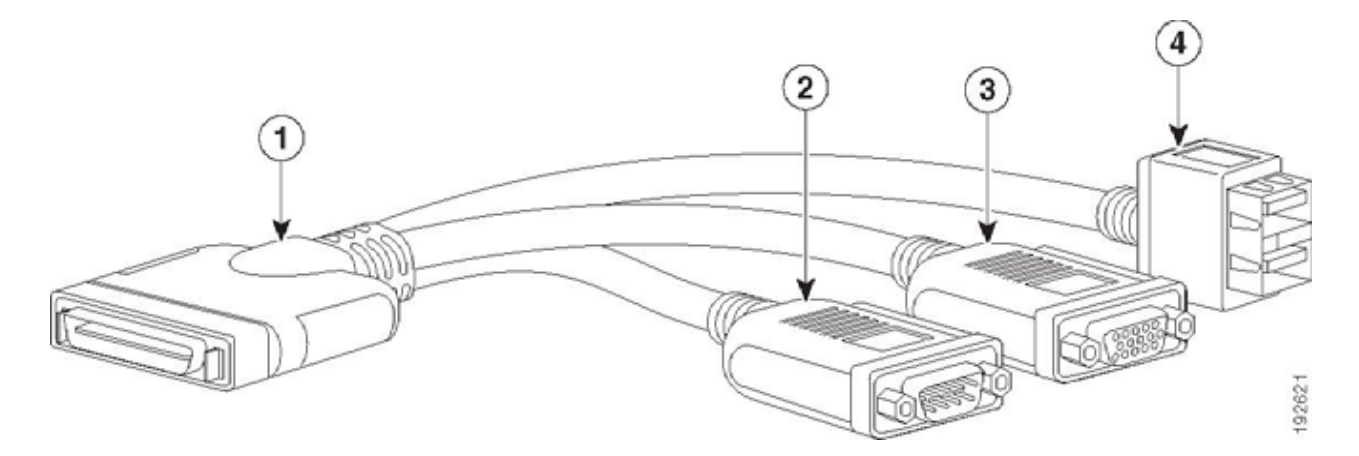

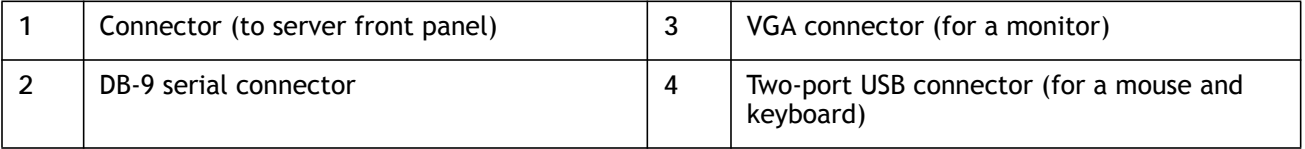

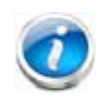

**NOTE:** \*The blade chassis ships with the KVM local I/O cable.

# **SUPPLEMENTAL MATERIAL**

## **System Board**

A top view of the UCS B200 M4 system board is shown in *[Figure](#page-43-0) 7*.

<span id="page-43-0"></span>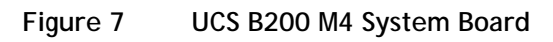

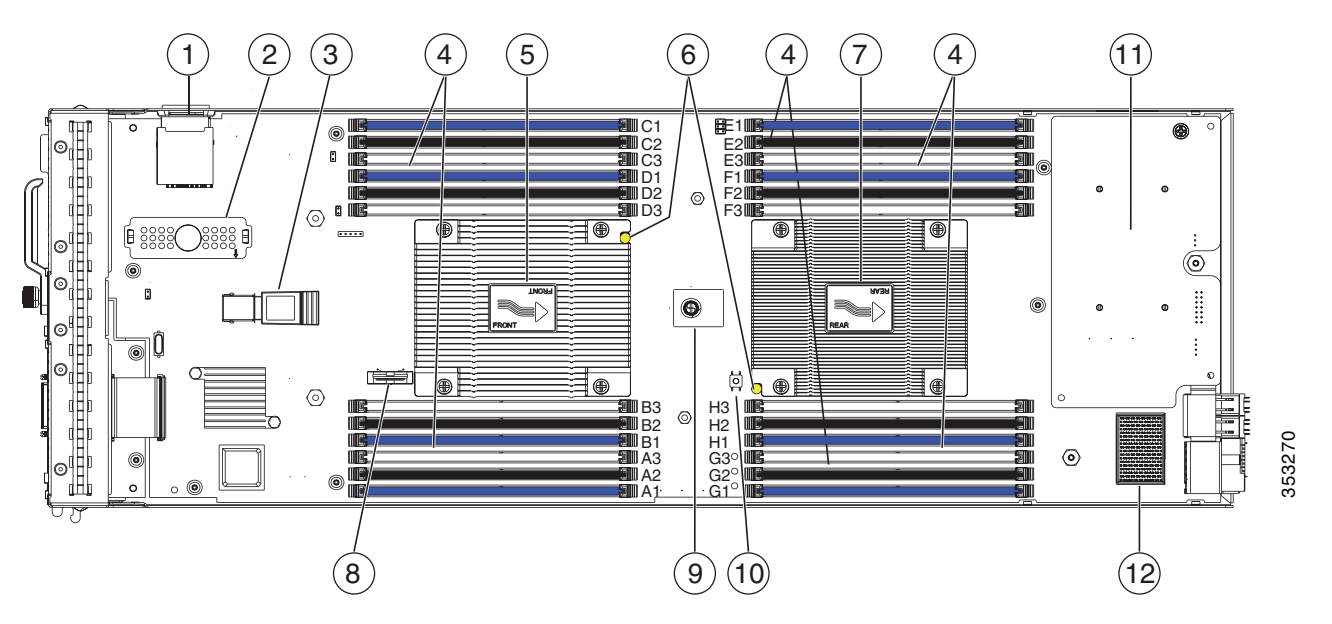

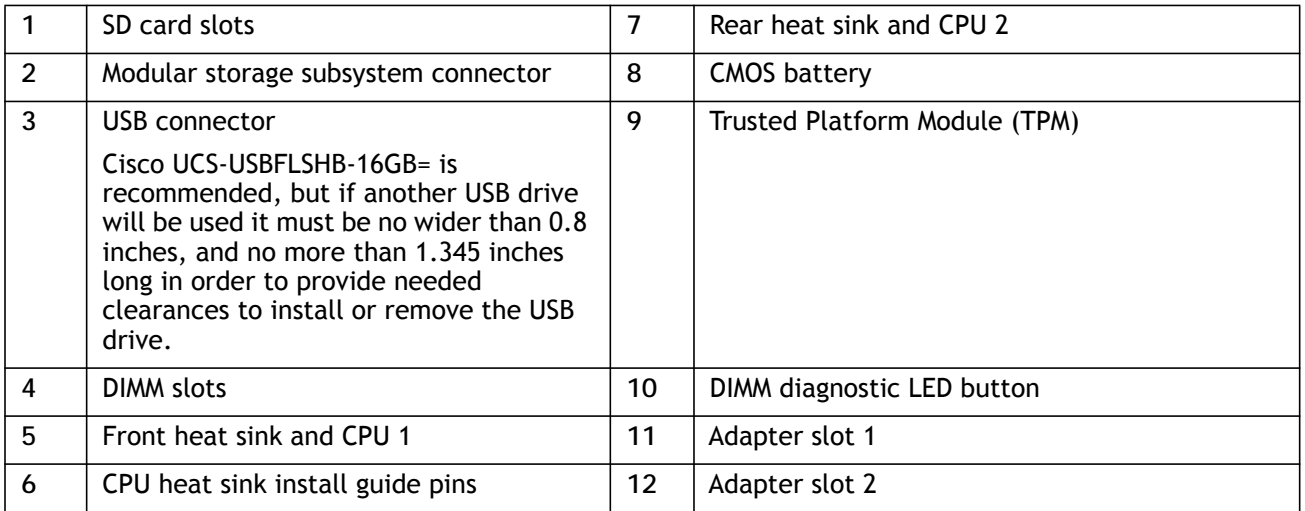

## **CPUs and DIMMs**

## **Physical Layout**

Memory is organized as shown in *[Figure](#page-44-0) 8*.

<span id="page-44-0"></span>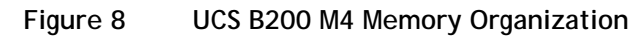

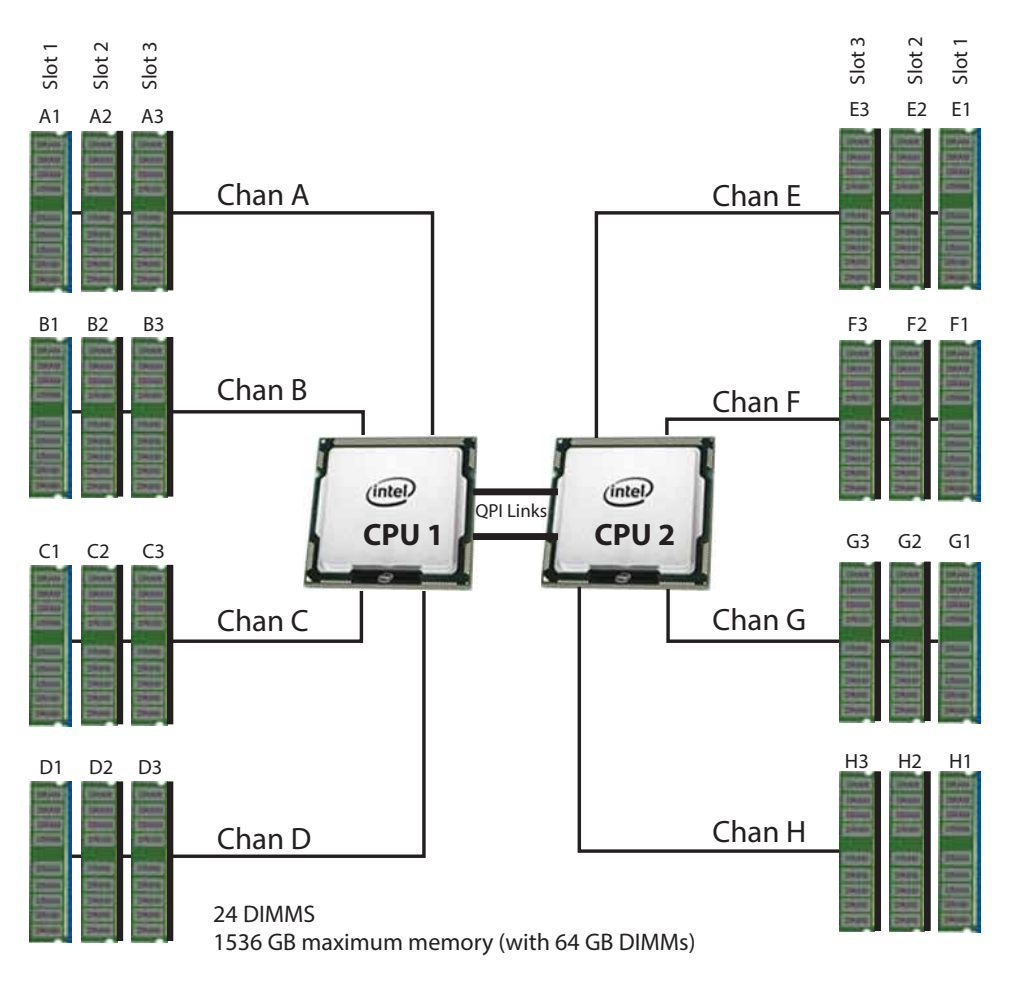

4 memory channels per CPU, up to 3 DIMMs per channel

Each CPU controls four memory channels (A, B, C, D) with three slots (1, 2, 3) within each channel:

- CPU1: Channels A, B, C, and D
	- Slot 1 A1, B1, C1, and D1 (blue DIMM slots)
	- Slot 2 A2, B2, C2, and D2 (black DIMM slots)
	- Slot 3 A3, B3, C3, and D3 (white DIMM slots)
- CPU2: Channels E, F, G, and H
	- Slot 1 E1, F1, G1, and H1 (blue DIMM slots)
- Slot 2 E2, F2, G2, and H2 (black DIMM slots)
- Slot 3 E3, F3, G3, and H3 (white DIMM slots)

The DIMM and CPU physical layout is shown in *Figure [7 on page 44](#page-43-0)*. The 12 DIMM slots at the left are controlled by CPU 1 and the 12 DIMM slots on the right are controlled by CPU 2.

#### **DIMM Population Rules**

When considering the memory configuration, take into account the following:

- Each channel has three DIMM slots (for example, channel A = slots A1, A2, and A3).
	- A channel can operate with one, two, or three DIMMs installed.
	- If a channel has only one DIMM, populate slot 1 first (the blue slot).
- When both CPUs are installed, populate the DIMM slots of each CPU as follows.
	- Fill blue slots in the channels first
	- Fill black slots in the channels second
	- Fill white slots in the channels third
- Any DIMM installed in a DIMM socket for which the CPU is absent is not recognized.
- Observe the DIMM mixing rules shown in *[Table](#page-45-0) 24*

#### <span id="page-45-0"></span>**Table 24 DIMM Rules for B200 M4 Servers**

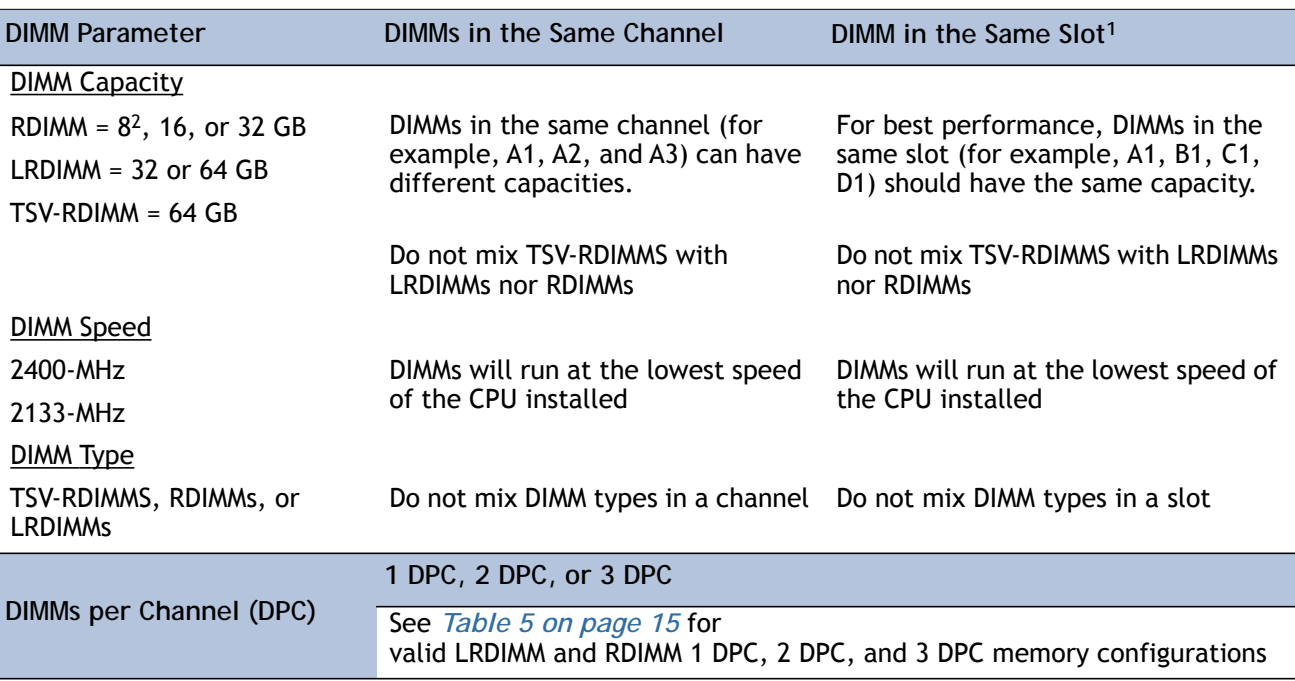

**Notes...**

1. Although different DIMM capacities can exist in the same slot, this will result in less than optimal performance. For optimal performance, all DIMMs in the same slot should be identical.

2. On the B200 M4, only 8 GB 2133-MHz (not 2400-MHz) DIMMs are supported and only with v3 CPUs.

## **DIMM Population Order**

Populate the DIMMs for a CPU according to *[Table](#page-46-0) 25*. See also *[Figure](#page-46-1) 9*.

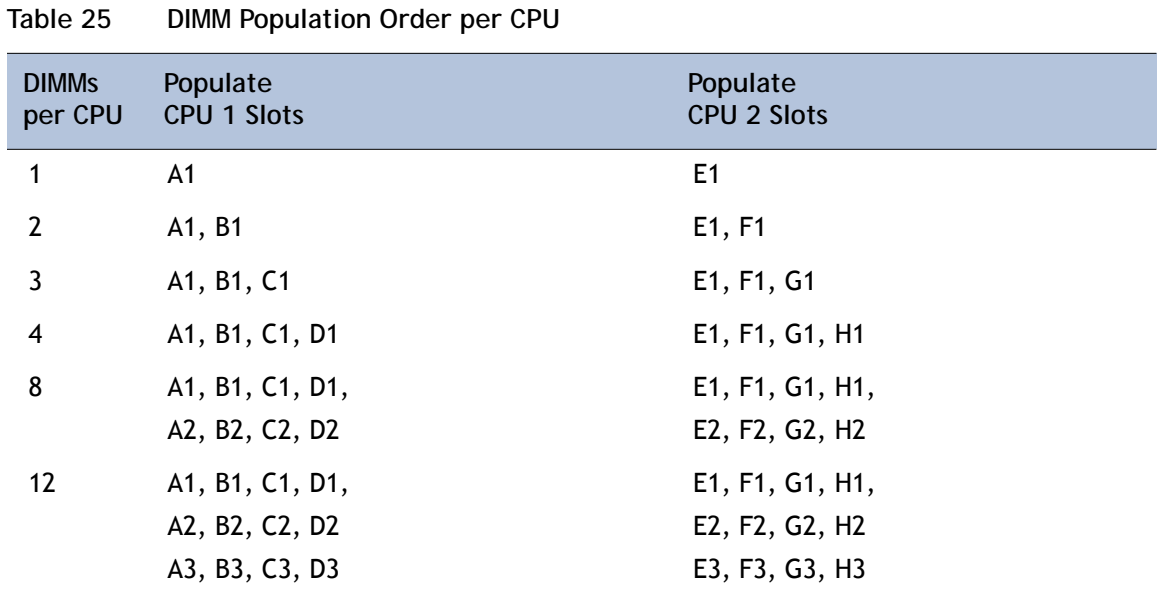

<span id="page-46-0"></span>

## <span id="page-46-1"></span>**Figure 9 DIMM Population Order**

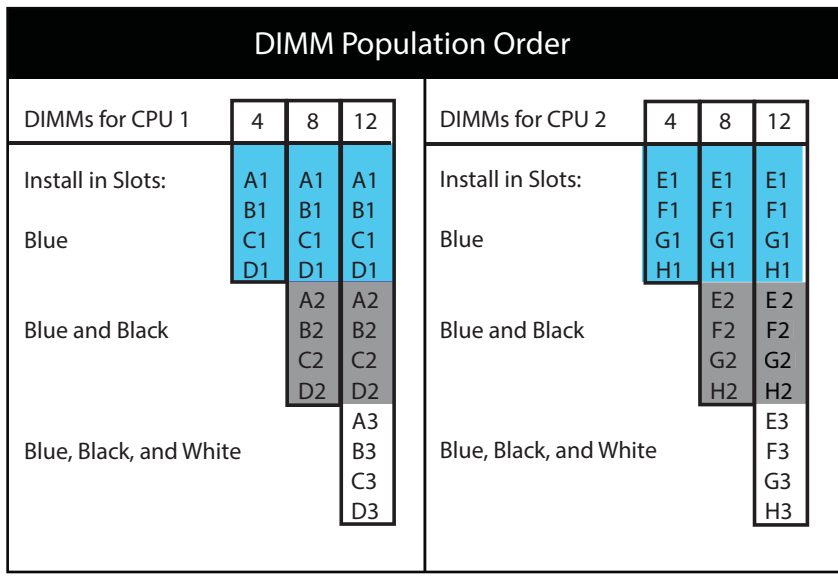

## **Recommended Memory Configuration**

This section explains the recommended DIMM population order rules for the B200 M4 blades.

- All DIMMs must be DDR4 DIMMs.
- Do not mix:
	- DIMMs with different clock rates in a channel
	- TSV-RDIMMs with RDIMMs nor LRDIMMs
- There are blue, black, and white DIMM slots. Populate blue slots first.
- When DIMMs ranks are mixed in the same channel, always populate the highest rank DIMM in the blue DIMM slot and lower rank DIMM(s) in the black and white DIMM slots.

Many memory configurations are possible. For best results, follow *[Table](#page-47-0) 26* when populating 2133-MHz DIMMs for Intel Xeon E5-2600 v3 CPUs and *[Table](#page-48-0) 27* when populating 2400-MHz DIMMs for Intel Xeon E5-2600 v4 CPUs.

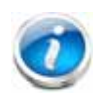

**NOTE:** These tables list only some recommended and suggested configurations. There are numerous other possible configurations supported by Cisco. Cisco supports all mixing and population configurations of the Cisco DIMMs as long as the mixing does not violate the few fundamental rules noted in this document.

<span id="page-47-0"></span>**Table 26 Recommended Memory Configurations for Intel Xeon E5-2600 v3 CPUs (with 2133-MHz DIMMs)1**

| <b>Total</b>                           | <b>CPU 1 DIMMS</b>                                |                                                    |                                                              |                                                    | <b>CPU 2 DIMMs</b>                                  |                                                                |                                  |                              |
|----------------------------------------|---------------------------------------------------|----------------------------------------------------|--------------------------------------------------------------|----------------------------------------------------|-----------------------------------------------------|----------------------------------------------------------------|----------------------------------|------------------------------|
| System<br><b>Memory</b><br><b>Size</b> | <b>Blue Slots</b><br>Slot 1<br>(A1,B1)<br>C1, D1) | <b>Black Slots</b><br>Slot 2<br>(A2,B2)<br>C2, D2) | <b>White Slots</b><br>Slot <sub>3</sub><br>(A3,B3)<br>C3, D3 | <b>Blue Slots</b><br>Slot 1<br>(E1, F1,<br>G1, H1) | <b>Black Slots</b><br>Slot 2<br>(E2, F2,<br>G2, H2) | <b>White Slots</b><br>Slot <sub>3</sub><br>(E3, F3,<br>G3, H3) | <b>DIMMMax</b><br>Speed<br>(MHz) | <b>Total</b><br><b>DIMMs</b> |
| $64$ GB                                | 4x8 GB                                            |                                                    |                                                              | 4x8 GB                                             |                                                     |                                                                | 2133                             | $\overline{8}$               |
| 128 GB                                 | 4x8 GB                                            | 4x8 GB                                             |                                                              | 4x8 GB                                             | $4x8$ GB                                            | $-$                                                            | 2133                             | 16                           |
|                                        | <b>4x16 GB</b>                                    |                                                    |                                                              | <b>4x16 GB</b>                                     |                                                     |                                                                | 2133                             | $\overline{8}$               |
| 192 GB                                 | 4x8 GB                                            | 4x8 GB                                             | 4x8 GB                                                       | 4x8 GB                                             | 4x8 GB                                              | 4x8 GB                                                         | 1600                             | $\overline{24}$              |
|                                        | <b>4x16 GB</b>                                    | 4x8 GB                                             |                                                              | <b>4x16 GB</b>                                     | $4x8$ GB                                            |                                                                | 2133                             | 16                           |
| 256 GB                                 | <b>4x16 GB</b>                                    | $4x16$ GB                                          |                                                              | <b>4x16 GB</b>                                     | <b>4x16 GB</b>                                      |                                                                | 2133                             | 16                           |
|                                        | 4x32 GB                                           | $\equiv$                                           |                                                              | 4x32 GB                                            | $\qquad \qquad -$                                   | $\overline{\phantom{0}}$                                       | 2133                             | $\overline{8}$               |
| 384 GB                                 | <b>4x16 GB</b>                                    | <b>4x16 GB</b>                                     | <b>4x16 GB</b>                                               | <b>4x16 GB</b>                                     | <b>4x16 GB</b>                                      | 4x16 GB                                                        | 1866                             | $\overline{24}$              |
|                                        | 4x32GB                                            | 4x16GB                                             |                                                              | 4x32GB                                             | <b>4x16GB</b>                                       | $\overline{\phantom{0}}$                                       | 2133                             | $\overline{16}$              |
| 512 GB                                 | 4x32 GB                                           | $4x32$ GB                                          |                                                              | 4x32 GB                                            | 4x32 GB                                             |                                                                | 2133                             | $\overline{16}$              |
|                                        | <b>4x64 GB</b>                                    |                                                    |                                                              | <b>4x64 GB</b>                                     |                                                     | $-$                                                            | 2133                             | $\overline{8}$               |
| 768 GB                                 | 4x32 GB                                           | 4x32 GB                                            | 4x32 GB                                                      | 4x32 GB                                            | 4x32 GB                                             | 4x32 GB                                                        | 1866                             | $\overline{24}$              |
|                                        | <b>4x64 GB</b>                                    | $4x32$ GB                                          |                                                              | <b>4x64 GB</b>                                     | $4x32$ GB                                           |                                                                | 2133                             | $\overline{24}$              |

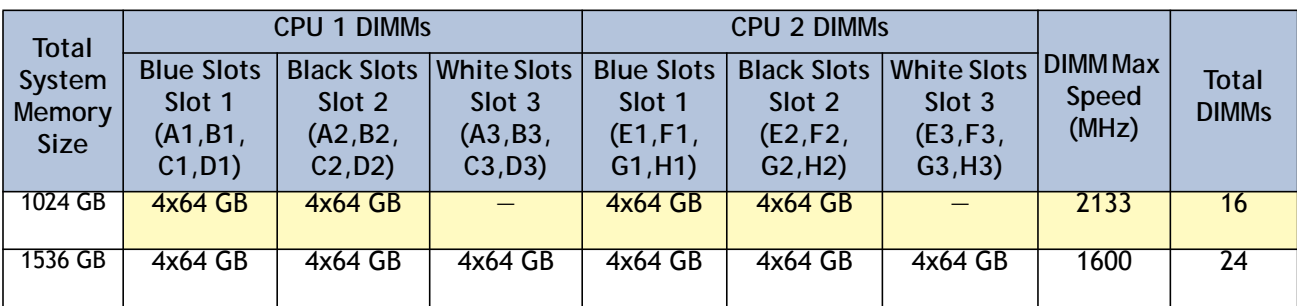

**Table 26 Recommended Memory Configurations for Intel Xeon E5-2600 v3 CPUs (with 2133-MHz DIMMs)1** *(continued)*

**Notes...**

1. Rows marked in yellow indicate best performance.

| <b>Total</b>                           | <b>CPU 1 DIMMs</b>                                |                                                    |                                                   |                                                    | <b>CPU 2 DIMMS</b>                                  |                                                     |                            |                       |
|----------------------------------------|---------------------------------------------------|----------------------------------------------------|---------------------------------------------------|----------------------------------------------------|-----------------------------------------------------|-----------------------------------------------------|----------------------------|-----------------------|
| System<br><b>Memory</b><br><b>Size</b> | <b>Blue Slots</b><br>Slot 1<br>(A1,B1,<br>C1, D1) | <b>Black Slots</b><br>Slot 2<br>(A2,B2)<br>C2, D2) | <b>White Slots</b><br>Slot 3<br>(A3,B3,<br>C3, D3 | <b>Blue Slots</b><br>Slot 1<br>(E1, F1,<br>G1, H1) | <b>Black Slots</b><br>Slot 2<br>(E2, F2,<br>G2, H2) | <b>White Slots</b><br>Slot 3<br>(E3, F3,<br>G3, H3) | DIMM Max<br>Speed<br>(MHz) | Total<br><b>DIMMs</b> |
| 128 GB                                 | $4x16$ GB                                         |                                                    |                                                   | <b>4x16 GB</b>                                     |                                                     |                                                     | 2400                       | $\overline{8}$        |
| 256 GB                                 | $4x32$ GB                                         | $\overline{\phantom{0}}$                           | $\overline{\phantom{0}}$                          | 4x32 GB                                            | $\qquad \qquad -$                                   | $\overline{\phantom{0}}$                            | 2400                       | $\overline{8}$        |
| 384 GB                                 | 4x16 GB                                           | 4x16 GB                                            | $4x16$ GB                                         | 4x16 GB                                            | 4x16 GB                                             | $4x16$ GB                                           | 2133                       | $\overline{24}$       |
|                                        | 4x32GB                                            | 4x16GB                                             |                                                   | 4x32GB                                             | 4x16GB                                              |                                                     | 2400                       | 16                    |
| 512 GB                                 | $4x32$ GB                                         | $4x32$ GB                                          |                                                   | $4x32$ GB                                          | $4x32$ GB                                           |                                                     | 2400                       | $\overline{16}$       |
|                                        | $4x64$ GB                                         |                                                    |                                                   | <b>4x64 GB</b>                                     |                                                     |                                                     | 2400                       | $\overline{8}$        |
| 768 GB                                 | 4x32 GB                                           | 4x32 GB                                            | 4x32 GB                                           | 4x32 GB                                            | 4x32 GB                                             | 4x32 GB                                             | 2133                       | $\overline{24}$       |
|                                        | <b>4x64 GB</b>                                    | $4x32$ GB                                          |                                                   | <b>4x64 GB</b>                                     | $4x32$ GB                                           |                                                     | 2133                       | $\overline{24}$       |
| 1024 GB                                | <b>4x64 GB</b>                                    | <b>4x64 GB</b>                                     |                                                   | <b>4x64 GB</b>                                     | <b>4x64 GB</b>                                      |                                                     | 2400                       | 16                    |
| 1536 GB                                | 4x64 GB                                           | 4x64 GB                                            | 4x64 GB                                           | 4x64 GB                                            | 4x64 GB                                             | $4x64$ GB                                           | 2133                       | $\overline{24}$       |

<span id="page-48-0"></span>**Table 27 Recommended Memory Configurations for Intel Xeon E5-2600 v4 CPUs (with 2400-MHz DIMMs)1**

**Notes...**

1. Rows marked in yellow indicate best performance.

## **Additional DIMM Populations**

The list in *[Table](#page-49-0) 28* is not a complete list of all supported DIMM populations, but highlights common configuration options.

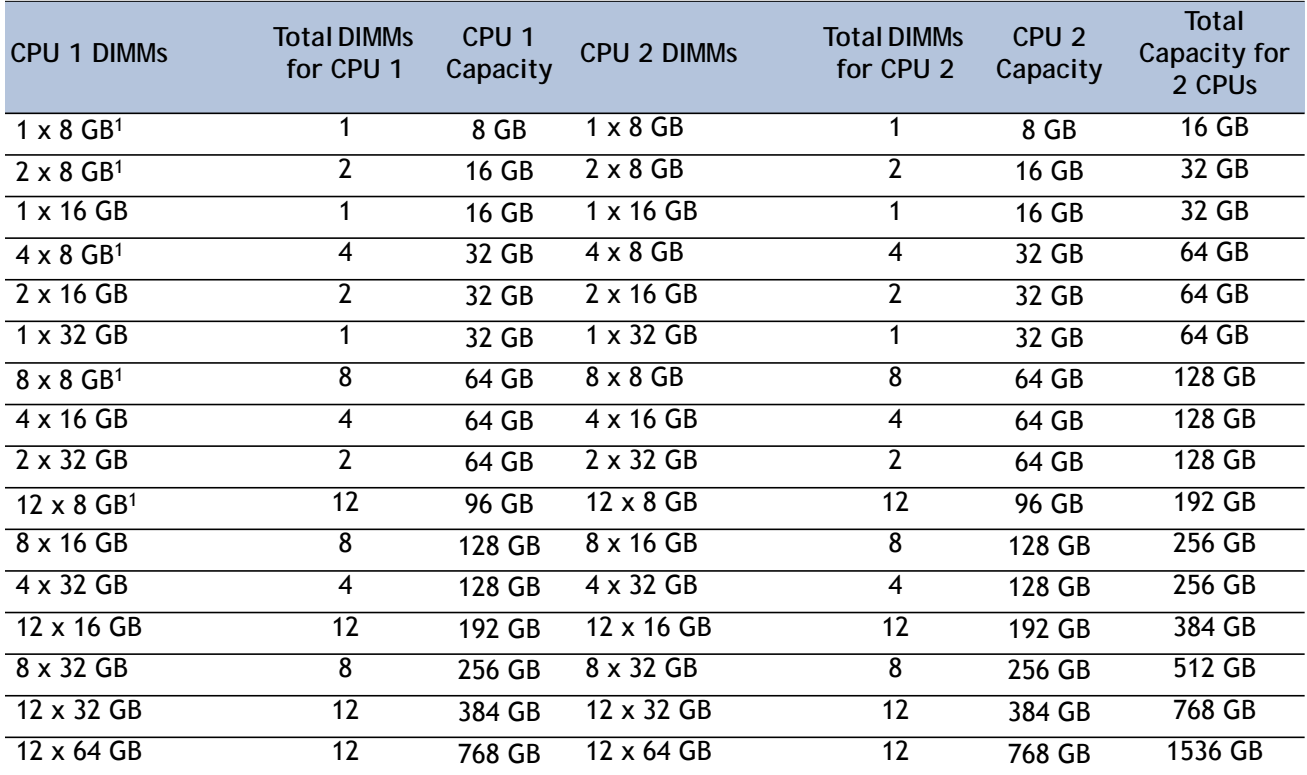

<span id="page-49-0"></span>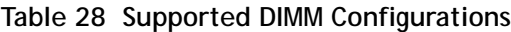

**Notes...**

1. 8 GB DIMMs are to be used only with 2133-MHz v3 CPUs

## **Upgrade and Servicing-Related Parts**

This section lists the upgrade and servicing-related parts you may need during the life of your UCS B200 M4 server. Some of these parts are configured with every server or with every UCS 5108 blade server chassis, and some may be ordered when needed or may be ordered and kept on hand as spares for future use. See *[Table](#page-50-0) 29* .

| Spare Product ID (PID) | Description                                                              |
|------------------------|--------------------------------------------------------------------------|
| $UCSB-LSTOR-BK=$       | 2.5-inch HDD Blanking Panel <sup>1</sup>                                 |
| $N20$ -CBLKB1=         | Blade slot blanking panel for UCS 5108/single slot <sup>2</sup>          |
| $UCSB-HS-EP-MA-F=$     | CPU Heat Sink for UCS B200 M4 socket 1 (front) <sup>1</sup>              |
| $UCSB-HS-EP-MA-R=$     | CPU Heat Sink for UCS B200 M4 socket 1 (rear) <sup>1</sup>               |
| UCS-CPU-LPCVR=         | CPU load plate dust cover (for unpopulated CPU sockets)                  |
| $UCSB-BAFF-B200-M4=$   | Air Baffle Replacement Kit for B200 M4 Server <sup>1</sup>               |
| N20-MBLIBATT=          | Replacement Lithium Battery for Server Motherboard (CR2032) <sup>1</sup> |
| $N20-BKVM=$            | KVM local IO cable for UCS servers console port <sup>2</sup>             |
| UCS-CPU-GREASE3=       | CPU thermal grease syringe - needed for heatsink seal <sup>3</sup>       |
| UCSX-HSCK=             | UCS Processor Heat Sink Cleaning Kit (when replacing a CPU) $^3$         |
| $UCSB-GPU-M6=4$        | UCS Blade Server M6 GPU - GRID 2.0 SW required for VDI                   |

<span id="page-50-0"></span>**Table 29 Upgrade and Servicing-related Parts for UCS B200 M4 Server**

**Notes...**

1. This part is included/configured with your UCS server (in some cases, as determined by the configuration of your server).

- 2. This part is included/configured with the UCS 5108 blade server chassis.
- 3. This part is included with the purchase of each optional or spare Intel Xeon E5-2600 v3 or CPU processor kit.

4. [The spare \(PID UCSB-GPU-M6=\) comes with a riser board and the necessary tool for installation. For further](http://www.cisco.com/c/en/us/support/servers-unified-computing/ucs-b-series-blade-servers/products-installation-guides-list.html)  [installation details, see](http://www.cisco.com/c/en/us/support/servers-unified-computing/ucs-b-series-blade-servers/products-installation-guides-list.html)  **[h](http://www.cisco.com/c/en/us/support/servers-unified-computing/ucs-b-series-blade-servers/products-installation-guides-list.html)ttp://www.cisco.com/c/en/us/support/servers-unified-computing/ucs-b-series-blade-servers/products-i nstallation-guides-list.html**

## **Drive and Blade Server Blanking Panels**

A drive blanking panel (UCSB-LSTOR-BK=) must be installed if you remove a disk drive from a UCS server. Similarly, a blade server blanking panel (N20-CBLKB1=) must be installed if you remove a half-width blade server (such as a UCS B200 M4 server) from a blade server chassis. If no FlexStorage RAID controller module or FlexStorage Passthrough Module (used in B200 M4 for VVMe-based PCIe SSD support) is used, the FlexStorage blanking panels (UCSB-LSTOR-BK=) must be installed. Two panels are used for servers with two drive bay openings. These panels are required to maintain system temperatures at safe operating levels, and to keep dust away from system components.

## **Adding an Additional CPU (with CPU heat sink) or Replacing CPUs**

All Cisco UCS two CPU socket-capable servers can be upgraded from having one to having two CPUs configured or can also support replacement of the CPUs. You will need to order and install a heat sink when adding any additional CPU to a server. Instructions for installing the new CPU or replacing CPUs and heat sink can be found at the following link:

**[http://www.cisco.com/c/en/us/td/docs/unified\\_computing/ucs/hw/blade-servers/B200M4.html](http://www.cisco.com/c/en/us/td/docs/unified_computing/ucs/hw/blade-servers/B200M4.html)**

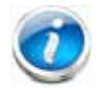

**NOTE:** Unlike previous generation servers, the B200 M4 has tool-less CPU sockets, so no separate tools (such as "pick n place" tools) are required to add or replace CPUs.

## **Motherboard Lithium Battery**

You can order a replacement motherboard battery. Installation instructions are found at this link:

**[http://www.cisco.com/c/en/us/td/docs/unified\\_computing/ucs/hw/blade-servers/B200M4.html](http://www.cisco.com/c/en/us/td/docs/unified_computing/ucs/hw/blade-servers/B200M4.html)**

**Thermal Grease (with syringe applicator) for CPU to Heatsink Seal**

Thermal grease must be applied to the top of the CPU where it comes in contact with the heat sink (a grease syringe also ships with each CPU spare option kit). Instructions for applying thermal grease are found at:

**[http://www.cisco.com/c/en/us/td/docs/unified\\_computing/ucs/hw/blade-servers/B200M4.htmll](http://www.cisco.com/c/en/us/td/docs/unified_computing/ucs/hw/blade-servers/B200M4.html)**

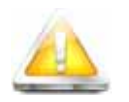

**CAUTION: Use only the thermal grease specified for this server (UCS-CPU-GREASE3=). This thermal grease comes in a white-tipped syringe.**

**DO NOT use thermal grease available for purchase at any commercial electronics store. If these instructions are not followed, the CPU may overheat and be destroyed.**

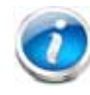

**NOTE:** When you purchase a spare CPU, the thermal grease with syringe applicator is included.

## **Air Baffle Replacement Kit**

Air baffles are designed to direct airflow through the server to maintain server temperature at a safe operating level. The UCS B200 M4 server comes shipped with two identical air baffles covering the DIMM socket areas of the server. These baffles must always remain installed during server operation. The Air Baffle Replacement Kit includes the two (identical) air baffles needed for one UCS B200 M4 server. For instructions on how to remove and replace the air baffles, see the following link:

**[http://www.cisco.com/c/en/us/td/docs/unified\\_computing/ucs/hw/blade-servers/B200M4.html](http://www.cisco.com/c/en/us/td/docs/unified_computing/ucs/hw/blade-servers/B200M4.html)**

## **CPU Heat Sink Cleaning Kit**

The cleaning kit is used to remove the existing thermal compound from the bottom of the heat sink during a CPU replacement process. Instructions for cleaning are found at the following link:

**[http://www.cisco.com/c/en/us/td/docs/unified\\_computing/ucs/hw/blade-servers/B200M4.html](http://www.cisco.com/c/en/us/td/docs/unified_computing/ucs/hw/blade-servers/B200M4.html)**

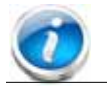

**NOTE:** When you purchase a spare CPU, the CPU cleaning kit is included.

## **NEBS Compliance**

When configured with choices from the specific set of components shown in *[Table](#page-53-0) 30*, the UCS B200 M4 blade server meets Network Equipment Building Standards (NEBS) Level 1 and Level 3 compliance .

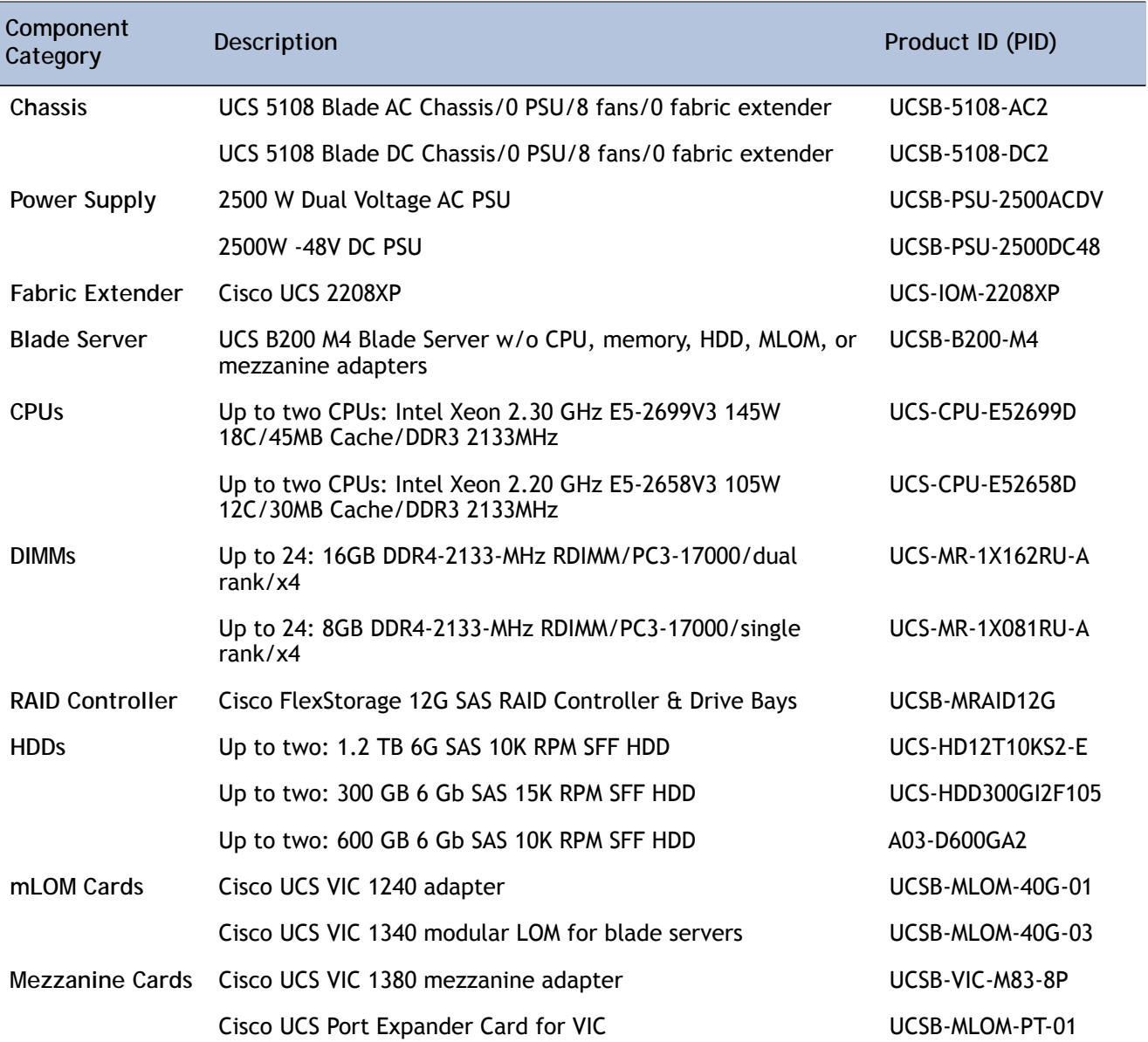

<span id="page-53-0"></span>**Table 30 B200 M4 NEBS Compliant Components**

## **Network Connectivity**

This section explains how the UCS B200 M4 server connects to Fabric Interconnects (FIs) using the network adapters in the UCS B200 M4 blade server and the Fabric Extender (FEX) modules in the UCS 5108 blade server chassis. The UCS B200 M4 server plugs into the front of the UCS 5108 blade server chassis. The Fabric Extender modules plug into the back of the UCS 5108 Series blade server chassis. A midplane connects the UCS B200 M4 blade server to the Fabric Extenders. *[Figure](#page-54-0) 10* shows an example configuration where 4 x 10G KR ports are routed from the VIC 1340/1240 adapter to the Fabric Extender modules and the remaining 4 x 10G KR ports are routed from the mezzanine adapter to the Fabric Extender modules.

Note that you cannot mix VIC 13xx Series adapters with VIC 12xx Series adapters. For example, if you install a VIC 1340, you cannot install a VIC 1280. In this case, you must install a VIC 1380. Also, the VIC 13xx Series adapters are compatible with systems implementing 6200 and 6300 Series Fabric Interconnects, but 61xx Series FIs are not supported. All FIs are supported with the VIC 12xx Series adapters. 61xx/21xx Series FIs/FEXs are supported on the B200 M4, but only with the VIC 12xx Series adapters.

<span id="page-54-0"></span>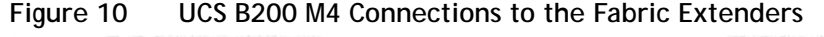

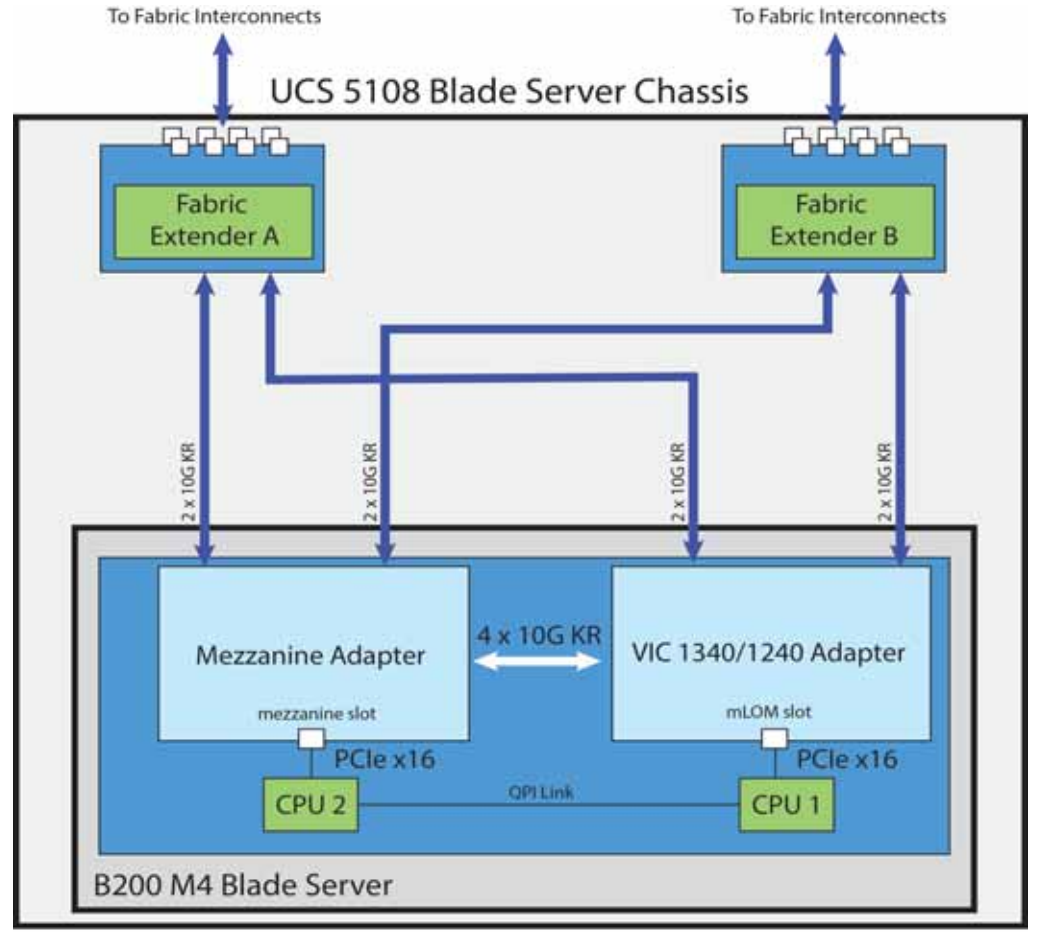

The B200 M4 server accommodates different types of adapter cards. The mLOM slot only accommodates the VIC 1240 and VIC 1340 adapters, while the mezzanine slot accommodates all other adapters (such as port expander, VIC 1280/1380, and Cisco adapters).

The network adapter options are:

- Cisco VIC 1340/1240 adapter. This adapter plugs into the mLOM slot. Both cards can support up to dual 4x10 Gbps ports (requires Port Expander for VIC) and 256 PCIe devices. The VIC 1340 is capable of supporting native 40 Gbps. The capabilities of the adapter can easily be expanded by using the Port Expander Card for VIC in the mezzanine slot.
- Cisco VIC 1380/1280 Mezzanine adapter. This adapter plugs into the mezzanine slot and is capable of up to dual 2x10 Gbps ports in the UCS B200 M4 server, depending on the Fabric Extender chosen (see *Table [10 on page 27](#page-26-0)*) and 256 PCIe devices.
- Cisco Port Expander Card for VIC. This I/O expander plugs into the mezzanine slot and enables additional bandwidth to and from the server with the VIC 1340/1240 (see *[Table](#page-26-0) 10 [on page 27](#page-26-0)*).
- Cisco Storage Accelerators or GPUs plug into the mezzanine slot. These devices do not have network connectivity; instead they provide independent high-speed storage or GPU processing power controlled by CPU 2. See *Table [9 on page 26](#page-25-0)* for descriptions.

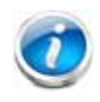

**NOTE:** The bandwidth/port count on these adapters depends on the Fabric Extender. For example, the VIC 1380/1280 only supports up to 4x10 Gbps in this blade because each mezzanine slot (or mLOM slot) only supports up to 4x10 Gbps.

## **VIC 1340/1240 Adapter**

The only adapter that can be plugged in to the mLOM slot is the VIC 1340/1240, Cisco-designed PCIe based adapters that provide up to eight (depending on the Fabric Extender option chosen) 10 Gigabit Data Center Ethernet (DCE) network interfaces.

There are two groups of four ports on the VIC 1340/1240. Two ports of the first group and two ports of the second group are wired through the UCS 5108 Blade Server chassis to Fabric Extender A and Fabric Extender B. The other two ports of each group are wired to the mezzanine slot, as represented in *[Figure](#page-55-0) 11*.

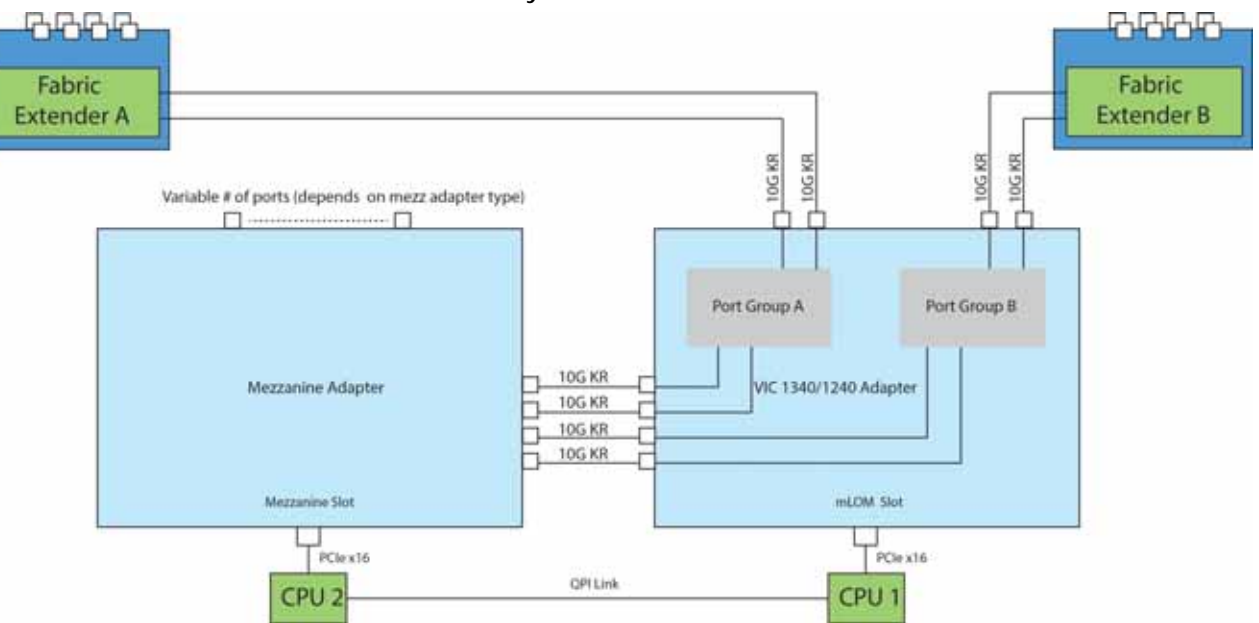

<span id="page-55-0"></span>**Figure 11 VIC 1340/1240 Port Connectivity**

The number of ports available at the mezzanine adapter depends on the type of mezzanine adapter that is plugged into the mezzanine slot on the system board. The maximum number of ports is four. The VIC 1340/1240 senses the type of adapter plugged into the mezzanine slot. In the event a Port Expander Card for VIC occupies the mezzanine slot, the four 10G KR ports between the adapters are used for port expansion; otherwise, they are unused.

## **Mezzanine Adapters**

There are multiple options for the mezzanine slot:

- I/O-based PCIe adapters (such as network adapters), or
- Cisco Storage Accelerator adapters (such as Fusion-io cards)
- GPU<sub>s</sub>

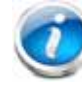

**NOTE:** In a B200 M4 configured with 1 or 2 CPUs, a UCS B200 M4 blade server must have a VIC 1340/1240 installed to provide I/O connectivity.

Specific examples of mezzanine adapters are:

- Cisco adapters
	- $-$  VIC 1380/1280
	- Port Expander Card for VIC
- Cisco Storage Accelerator adapters
	- Cisco UCS 1300 GB Fusion ioMemory3 PX Performance line
	- Cisco UCS 1600 GB Fusion ioMemory3 SX Scale line
- GPUs
	- UCSB-GPU-M6 (UCS Blade Server M6 GPU GRID 2.0 SW required for VDI)

The following sections explain the various I/O options that are possible with the different Fabric Extenders (Cisco UCS 2304, 2208XP, 2204XP, and 2104XP) and the VIC 1340/1240 and mezzanine adapters.

## **B200 M4 Configured with 1 CPU**

In a B200 M4 configured with 1 CPU, the mezzanine card slot is not under the control of a CPU (in a B200 M4 configured with 2 CPUs, CPU 2 controls that slot). Therefore, the only adapter that can be placed in the mezzanine slot in a B200 M4 configured with 1 CPU is the Cisco UCS Port Expander Card for VIC, and the VIC 1340/1240 is always required to be installed in the mLOM slot.

### **Connectivity using the Cisco UCS 2304 Fabric Extender**

The Cisco UCS 2304 is the third-generation Fabric Extender, and shares the same form factor as the current UCS 2100 and 2200 Series. The 2304 is backwards compatible with the UCS 5108 Blade server chassis.

The options shown in *[Figure](#page-57-0) 12*, *[Figure](#page-58-0) 13*, and *[Figure](#page-58-1) 14* demonstrate how the server uses these options:

- VIC 1340/1240 to 2304
- VIC 1240 plus Port Expander Card for VIC to 2304
- VIC 1340 plus Port Expander Card for VIC to 2304

In *[Figure](#page-57-0) 12*, two ports from the VIC 1340/1240 are channeled to 2208XP Fabric Extender A and two are channeled to 2208XP Fabric Extender B. The result is 20 Gbps of bandwidth to each Fabric Extender.

<span id="page-57-0"></span>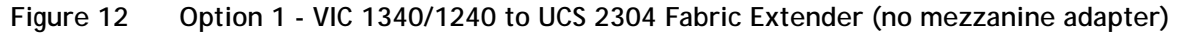

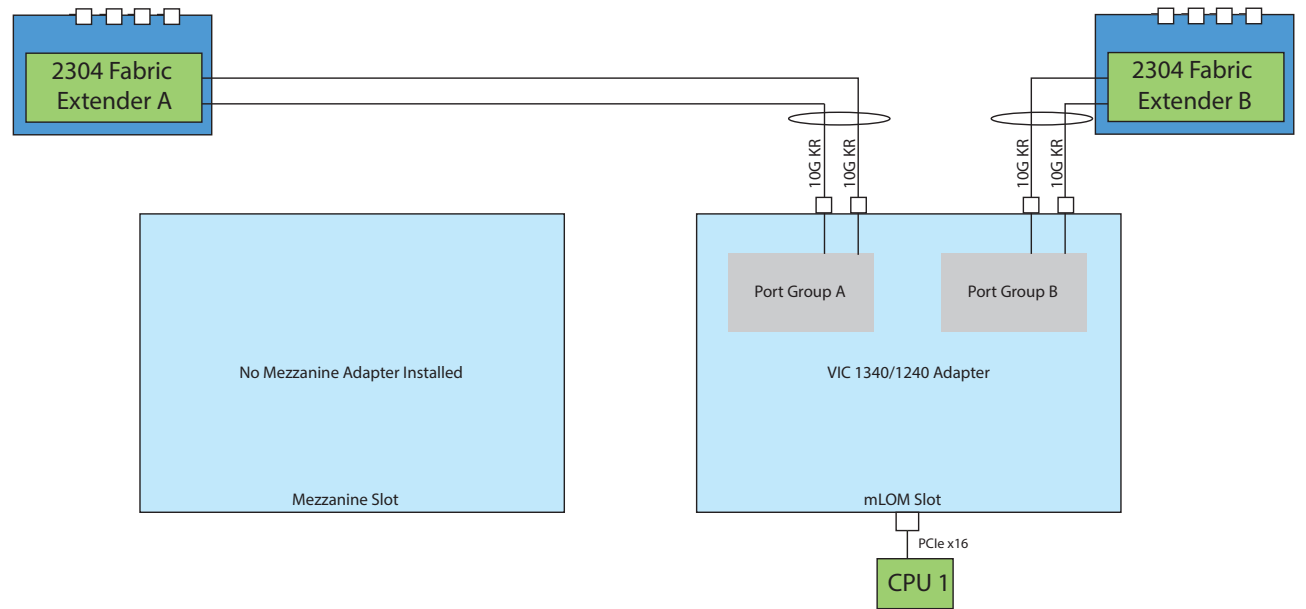

In *[Figure](#page-58-0) 13*, two ports from the VIC 1240 are channeled to 2304 Fabric Extender A and two are channeled to 2304 Fabric Extender B. The Port Expander Card for VIC installed in the mezzanine slot acts as a pass-through device to channel two ports to each of the Fabric Extenders. The result is 40 Gbps of bandwidth to each Fabric Extender.

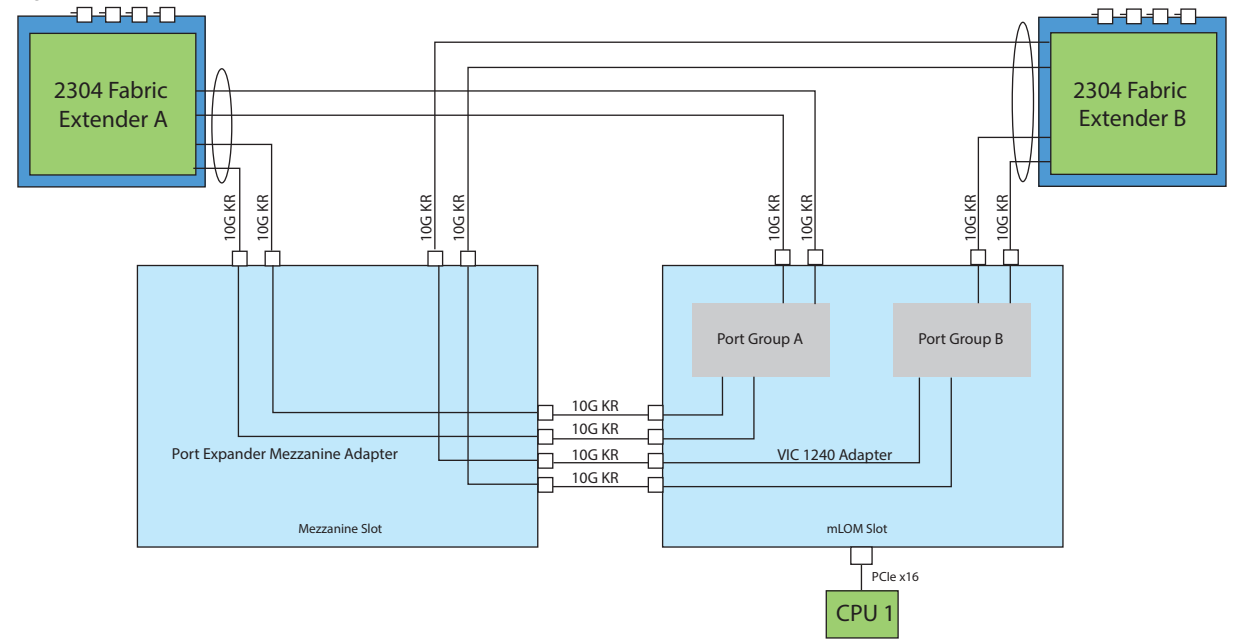

<span id="page-58-0"></span>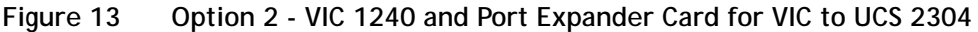

In *[Figure](#page-58-1) 14*, two ports from the VIC 1340 are connected to 2304 Fabric Extender A and two are connected to 2304 Fabric Extender B. The Port Expander Card for VIC installed in the mezzanine slot acts as a pass-through device to provide two additional ports to each of the port groups and thus create a native 40G interface to each of the Fabric Extenders. The result is 40 Gbps of bandwidth to each Fabric Extender.

<span id="page-58-1"></span>**Figure 14 Option 3- VIC 1340 and Port Expander Card for VIC to UCS 2304**

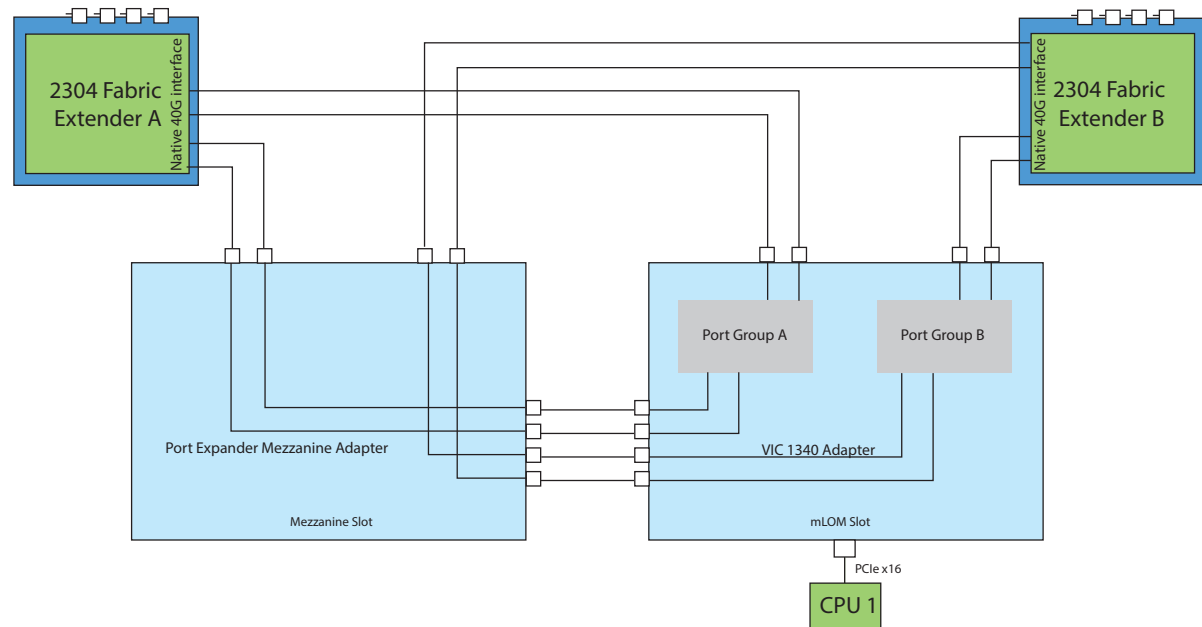

### **Connectivity using the Cisco UCS 2208XP Fabric Extender**

The Cisco UCS 2208XP is the second-generation Fabric Extender, and shares the same form factor as the current UCS 2100 Series. The 2208XP is backwards compatible with the UCS 5108 Blade server chassis.

The options shown in *[Figure](#page-59-0) 15* and *[Figure](#page-60-0) 16* demonstrate how the server uses these options:

- VIC 1340/1240 to 2208XP
- VIC 1340/1240 plus Port Expander Card for VIC to 2208XP

In *[Figure](#page-59-0) 15*, two ports from the VIC 1340/1240 are channeled to 2208XP Fabric Extender A and two are channeled to 2208XP Fabric Extender B. The result is 20 Gbps of bandwidth to each Fabric Extender.

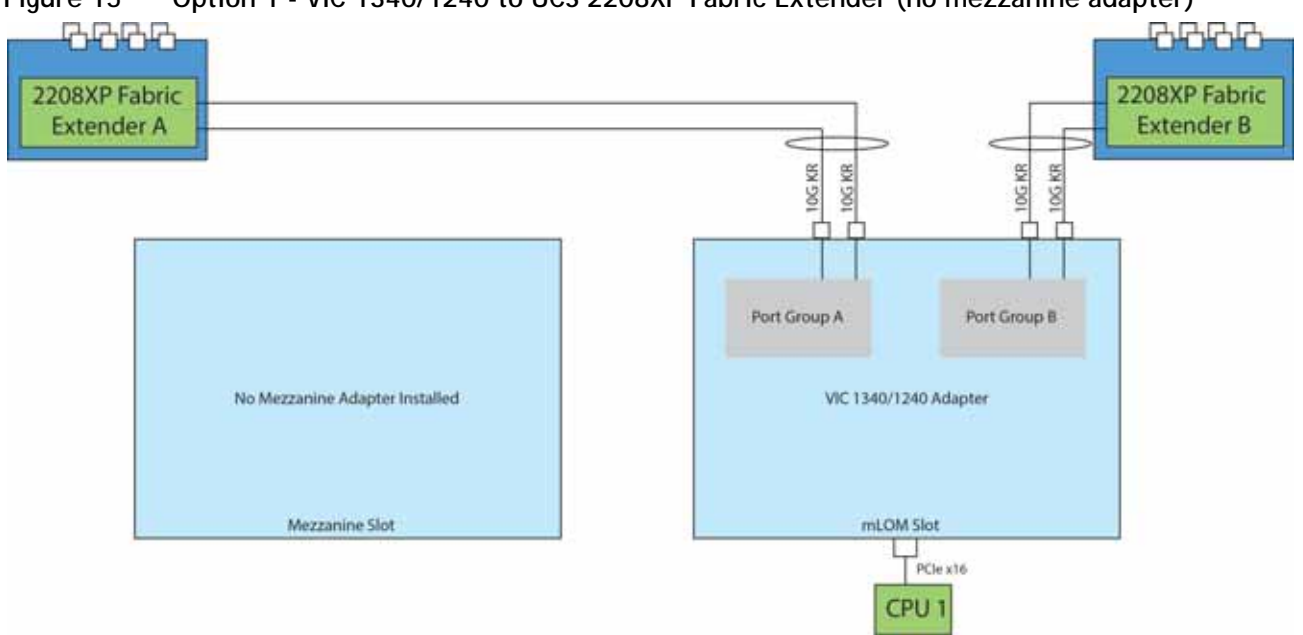

<span id="page-59-0"></span>**Figure 15 Option 1 - VIC 1340/1240 to UCS 2208XP Fabric Extender (no mezzanine adapter)**

In *[Figure](#page-60-0) 16*, two ports from the VIC 1340/1240 are channeled to 2208XP Fabric Extender A and two are channeled to 2208XP Fabric Extender B. The Port Expander Card for VIC installed in the mezzanine slot acts as a pass-through device to channel two ports to each of the Fabric Extenders. The result is 40 Gbps of bandwidth to each Fabric Extender.

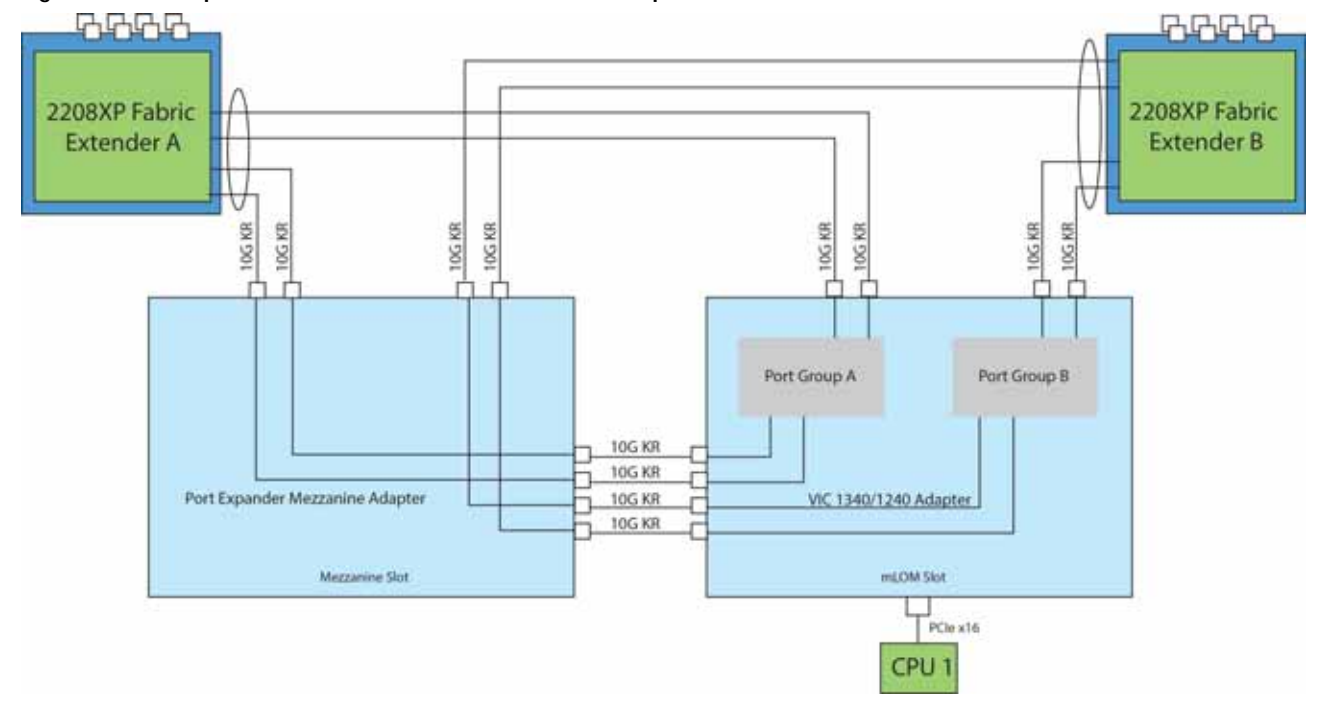

<span id="page-60-0"></span>**Figure 16 Option 2 - VIC 1340/1240 and Port Expander Card for VIC to UCS 2208XP**

### **Connectivity using the Cisco UCS 2204XP Fabric Extender**

The Cisco UCS 2204XP is a second-generation Fabric Extender, and shares the same form factor as the current UCS 2100 Series. The 2204XP is backwards compatible with the UCS 5108 Blade serve chassis.

The options shown in *[Figure](#page-61-0) 17* and *[Figure](#page-62-0) 18* demonstrate how the server uses these options:

- VIC 1340/1240 to 2204XP
- VIC 1340/1240 plus Port Expander Card for VIC to 2204XP

In *[Figure](#page-61-0) 17*, one port from the VIC 1340/1240 is channeled to 2204XP Fabric Extender A and one is channeled to 2204XP Fabric Extender B. The result is 10 Gbps of bandwidth to each Fabric Extender.

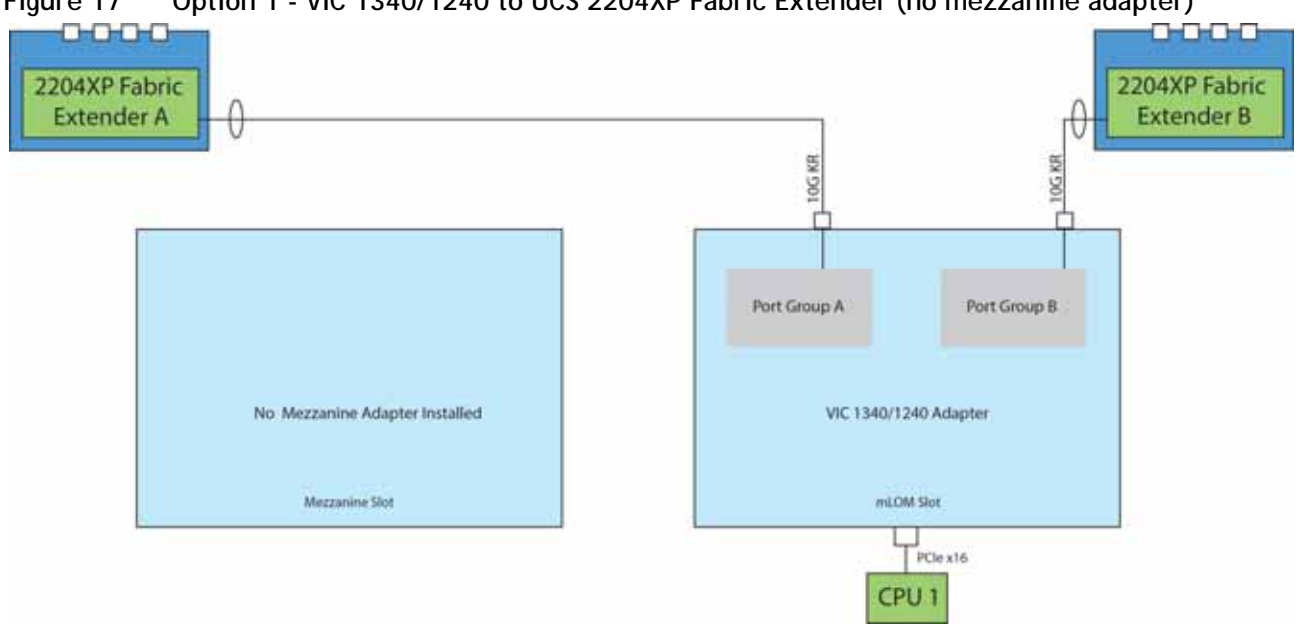

#### <span id="page-61-0"></span>**Figure 17 Option 1 - VIC 1340/1240 to UCS 2204XP Fabric Extender (no mezzanine adapter)**

In *[Figure](#page-62-0) 18*, one port from the VIC 1340/1240 is channeled to 2204XP Fabric Extender A and one is channeled to 2204XP Fabric Extender B. The Port Expander Card for VIC installed in the mezzanine slot acts as a pass-through device to channel one port to each of the Fabric Extenders. The result is 20 Gbps of bandwidth to each Fabric Extender.

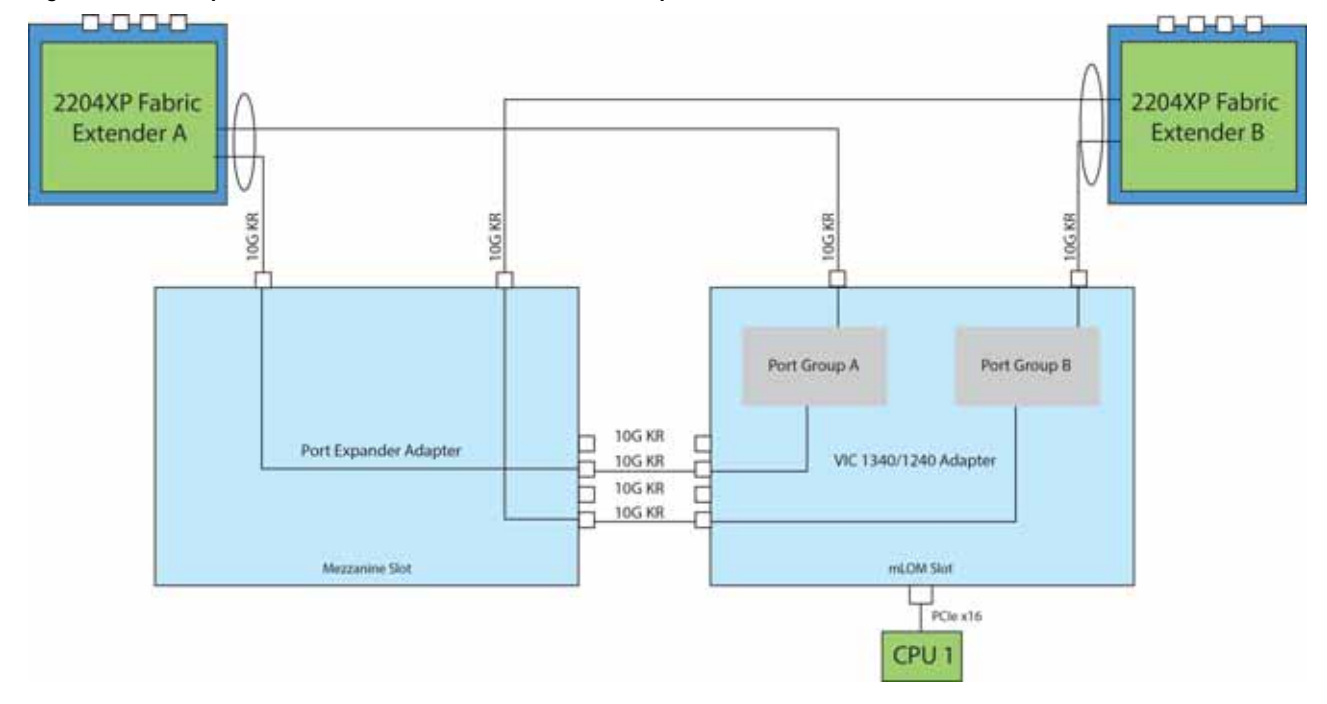

<span id="page-62-0"></span>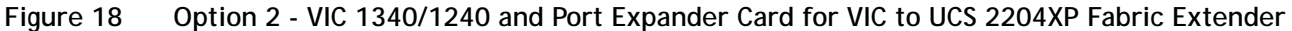

#### **Connectivity using the Cisco UCS 2104XP Fabric Extender**

The option shown in *[Figure](#page-63-0) 19* demonstrates how the UCS B200 M4 blade serves connects to a UCS 2104XP Fabric Extender.

In *[Figure](#page-63-0) 19*, one port from the VIC 1240 is channeled to 2104XP Fabric Extender A and one is channeled to 2104XP Fabric Extender B. The result is 10 Gbps of bandwidth to each Fabric Extender.

#### <span id="page-63-0"></span>**Figure 19 Option 1 - VIC 1240 to UCS 2104XP Fabric Extender (no mezzanine adapter)**

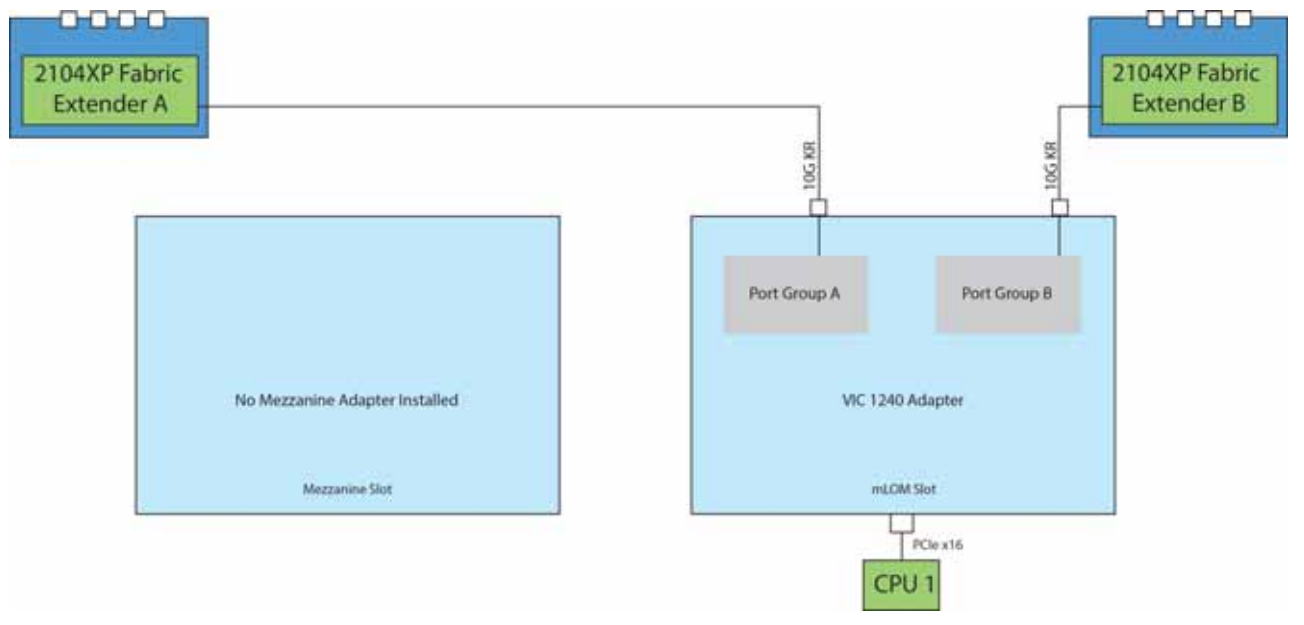

## **B200 M4 Configured with 2 CPUs**

### **Connectivity using the Cisco UCS 2304 Fabric Extender**

The Cisco UCS 2304 is the third-generation Fabric Extender, and shares the same form factor as the current UCS 2100 and 2200 Series. The 2304 is backwards compatible with the UCS 5108 Blade serve chassis.

The options shown in *[Figure](#page-64-0) 20* through *[Figure](#page-66-0) 23* demonstrate how the server uses these options:

- VIC 1340/1240 to 2304
- VIC 1340/1240 and VIC 1380/1280 to 2304
- VIC 1240 plus Port Expander Card for VIC to 2304
- VIC 1340 plus Port Expander Card for VIC to 2304

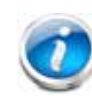

**NOTE:** A Cisco Storage Accelerator adapter or a GPU may also be plugged into the mezzanine adapter. There is no network connectivity for this kind of adapter; instead it provides high-speed storage to the system and is controlled by CPU 2.

In *[Figure](#page-64-0) 20*, two ports from the VIC 1340/1240 are channeled to 2304 Fabric Extender A and two are channeled to 2304 Fabric Extender B. The result is 20 Gbps of bandwidth to each Fabric Extender.

<span id="page-64-0"></span>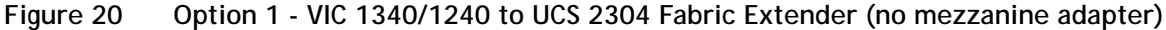

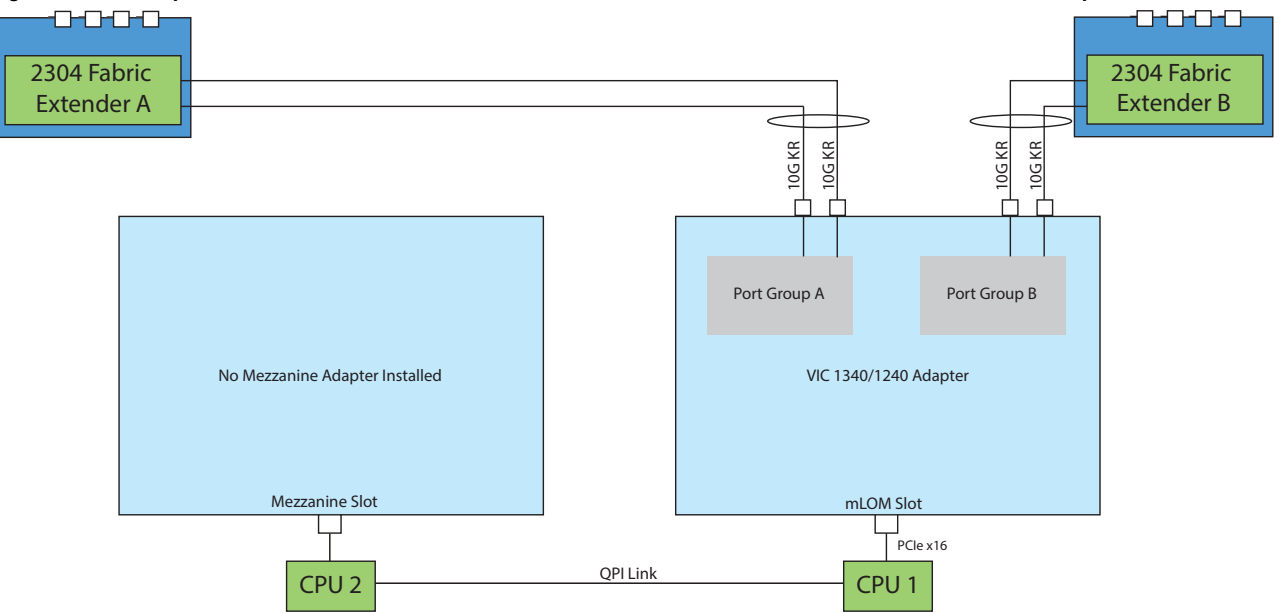

In *[Figure](#page-65-0) 21*, two ports from the VIC 1340/1240 are channeled to 2304 Fabric Extender A and two are channeled to 2304 Fabric Extender B. The VIC 1380/1280 installed in the mezzanine slot also channels two ports to each of the Fabric Extenders. The result is 40 Gbps of bandwidth to each Fabric Extender.

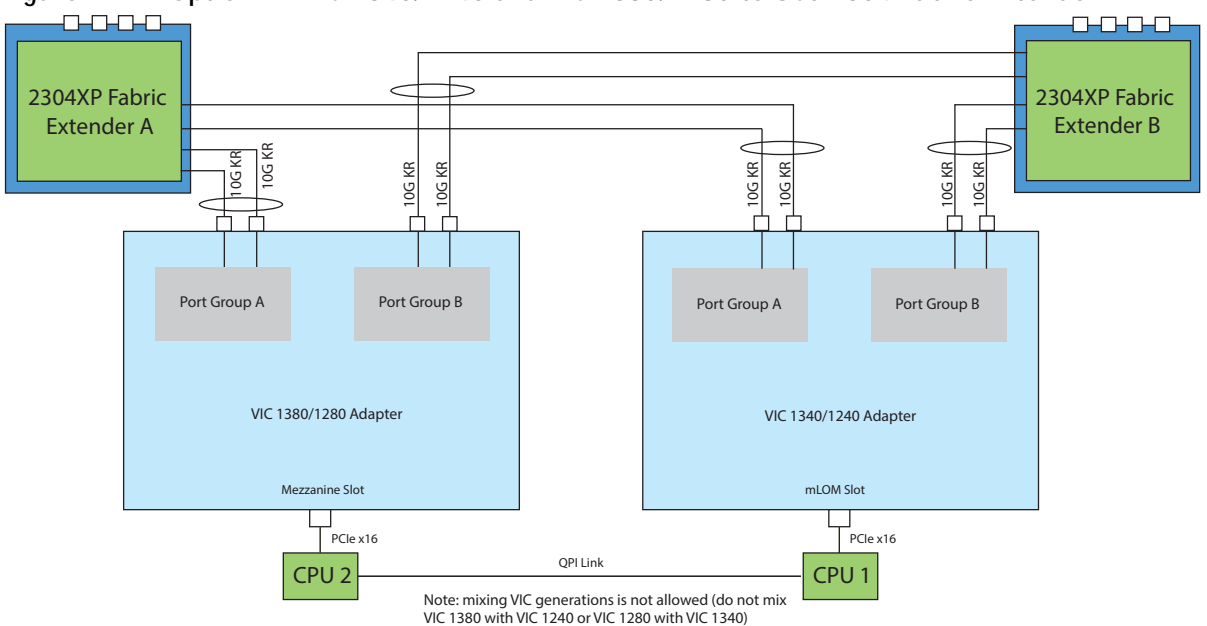

<span id="page-65-0"></span>**Figure 21 Option 2 - VIC 1340/1240 and VIC 1380/1280 to UCS 2304 Fabric Extender** 

In *[Figure](#page-65-1) 22*, two ports from the VIC 1240 are channeled to 2304 Fabric Extender A and two are channeled 2304 Fabric Extender B. The Port Expander Card for VIC installed in the mezzanine slot acts as a pass-through device to channel two ports to each of the Fabric Extenders. The result is 40 Gbps of bandwidth to each Fabric Extender.

<span id="page-65-1"></span>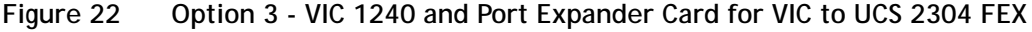

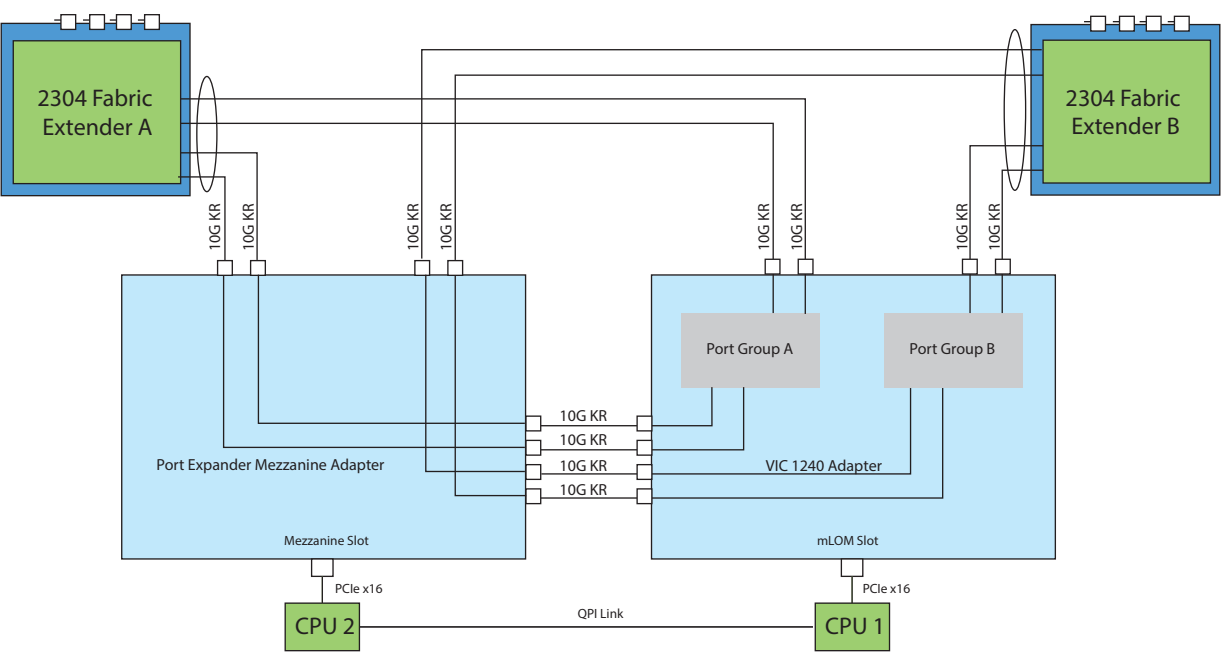

In *[Figure](#page-66-0) 23*, two ports from the VIC 1340 are connected to 2304 Fabric Extender A and two are connected to 2304 Fabric Extender B. The Port Expander Card for VIC installed in the mezzanine slot acts as a pass-through device to provide two additional ports to each of the port groups and thus create a native 40G interface to each of the Fabric Extenders. The result is 40 Gbps of bandwidth to each Fabric Extender.

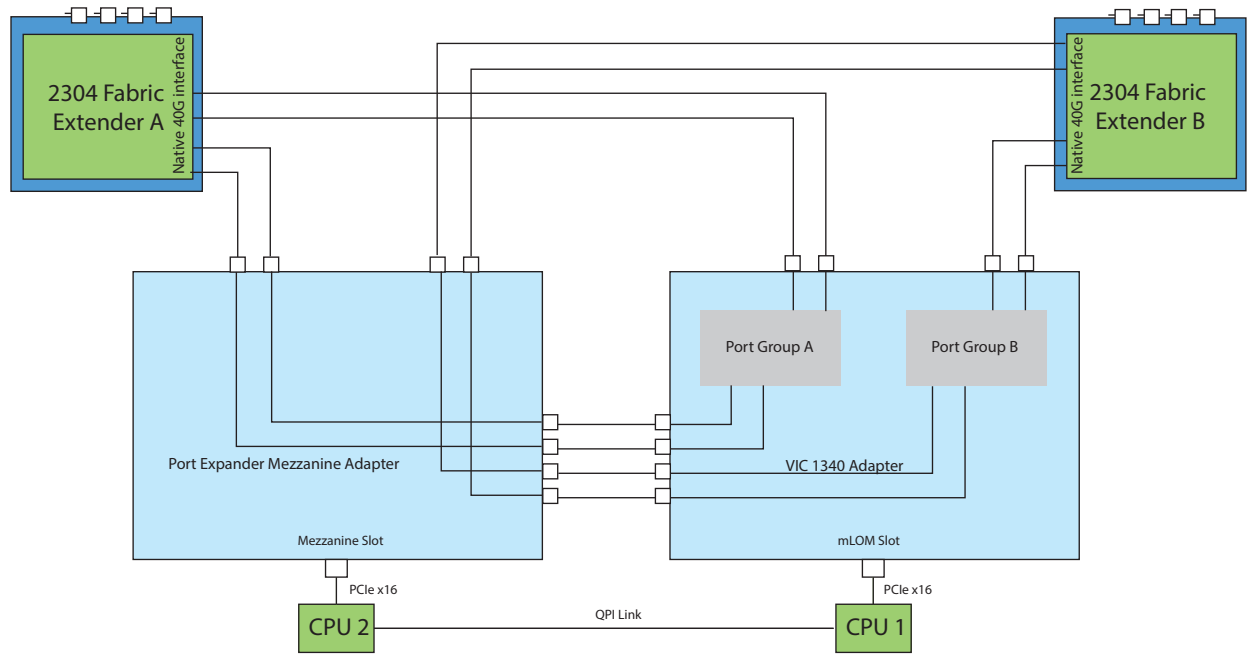

<span id="page-66-0"></span>**Figure 23 Option 4 - VIC 1340 and Port Expander Card for VIC to UCS 2304 FEX**

### **Connectivity using the Cisco UCS 2208XP Fabric Extender**

The Cisco UCS 2208XP is the second-generation Fabric Extender, and shares the same form factor as the current UCS 2100 Series. The 2208XP is backwards compatible with the UCS 5108 Blade serve chassis.

The options shown in *[Figure](#page-67-0) 24* through *[Figure](#page-68-0) 26* demonstrate how the server uses these options:

- VIC 1340/1240 to 2208XP
- VIC 1340/1240 and VIC 1380/1280 to 2208XP
- VIC 1340/1240 plus Port Expander Card for VIC to 2208XP

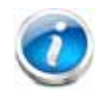

**NOTE:** A Cisco Storage Accelerator adapter or a GPU may also be plugged into the mezzanine adapter. There is no network connectivity for this kind of adapter; instead it provides high-speed storage to the system and is controlled by CPU 2.

In *[Figure](#page-67-0) 24*, two ports from the VIC 1340/1240 are channeled to 2208XP Fabric Extender A and two are channeled to 2208XP Fabric Extender B. The result is 20 Gbps of bandwidth to each Fabric Extender.

<span id="page-67-0"></span>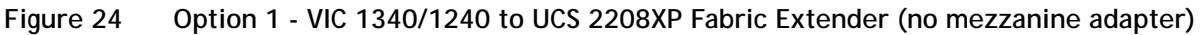

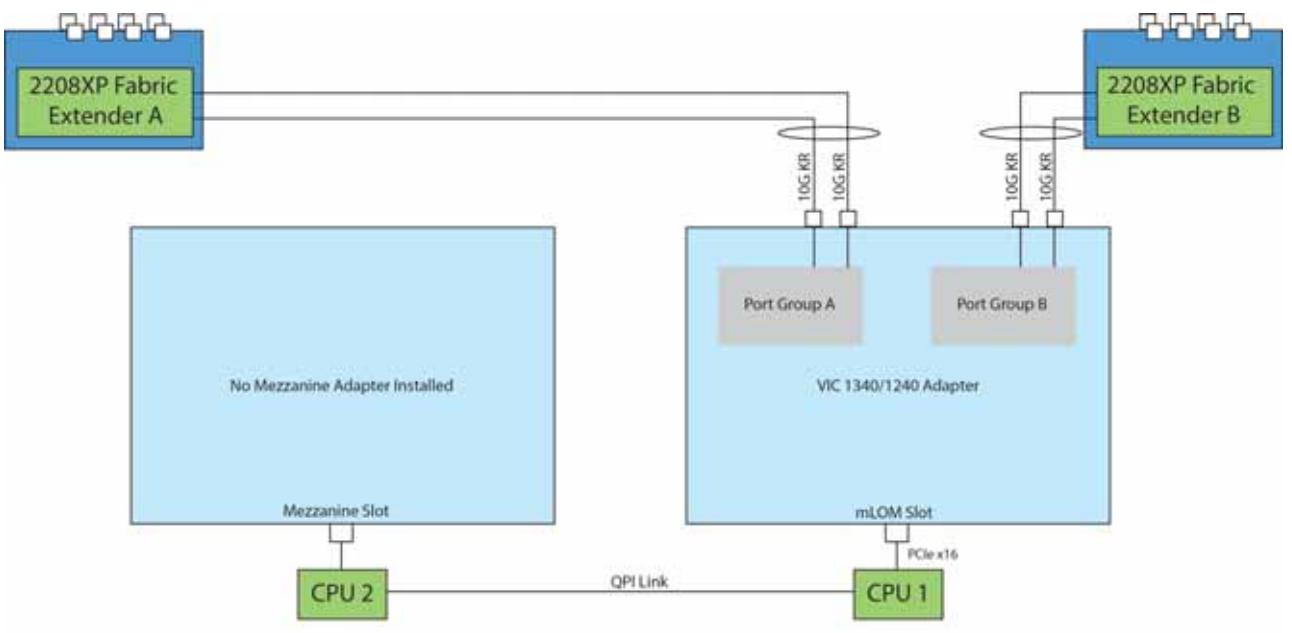

In *[Figure](#page-68-1) 25*, two ports from the VIC 1340/1240 are channeled to 2208XP Fabric Extender A and two are channeled to 2208XP Fabric Extender B. The VIC 1380/1280 installed in the mezzanine slot also channels two ports to each of the Fabric Extenders. The result is 40 Gbps of bandwidth to each Fabric Extender.

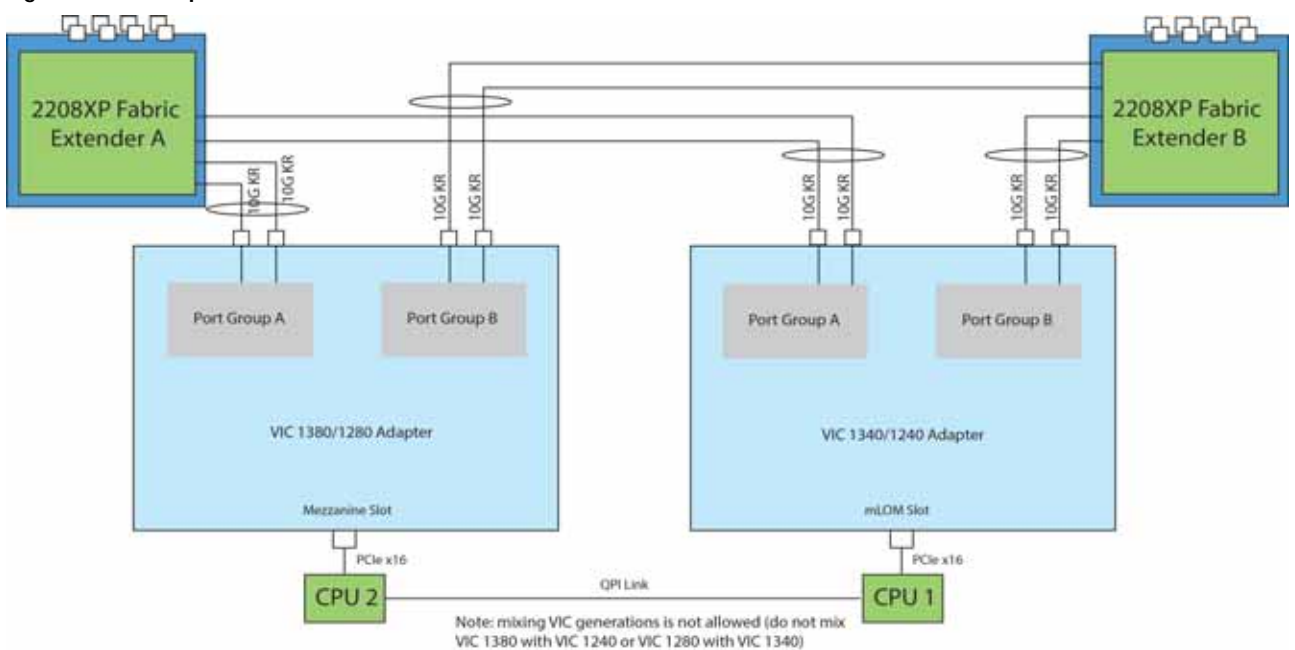

<span id="page-68-1"></span>**Figure 25 Option 2 - VIC 1340/1240 and VIC 1380/1280 to UCS 2208XP Fabric Extender** 

In *[Figure](#page-68-0) 26*, two ports from the VIC 1340/1240 are channeled to 2208XP Fabric Extender A and two are channeled to 2208XP Fabric Extender B. The Port Expander Card for VIC installed in the mezzanine slot acts as a pass-through device to channel two ports to each of the Fabric Extenders. The result is 40 Gbps of bandwidth to each Fabric Extender.

<span id="page-68-0"></span>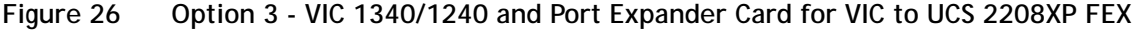

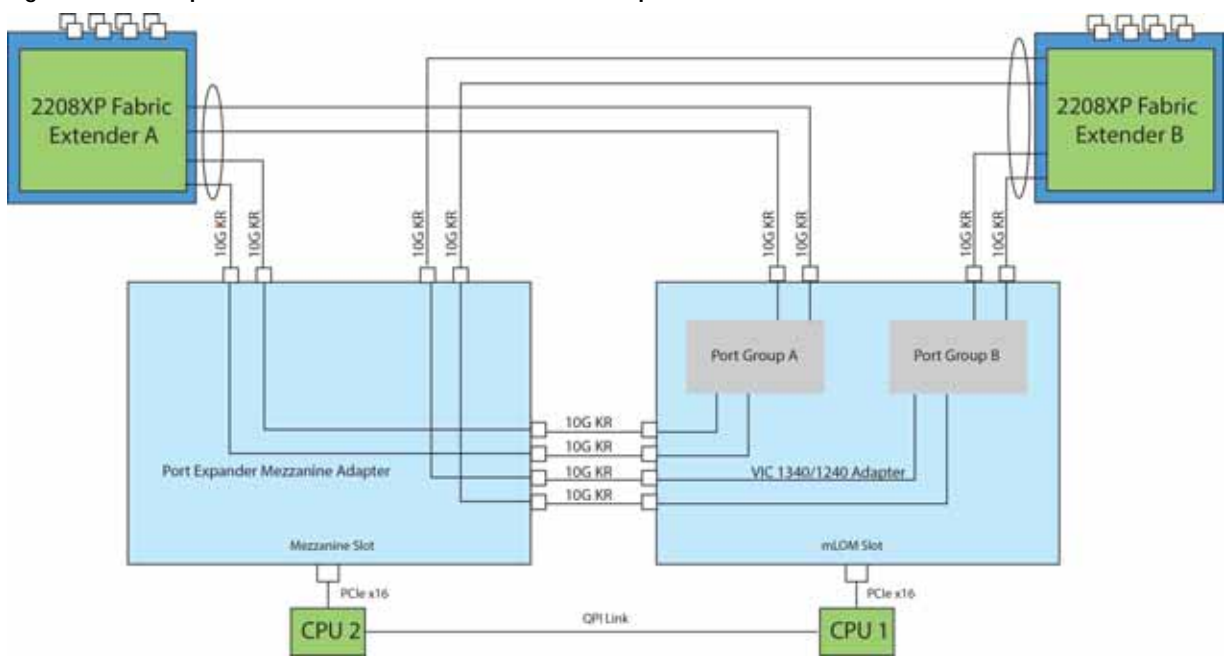

### **Connectivity using the Cisco UCS 2204XP Fabric Extender**

The Cisco UCS 2204XP is a second-generation Fabric Extender, and shares the same form factor as the current UCS 2100 Series. The 2204XP is backwards compatible with the UCS 5108 Blade serve chassis.

The options shown in *[Figure](#page-69-0) 27* through *[Figure](#page-70-0) 29* demonstrate how the server uses these options:

- VIC 1340/1240 to 2204XP
- VIC 1340/1240 and VIC 1380/1280 to 2204XP
- VIC 1340/1240 plus Port Expander Card for VIC to 2204XP

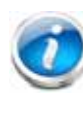

**NOTE:** A Cisco Storage Accelerator adapter or GPU may also be plugged into the mezzanine adapter. There is no network connectivity for this kind of adapter; instead it provides high-speed storage or GPU processing power to the system and is controlled by CPU 2.

In *[Figure](#page-69-0) 27*, one port from the VIC 1340/1240 is channeled to 2204XP Fabric Extender A and one is channeled to 2204XP Fabric Extender B. The result is 10 Gbps of bandwidth to each Fabric Extender.

<span id="page-69-0"></span>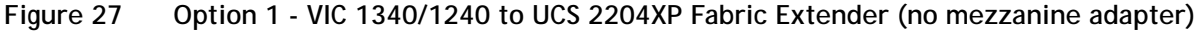

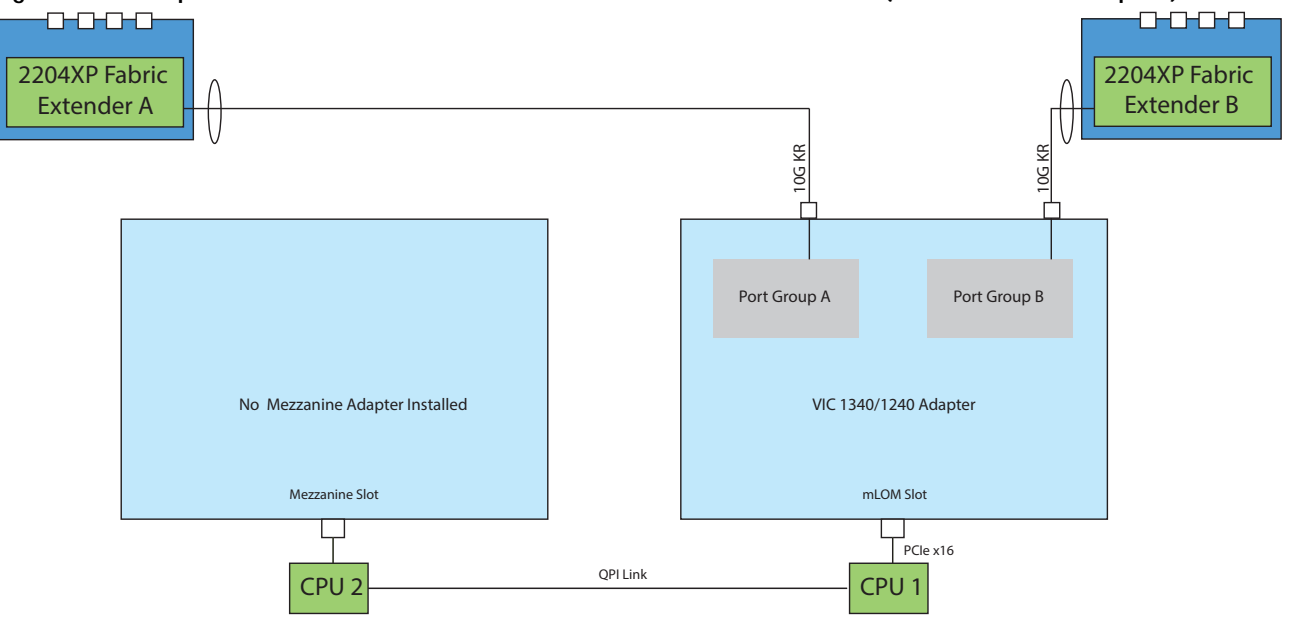

In *[Figure](#page-70-1) 28*, one port from the VIC 1340/1240 is channeled to 2204XP Fabric Extender A and one is channeled to 2204XP Fabric Extender B. The VIC 1380/1280 installed in the mezzanine slot also channels one port to each of the Fabric Extenders. The result is 20 Gbps of bandwidth to each Fabric Extender.

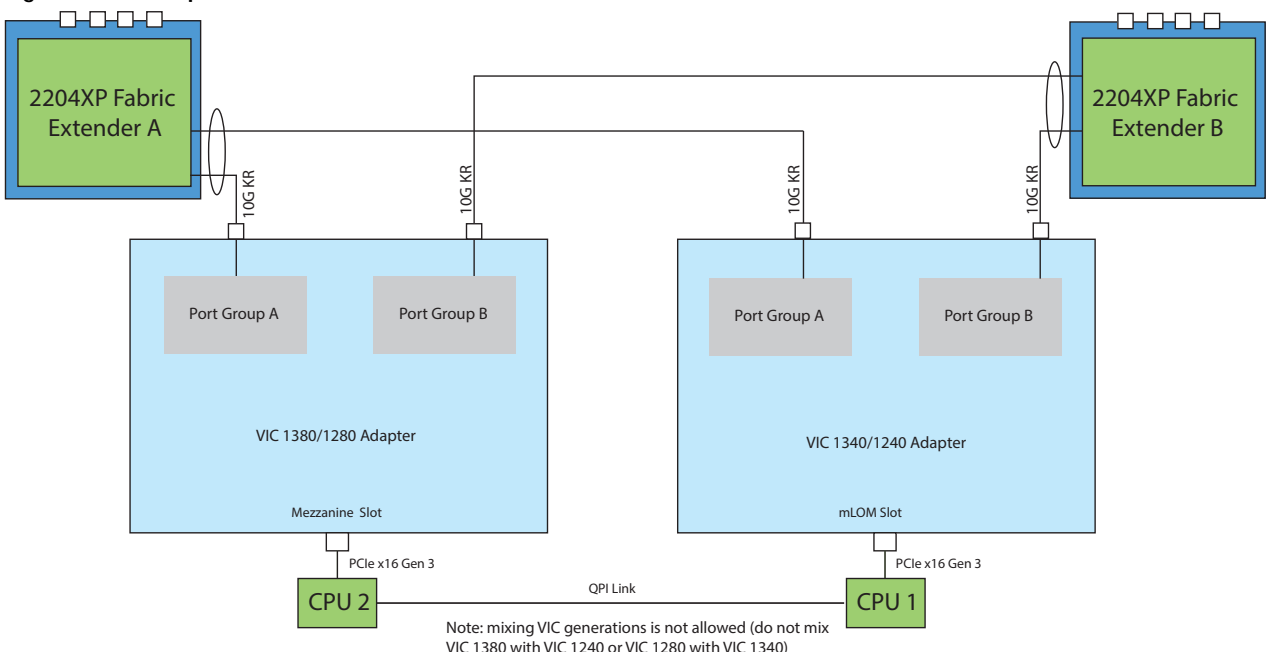

<span id="page-70-1"></span>**Figure 28 Option 2 - VIC 1340/1240 and VIC 1380/1280 to UCS 2204XP Fabric Extender** 

In *[Figure](#page-70-0) 29*, one port from the VIC 1340/1240 is channeled to 2204XP Fabric Extender A and one is channeled to 2204XP Fabric Extender B. The Port Expander Card for VIC installed in the mezzanine slot acts as a pass-through device to channel one port to each of the Fabric Extenders. The result is 20 Gbps of bandwidth to each Fabric Extender.

<span id="page-70-0"></span>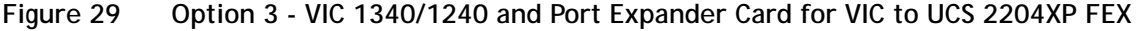

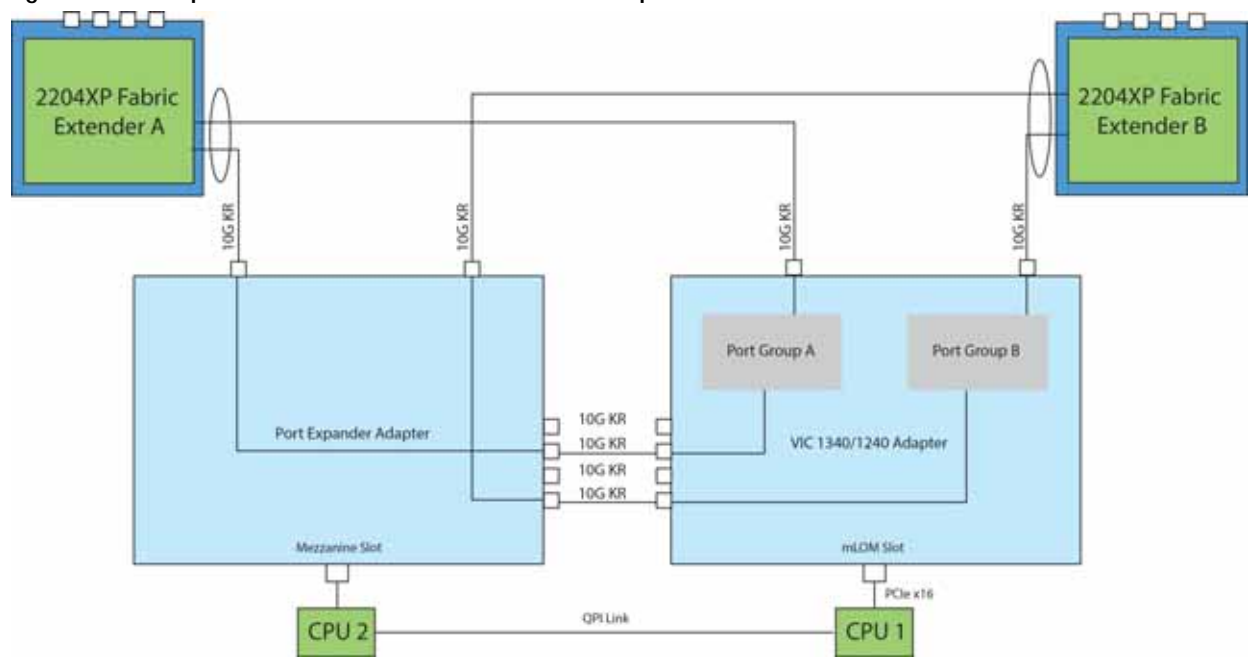

## **Connectivity using the Cisco UCS 2104XP Fabric Extender**

The options shown in *[Figure](#page-71-0) 30* and *[Figure](#page-71-1) 31* demonstrate how the UCS B200 M4 blade server connects to a UCS 2104XP Fabric Extender. With this option, the mezzanine connector can either be empty or contain an independent Cisco Storage Accelerator adapter or GPU that communicates with CPU 2 through the PCIe bus.

In *[Figure](#page-71-0) 30*, one port from the VIC 1240 is channeled to 2104XP Fabric Extender A and one is channeled to 2104XP Fabric Extender B. The result is 10 Gbps of bandwidth to each Fabric Extender. With this option, no adapter is located in the mezzanine connector.

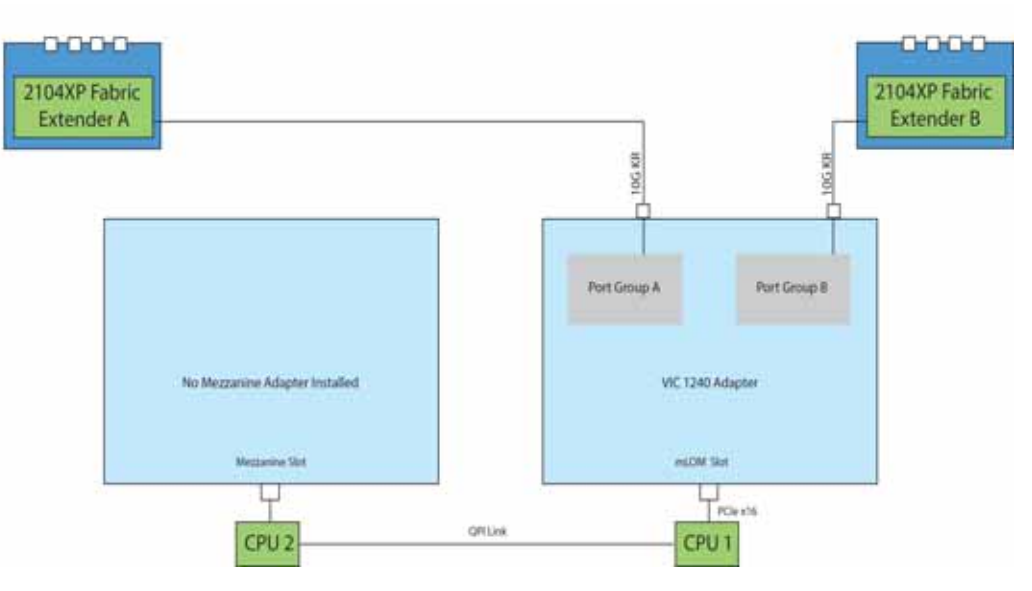

<span id="page-71-0"></span>**Figure 30 Option 1 - VIC 1240 to UCS 2104XP Fabric Extender (no mezzanine adapter)**

In *[Figure](#page-71-1) 31*, one port from the VIC 1240 is channeled to 2104XP Fabric Extender A and one is channeled to 2104XP Fabric Extender B. The result is 10 Gbps of bandwidth to each Fabric Extender. The Cisco Storage Accelerator adapter or GPU is located in the mezzanine connector as an independent device controlled by CPU 2.

<span id="page-71-1"></span>**Figure 31 Option 2 - VIC 1240 to UCS 2104XP Fabric Extender (Cisco Storage Accelerator/GPU)**

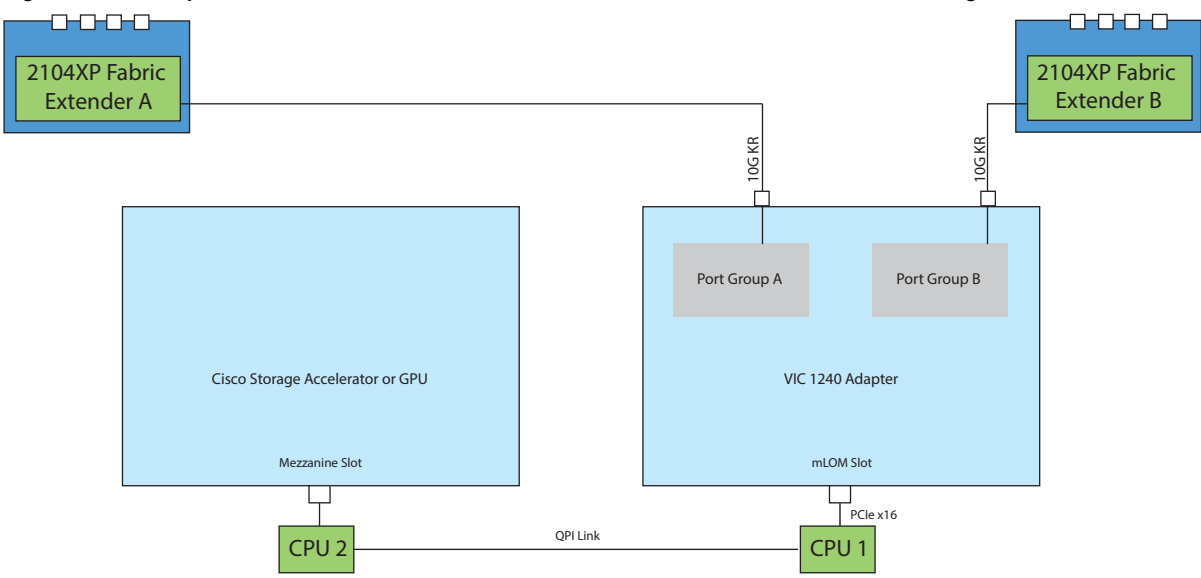
# **TECHNICAL SPECIFICATIONS**

### **Dimensions and Weight**

#### **Table 31 UCS B200 M4 Dimensions and Weight**

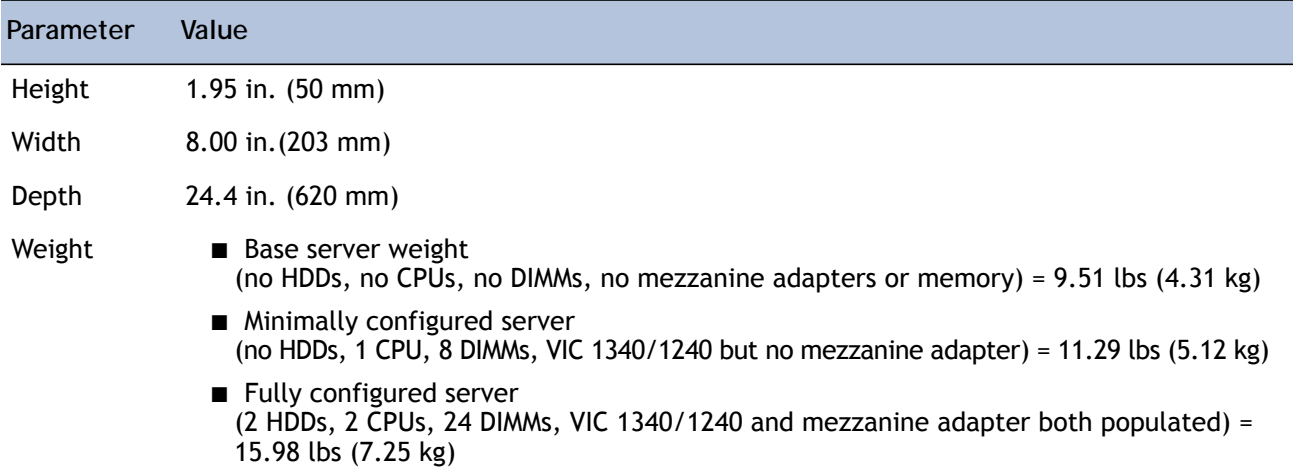

### **Power Specifications**

For configuration-specific power specifications, use the Cisco UCS Power Calculator at:

**<http://ucspowercalc.cisco.com>**

## ahah CISCO.

Americas Headquarters Cisco Systems, Inc. San Jose, CA

Asia Pacific Headquarters<br>Cisco Systems (USA) Pte. Ltd. Singapore

Europe Headquarters<br>Cisco Systems International BV Amsterdam, The Netherlands

Cisco has more than 200 offices worldwide. Addresses, phone numbers, and fax numbers are listed on the Cisco Website at www.cisco.com/go/offices.

Cisco and the Cisco Logo are trademarks of Cisco Systems, Inc. and/or its affiliates in the U.S. and other countries. A listing of Cisco's trademarks can be found at www.cisco.com/go/trademarks. Third party trademarks mentioned are the property of their respective owners. The use of the word partner does not imply a partnership relationship between Cisco and any other company. (1005R)